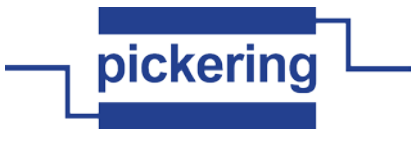

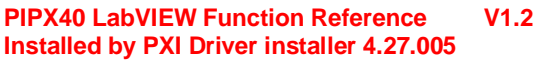

**Functions listed in alphabetical order**

### **pipx40 Clear Card.vi**

Clears all channels of all output sub-units on a card.<br>**instrument handle** *monomone* **ELESSIE** handles instrument handle out

error in (no error) = e error out

 $[T/O]$ **instrument handle** Instrument handle obtained by the pipx40\_init call used to open the card.

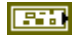

**error in (no error) error in** can accept error information wired from VIs previously called. Use this information to decide if any functionality should be bypassed in the event of errors from other VIs.

Right-click the **error in** control on the front panel and select **Explain Error** or **Explain Warning** from the shortcut menu for more information about the error.

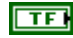

**status status** is TRUE (X) if an error occurred or FALSE (checkmark) to indicate a warning or that no error occurred.

Right-click the **error in** control on the front panel and select **Explain Error** or **Explain Warning** from the shortcut menu for more information about the error.

**1321 code code** is the error or warning code.

> Right-click the **error in** control on the front panel and select **Explain Error** or **Explain Warning** from the shortcut menu for more information about the error.

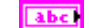

**source source** describes the origin of the error or warning.

Right-click the **error in** control on the front panel and select **Explain Error** or **Explain Warning** from the shortcut menu for more information about the error.

 $170$ **instrument handle out** Instrument handle obtained by the pipx40\_init call used to open the card.

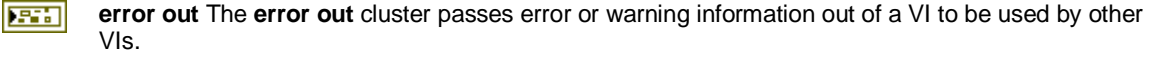

The pop-up option **Explain Error** (or Explain Warning) gives more information about the error displayed.

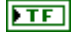

**status** The **status** boolean is either TRUE (X) for an error, or FALSE (checkmark) for no error or a warning.

The pop-up option **Explain Error** (or Explain Warning) gives more information about the error displayed.

 $\sqrt{132}$ 

**code** The **code** input identifies the error or warning.

The pop-up option **Explain Error** (or Explain Warning) gives more information about the error displayed.

abc<sup>1</sup> **source** The **source** string describes the origin of the error or warning.

> The pop-up option **Explain Error** (or Explain Warning) gives more information about the error displayed.

#### **pipx40 Clear Mask.vi**

Clears a sub-unit's switch mask, allowing activation of all channels by the following VI's: "pipx40 Set Channel State.vi" "pipx40 Set Channel Pattern.vi"

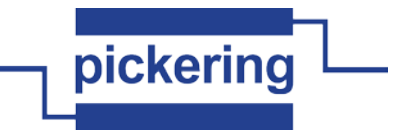

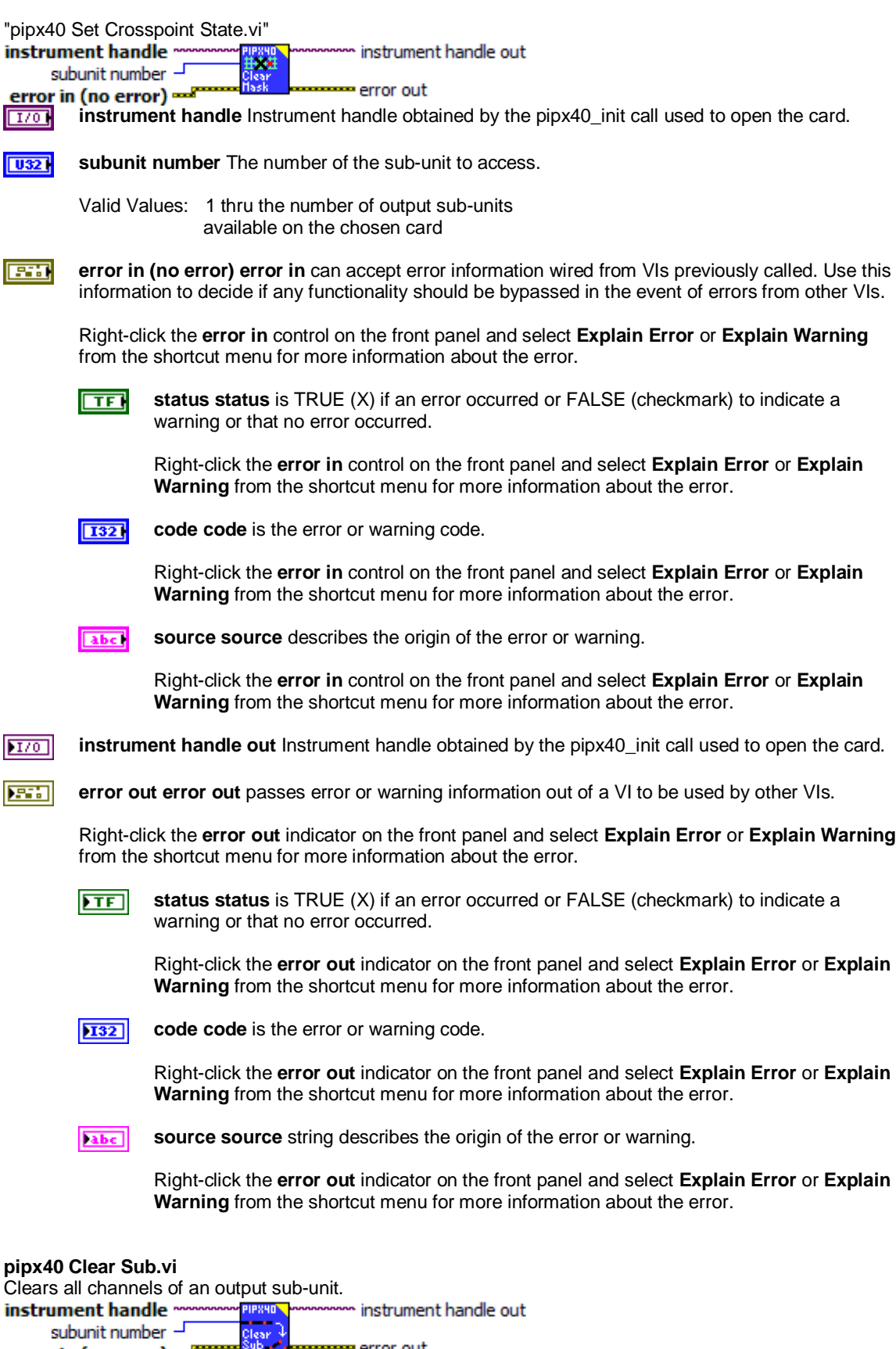

**ingle Incording Control Control of Telecom** City Instrument handle obtained by the pipx40\_init call used to open the card.

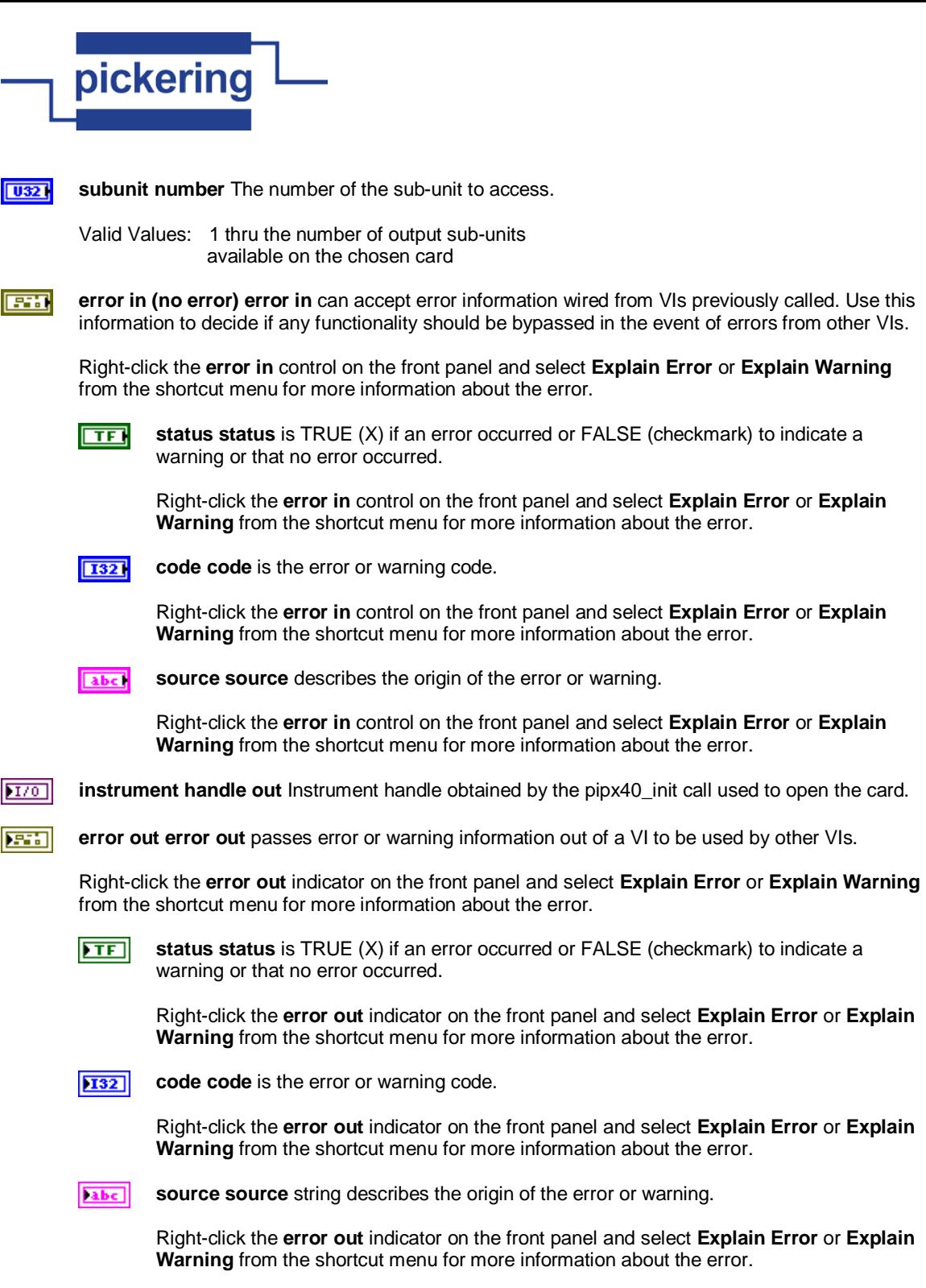

# **pipx40 Close.vi**

Terminates the software connection to the card and deallocates system resources associated with the card.

NOTE: the card must be re-initialized to use it again.<br>**Instrument handle monomore** 

亰  $\left| \psi \right|$ 

Close merror out

**error in (no error) instrume<sup>p</sup>less because error out**<br>[170] instrument handle Instrument handle obtained by the pipx40\_init call used to open the card.  $170$ 

**ESH error in (no error)** The **error in** cluster can accept error information wired from VIs previously called. Use this information to decide if any functionality should be bypassed in the event of errors from other VIs.

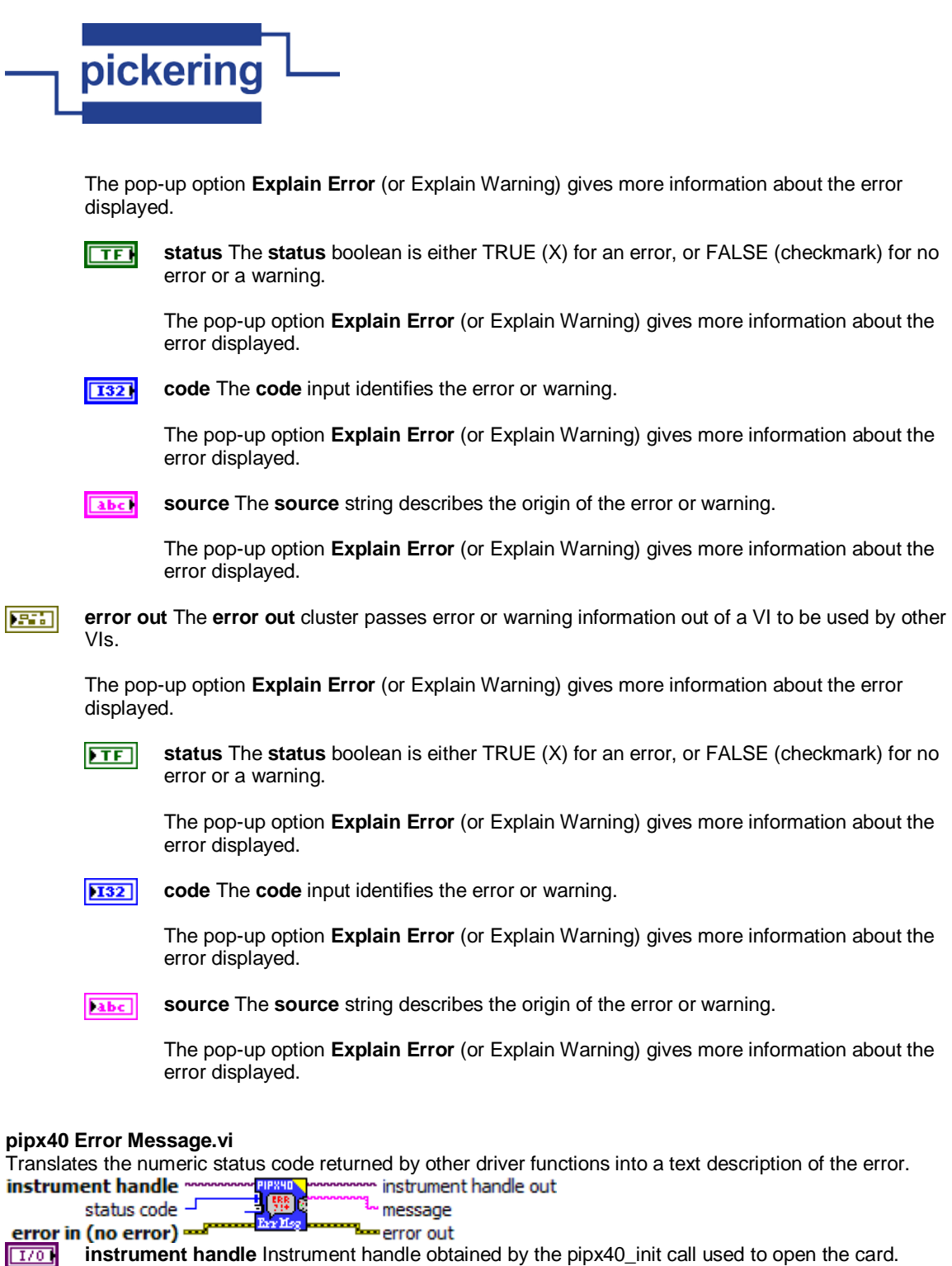

**1321** status code A status value returned by another pipx40 driver function.

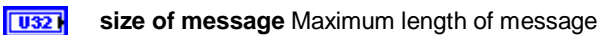

**ESH error in (no error)** The **error in** cluster can accept error information wired from VIs previously called. Use this information to decide if any functionality should be bypassed in the event of errors from other VIs.

The pop-up option **Explain Error** (or Explain Warning) gives more information about the error displayed.

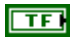

**status** The **status** boolean is either TRUE (X) for an error, or FALSE (checkmark) for no error or a warning.

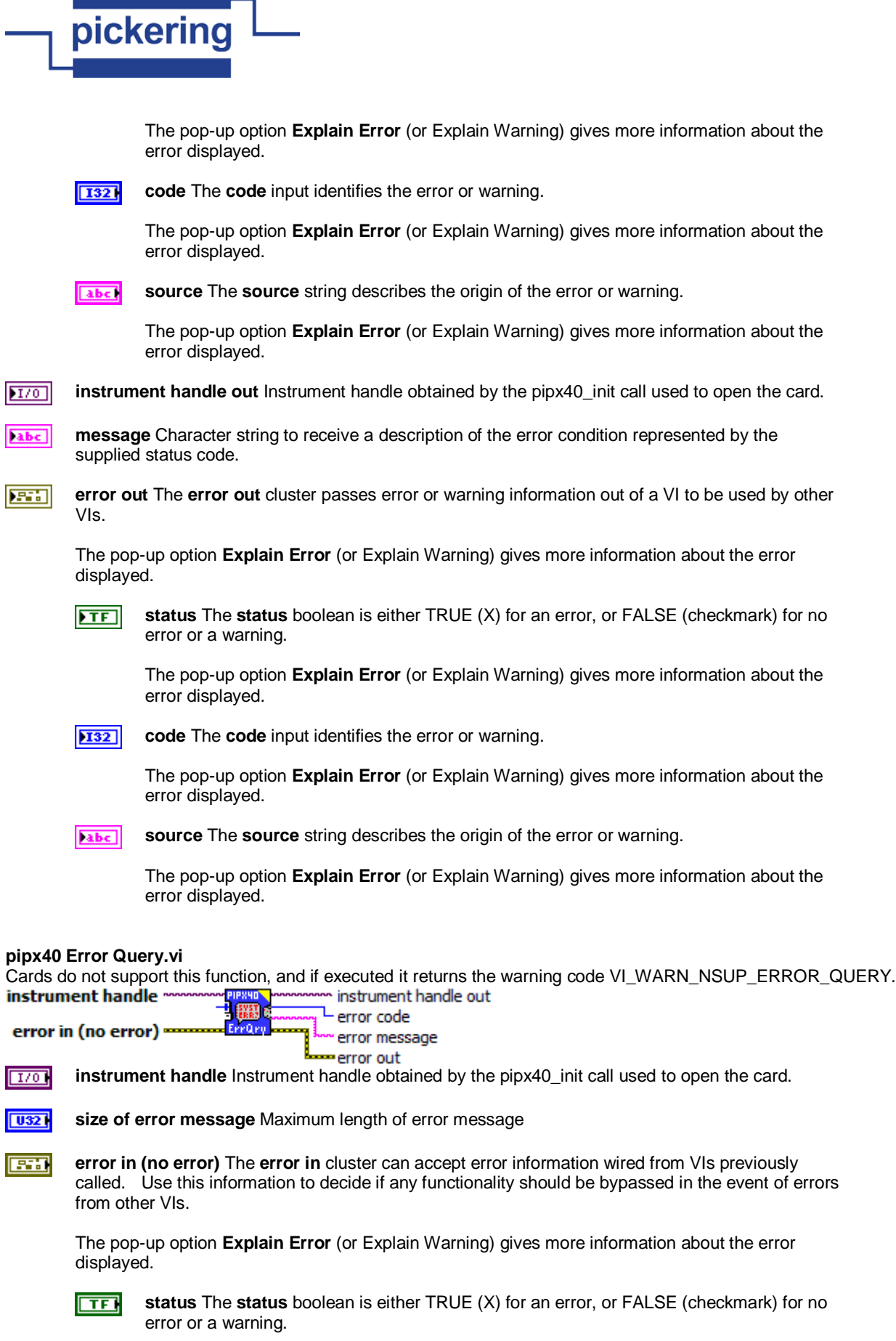

The pop-up option **Explain Error** (or Explain Warning) gives more information about the

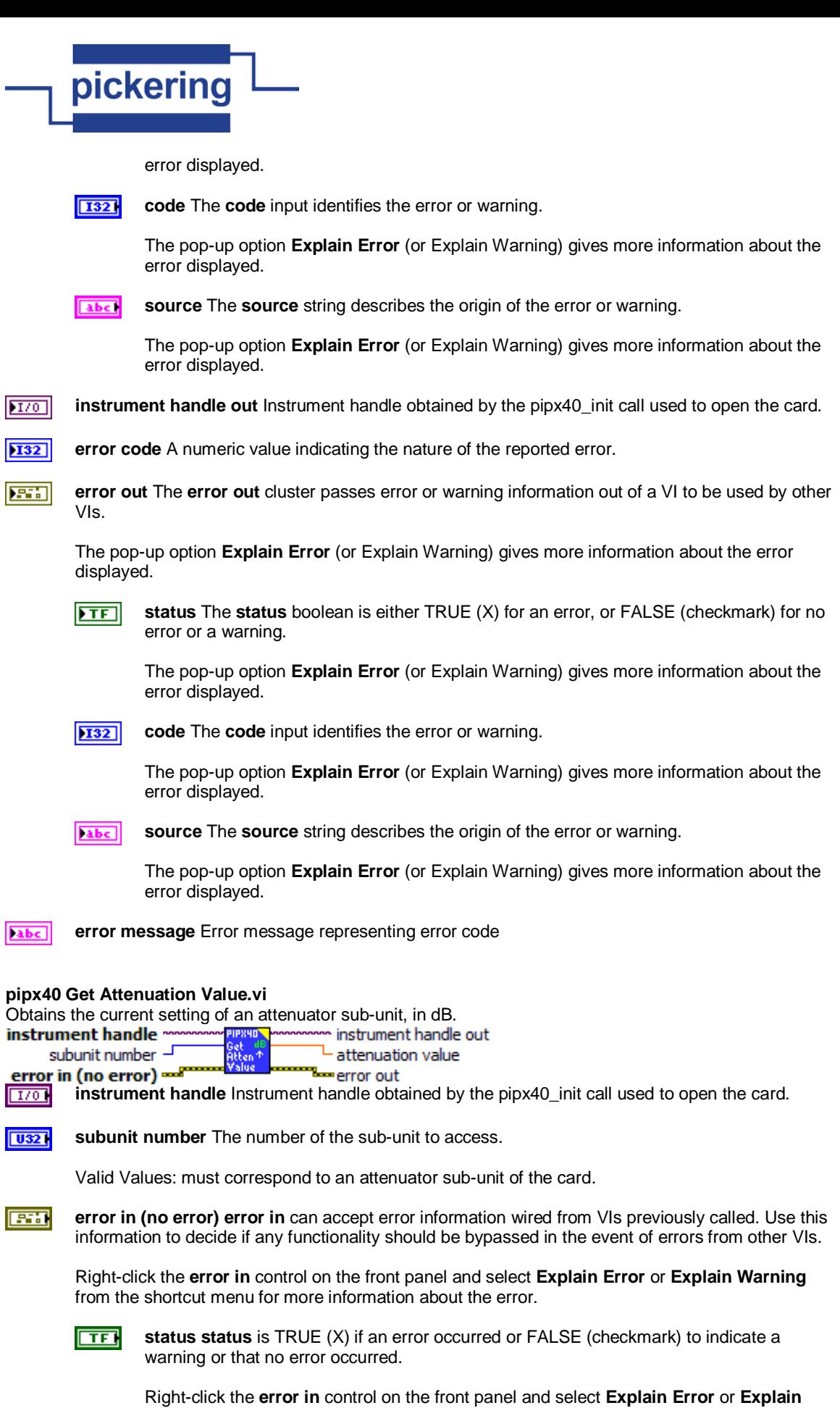

**Warning** from the shortcut menu for more information about the error.

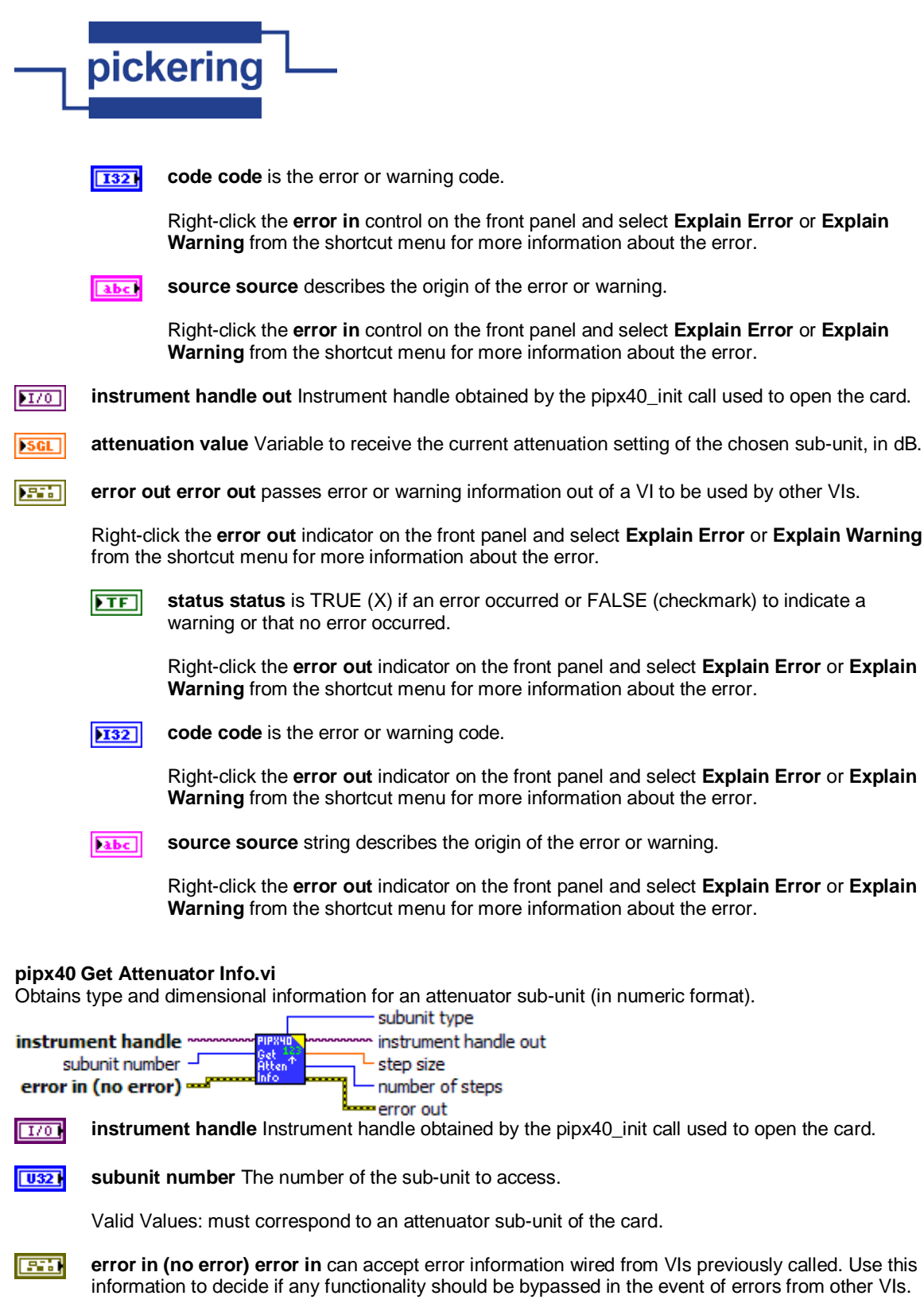

Right-click the **error in** control on the front panel and select **Explain Error** or **Explain Warning** from the shortcut menu for more information about the error.

 $\Box$ 

**status status** is TRUE (X) if an error occurred or FALSE (checkmark) to indicate a warning or that no error occurred.

Right-click the **error in** control on the front panel and select **Explain Error** or **Explain Warning** from the shortcut menu for more information about the error.

**1321** 

**code code** is the error or warning code.

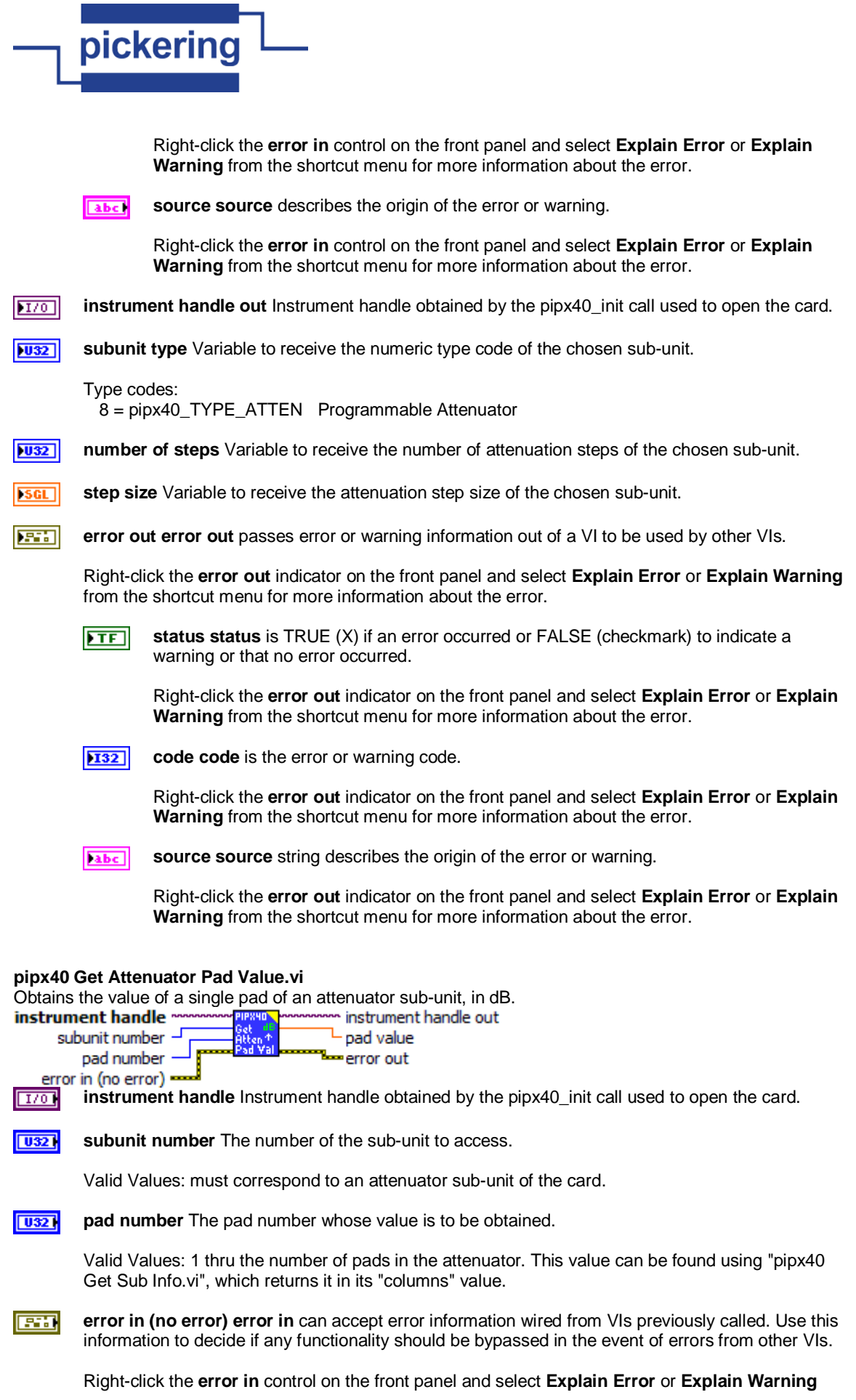

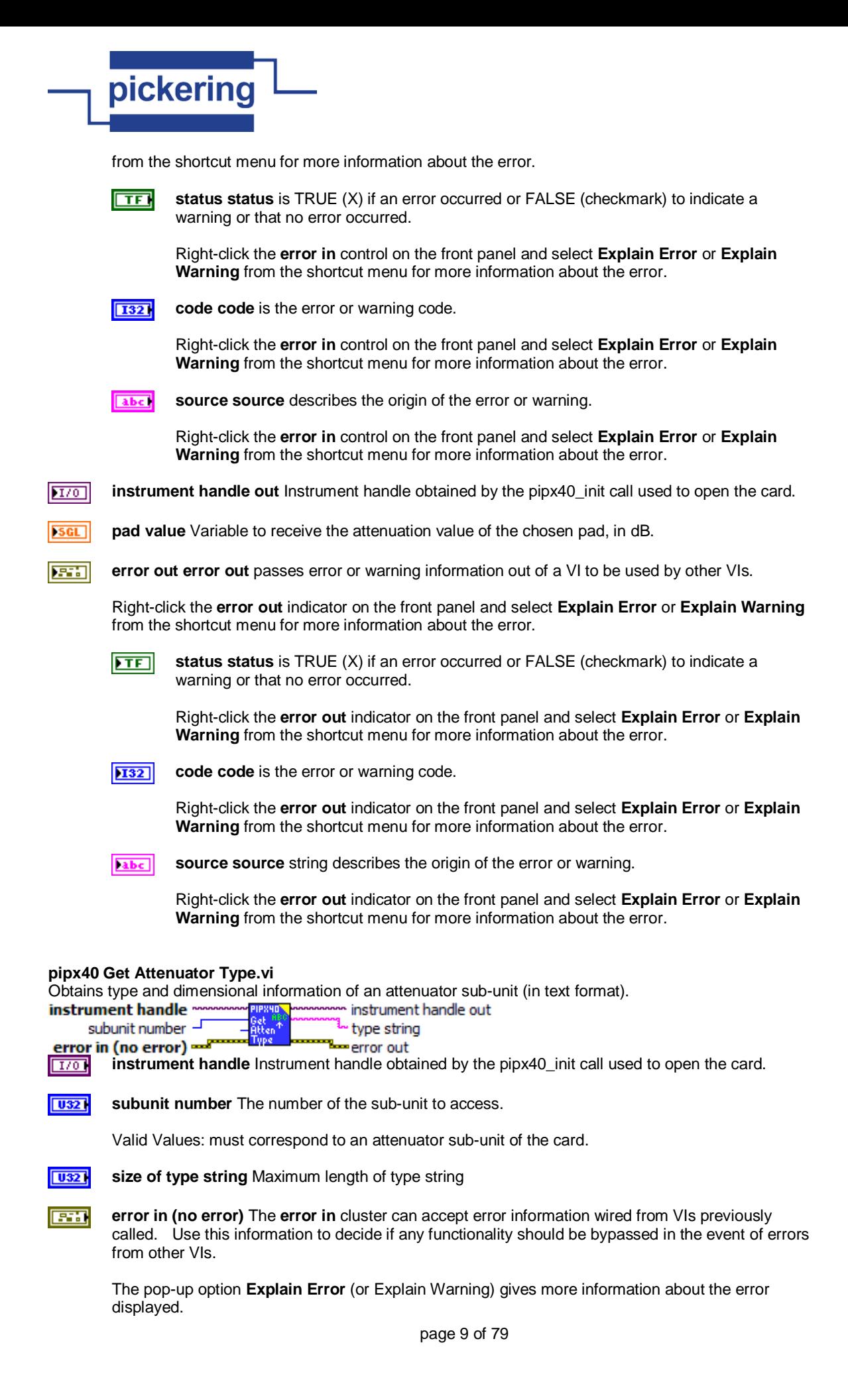

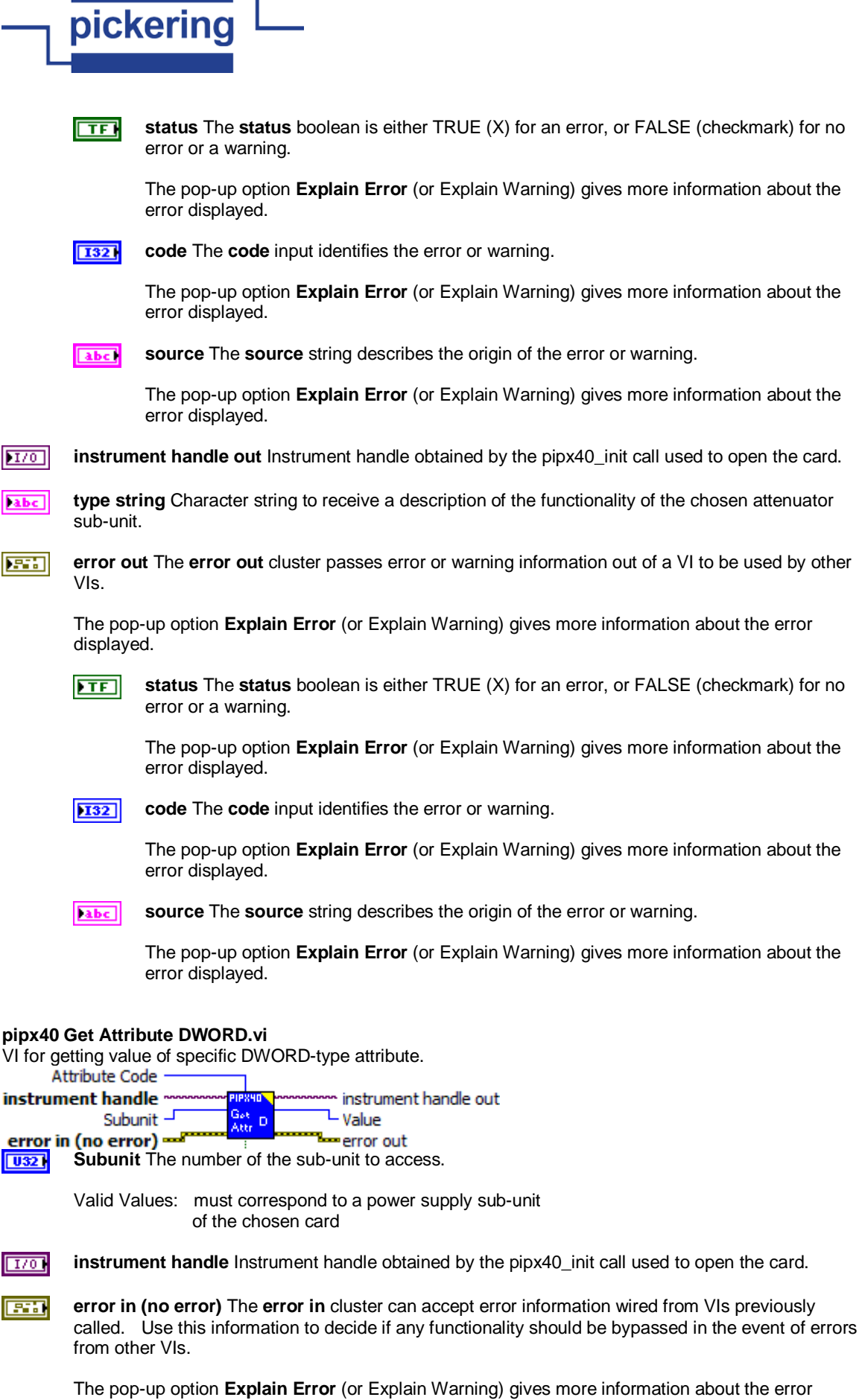

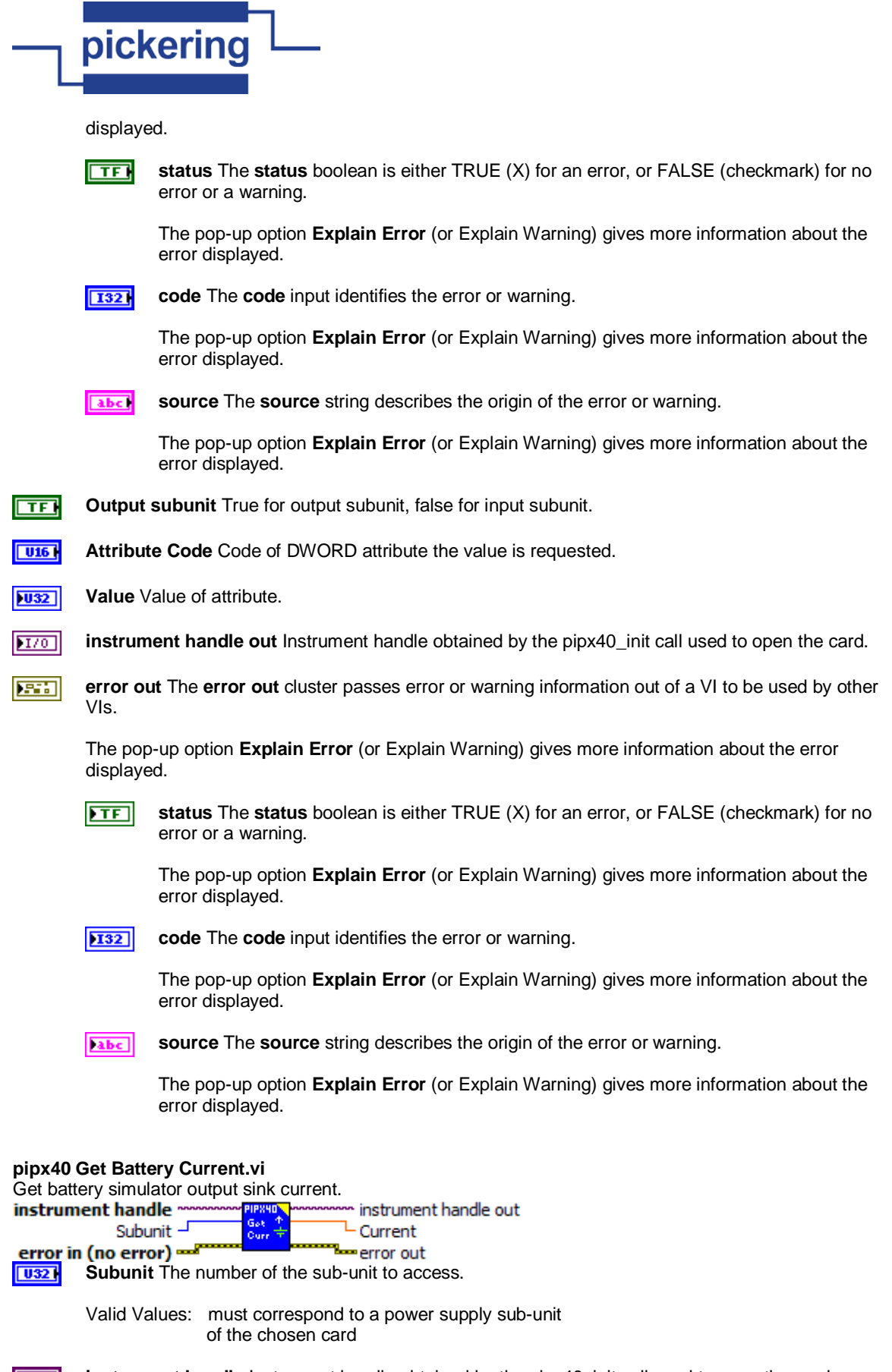

instrument handle Instrument handle obtained by the pipx40\_init call used to open the card.  $170$ 

**ESSI error in (no error)** The **error in** cluster can accept error information wired from VIs previously called. Use this information to decide if any functionality should be bypassed in the event of errors

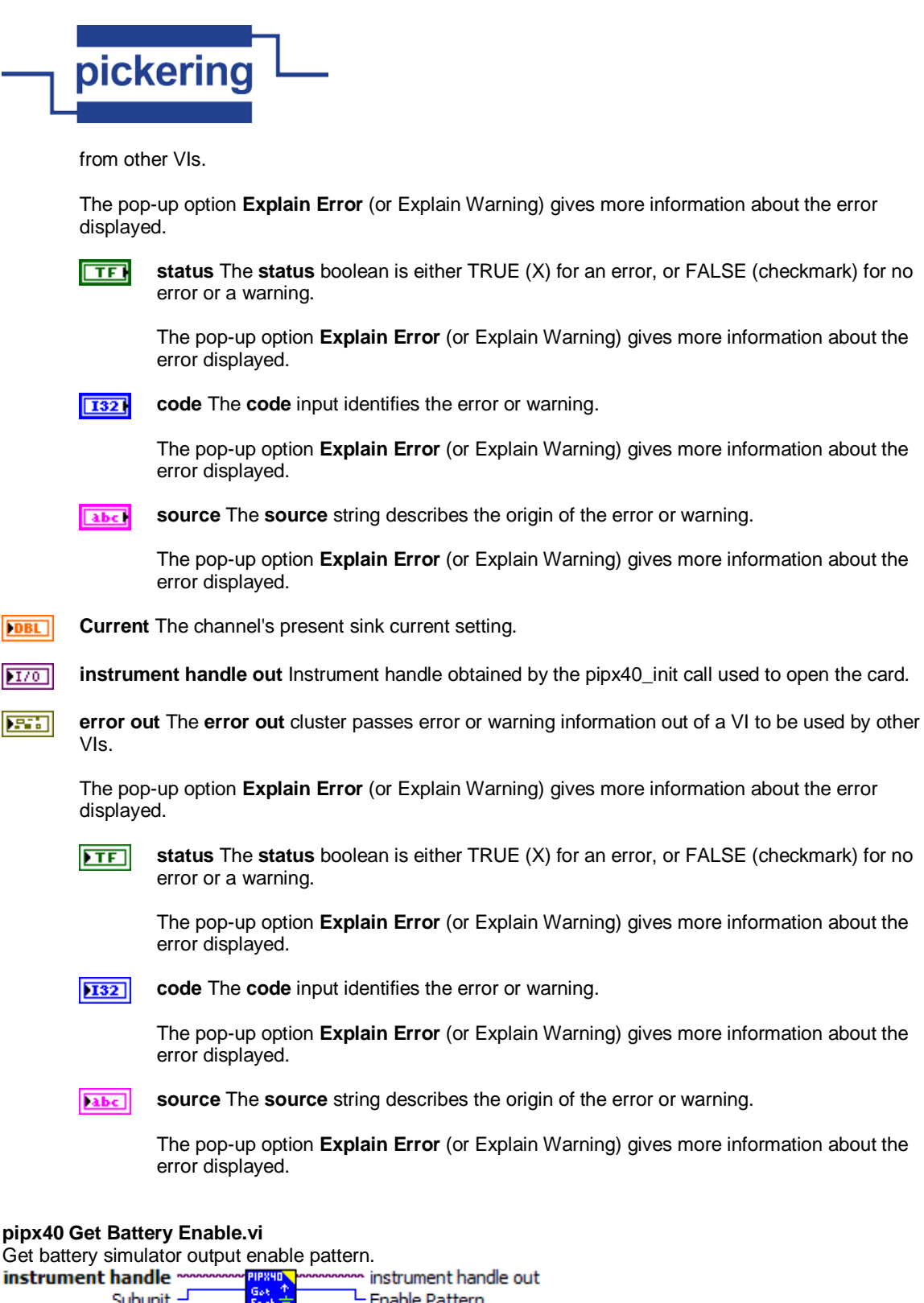

Subunit -L Enable Pattern error in (no error) <del>---</del> l—error out  $\sqrt{032}$ **Subunit** The number of the sub-unit to access.

> Valid Values: must correspond to a power supply sub-unit of the chosen card

**FEE error in (no error)** The **error in** cluster can accept error information wired from VIs previously called. Use this information to decide if any functionality should be bypassed in the event of errors from other VIs.

The pop-up option **Explain Error** (or Explain Warning) gives more information about the error

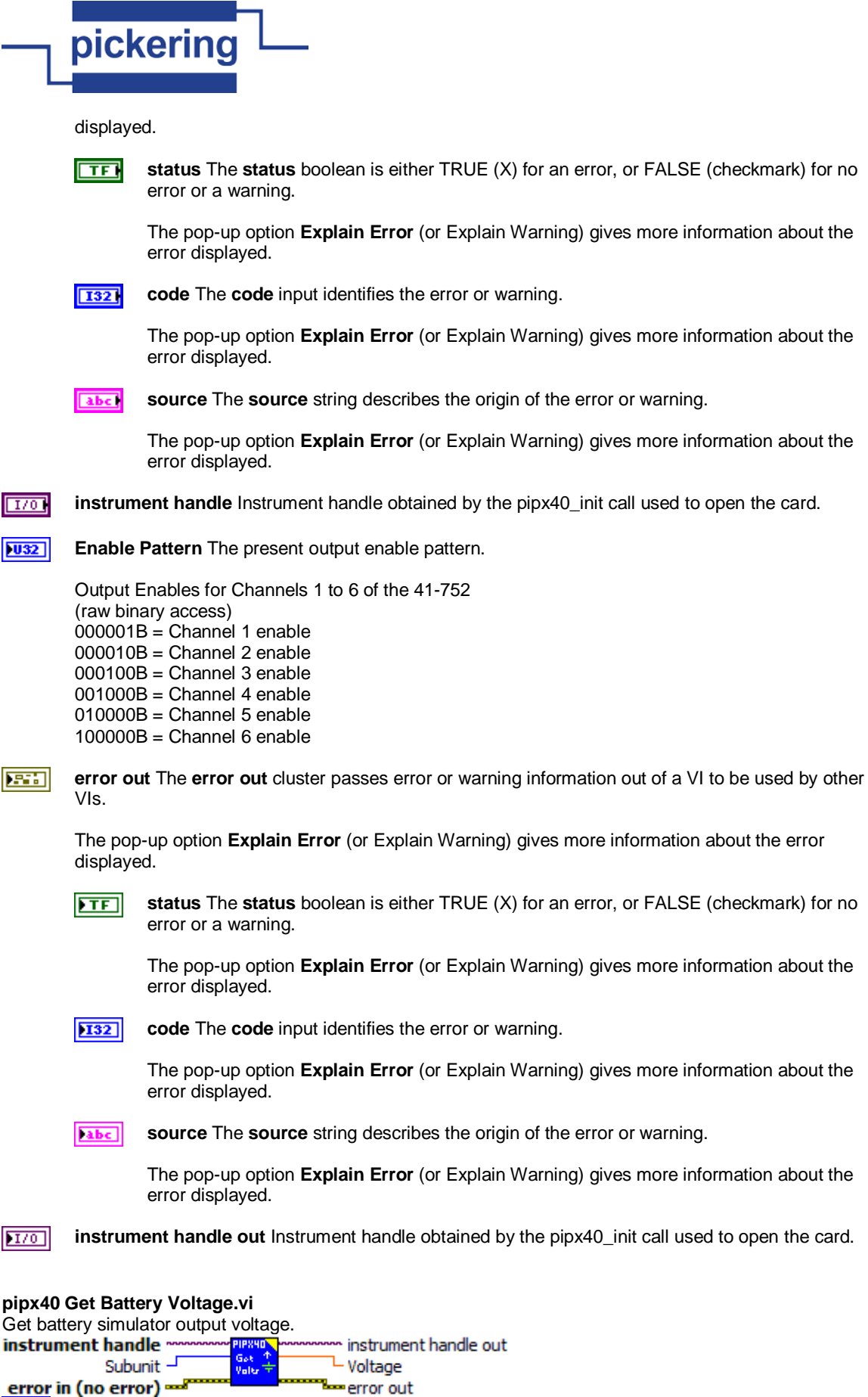

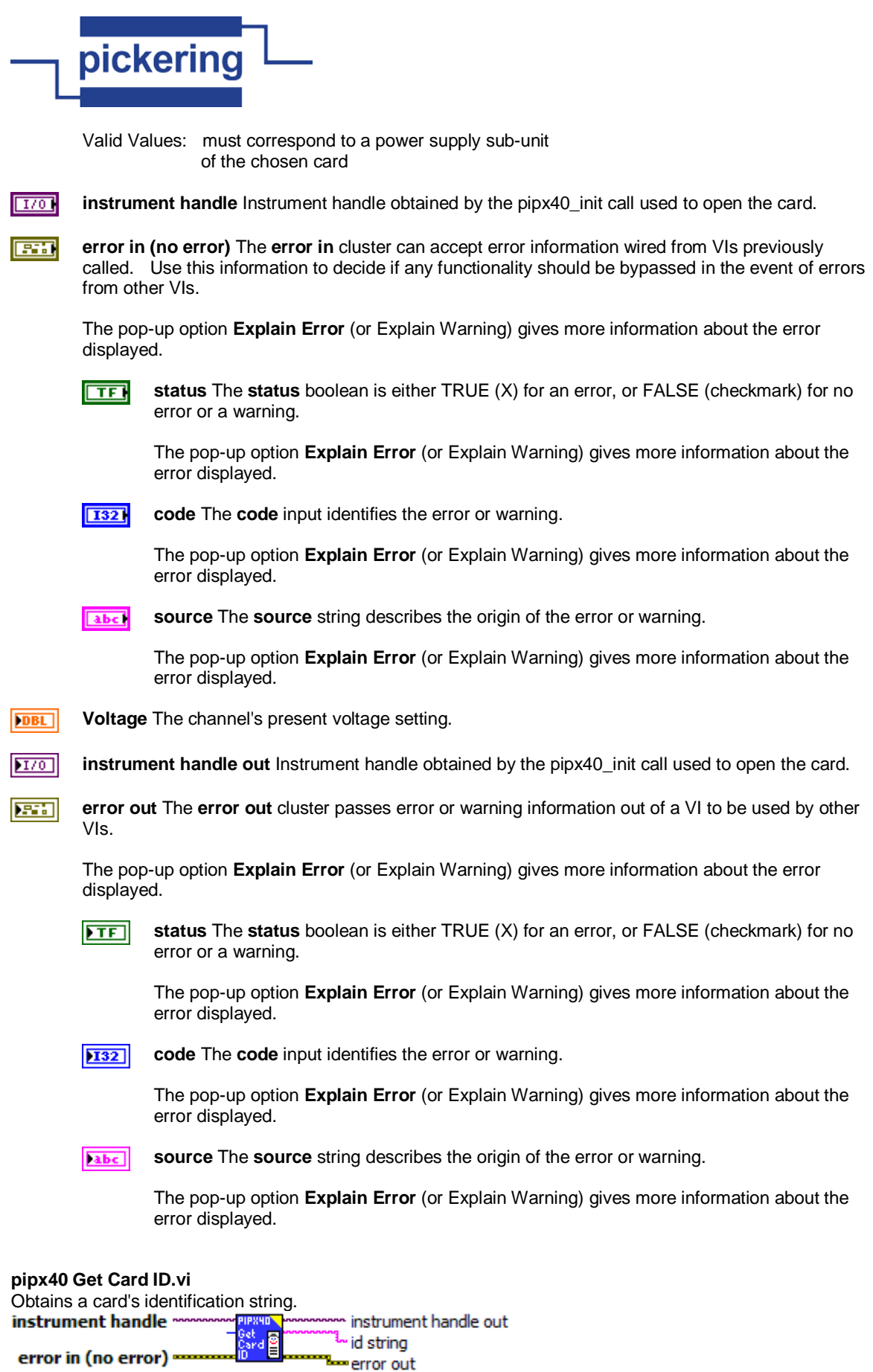

instrument handle Instrument handle obtained by the pipx40\_init call used to open the card.  $170$ 

 $\boxed{032}$ **size of id string** Maximum length of id string

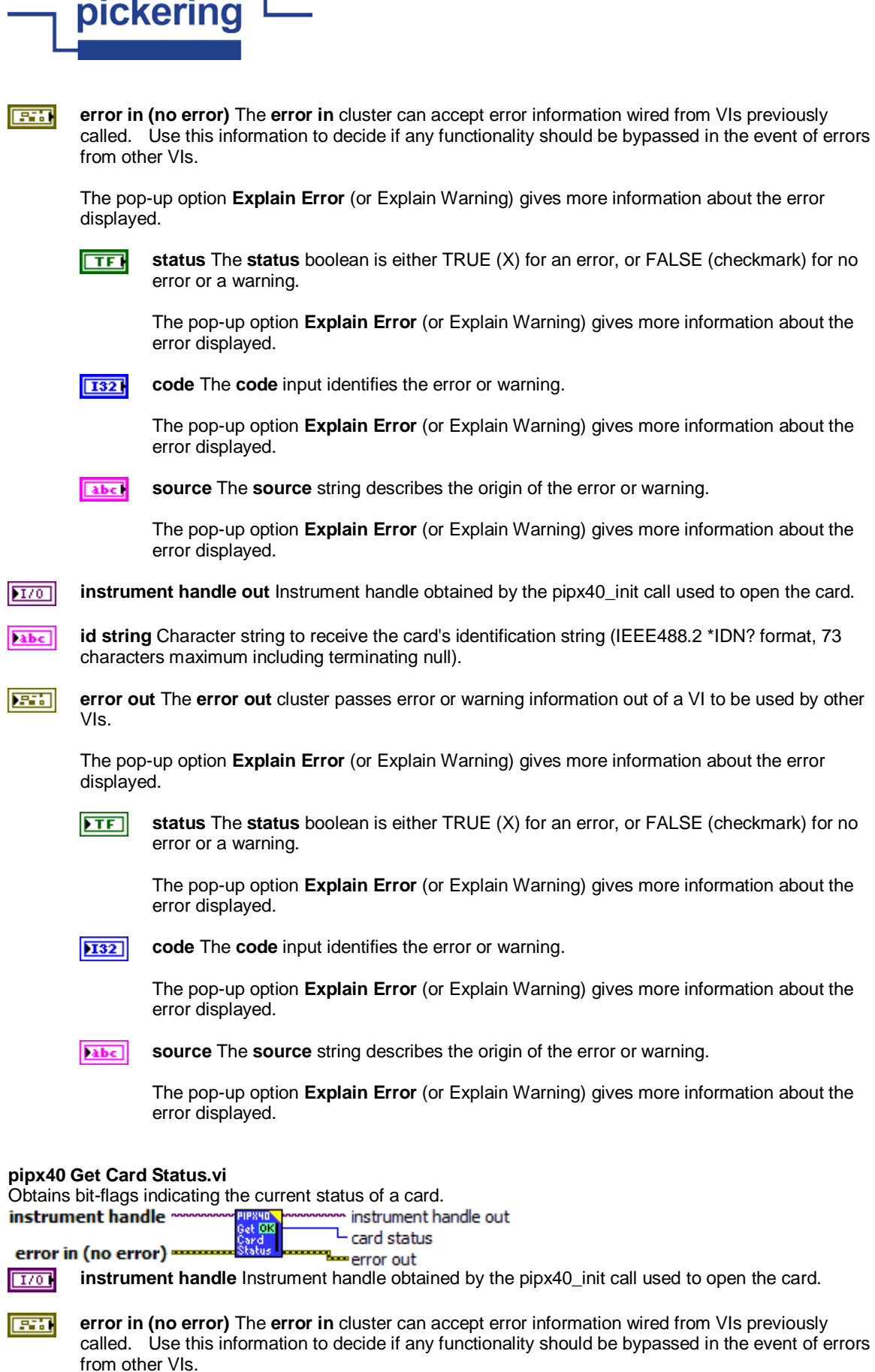

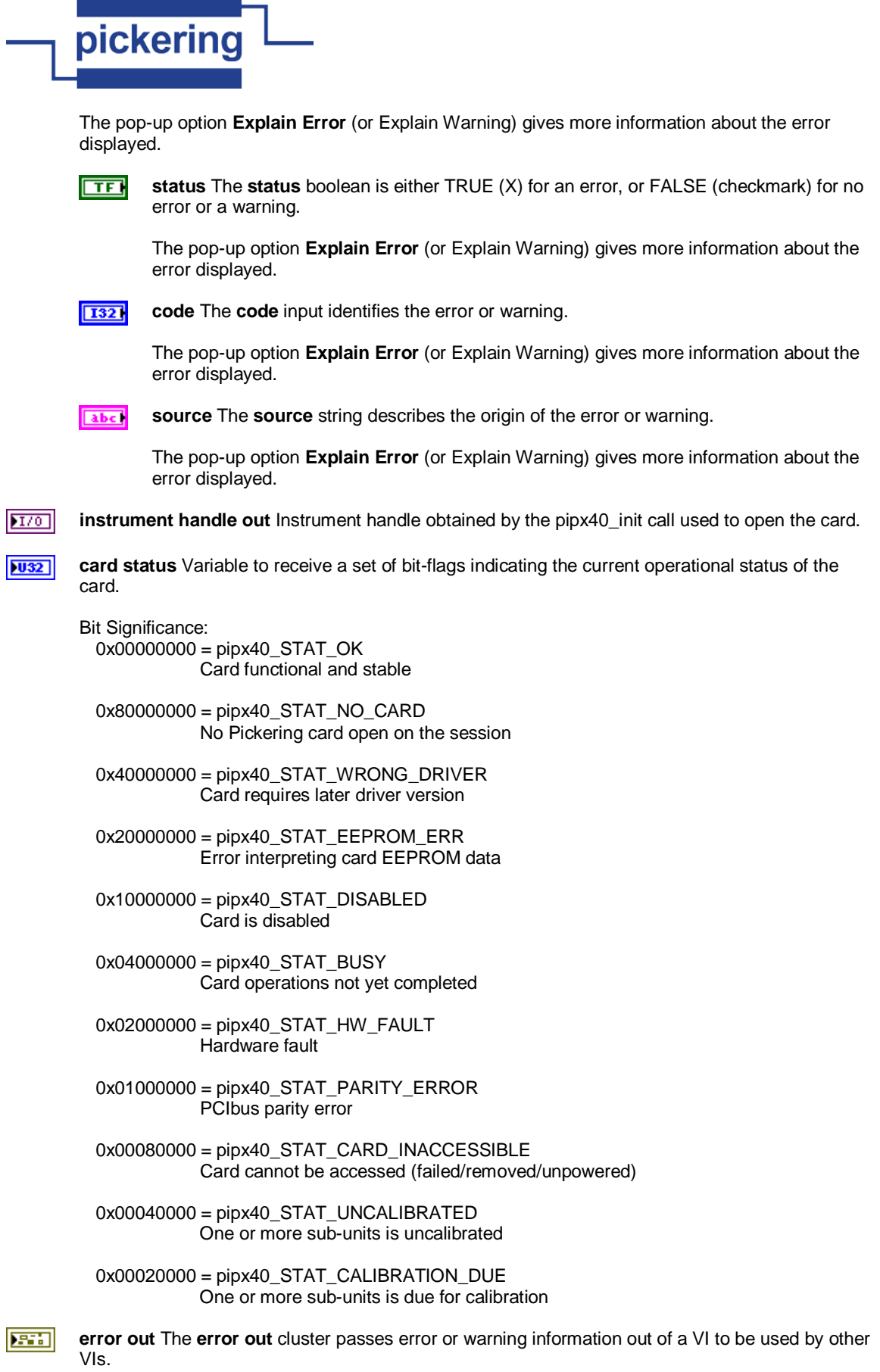

The pop-up option **Explain Error** (or Explain Warning) gives more information about the error displayed.

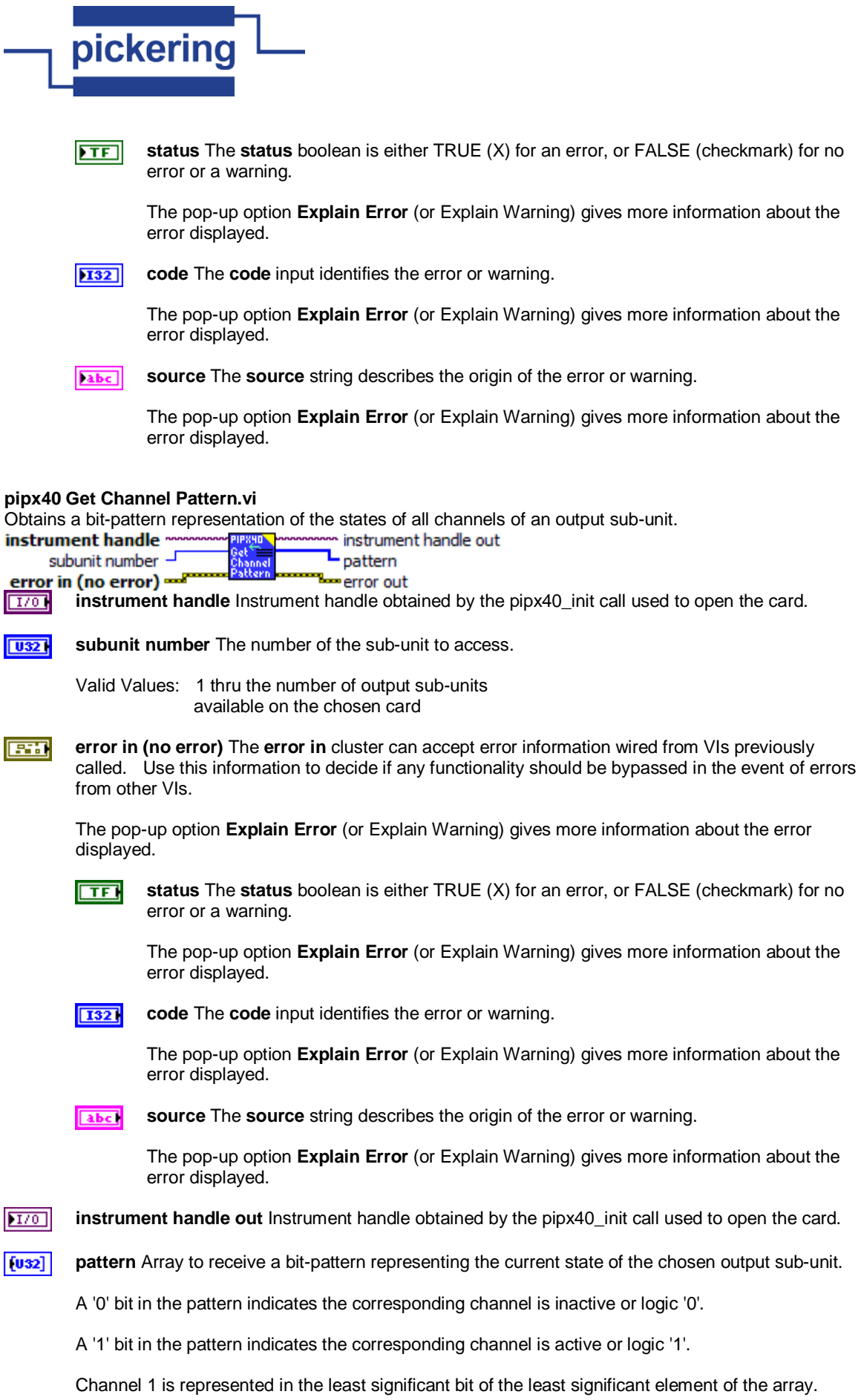

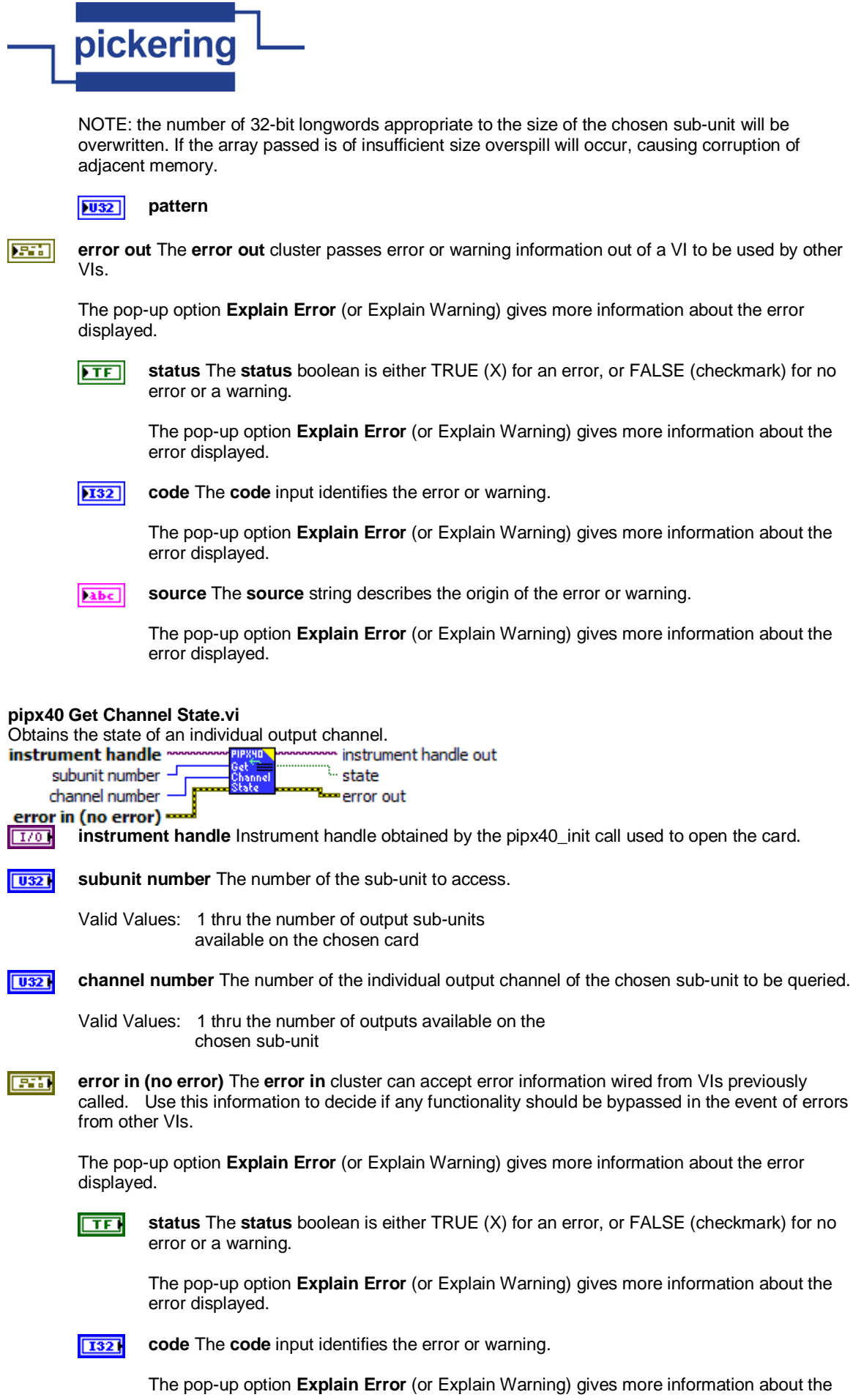

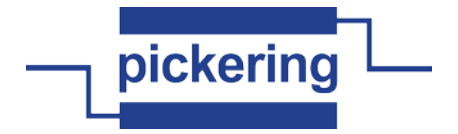

error displayed.

abc) **source** The **source** string describes the origin of the error or warning.

> The pop-up option **Explain Error** (or Explain Warning) gives more information about the error displayed.

 $170$ **instrument handle out** Instrument handle obtained by the pipx40\_init call used to open the card.

 $\overline{F}$ **state** Variable to receive the chosen channel's state.

> Values: VI\_OFF = channel inactive or logic '0' VI\_ON = channel active or logic '1'

**FEE error out** The **error out** cluster passes error or warning information out of a VI to be used by other VIs.

The pop-up option **Explain Error** (or Explain Warning) gives more information about the error displayed.

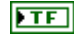

**status** The **status** boolean is either TRUE (X) for an error, or FALSE (checkmark) for no error or a warning.

The pop-up option **Explain Error** (or Explain Warning) gives more information about the error displayed.

**I32** 

**code** The **code** input identifies the error or warning.

The pop-up option **Explain Error** (or Explain Warning) gives more information about the error displayed.

abc. **source** The **source** string describes the origin of the error or warning.

> The pop-up option **Explain Error** (or Explain Warning) gives more information about the error displayed.

### **pipx40 Get Closure Limit.vi**

Obtains the maximum number of output channel closures permitted on a specified sub-unit.

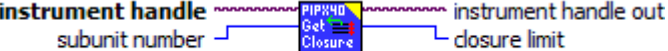

error in (no error) == ∞error out

**instrument handle** Instrument handle obtained by the pipx40\_init call used to open the card.  $1701$ 

**error in (no error)** The **error in** cluster can accept error information wired from VIs previously called. Use this information to decide if any functionality should be bypassed in the event of errors from other VIs.

The pop-up option **Explain Error** (or Explain Warning) gives more information about the error displayed.

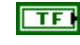

**FEE** 

**status** The **status** boolean is either TRUE (X) for an error, or FALSE (checkmark) for no error or a warning.

The pop-up option **Explain Error** (or Explain Warning) gives more information about the error displayed.

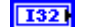

**code** The **code** input identifies the error or warning.

The pop-up option **Explain Error** (or Explain Warning) gives more information about the error displayed.

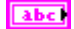

**source** The **source** string describes the origin of the error or warning.

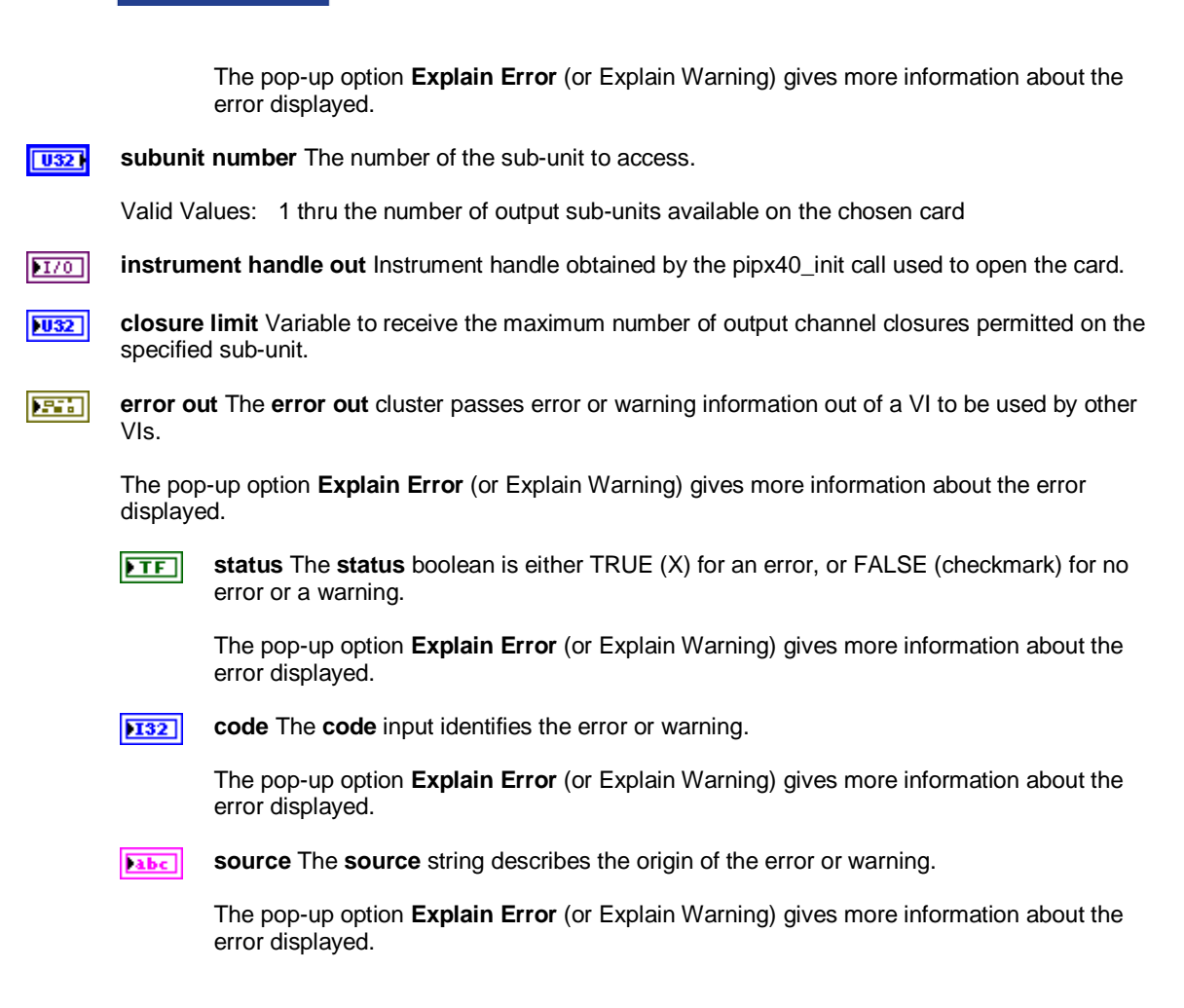

#### **pipx40 Get Crosspoint Mask.vi**

Obtains the mask state of an individual matrix crosspoint.

instrument handle instrument handle out subunit number -└ state error in (no error) === merror out column location

**instrument handle** Instrument handle obtained by the pipx40\_init call used to open the card.  $\sqrt{170}$ 

**subunit number** The number of the sub-unit to access.  $\sqrt{032}$ 

Valid Values: 1 thru the number of output sub-units available on the chosen card

 $\sqrt{032}$ **row location** The row (Y) location of the individual crosspoint of the chosen sub-unit to be queried.

Valid Values: 1 thru the number of rows available on the chosen sub-unit

**error in (no error)** The **error in** cluster can accept error information wired from VIs previously **EST** called. Use this information to decide if any functionality should be bypassed in the event of errors from other VIs.

The pop-up option **Explain Error** (or Explain Warning) gives more information about the error displayed.

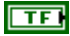

**status** The **status** boolean is either TRUE (X) for an error, or FALSE (checkmark) for no error or a warning.

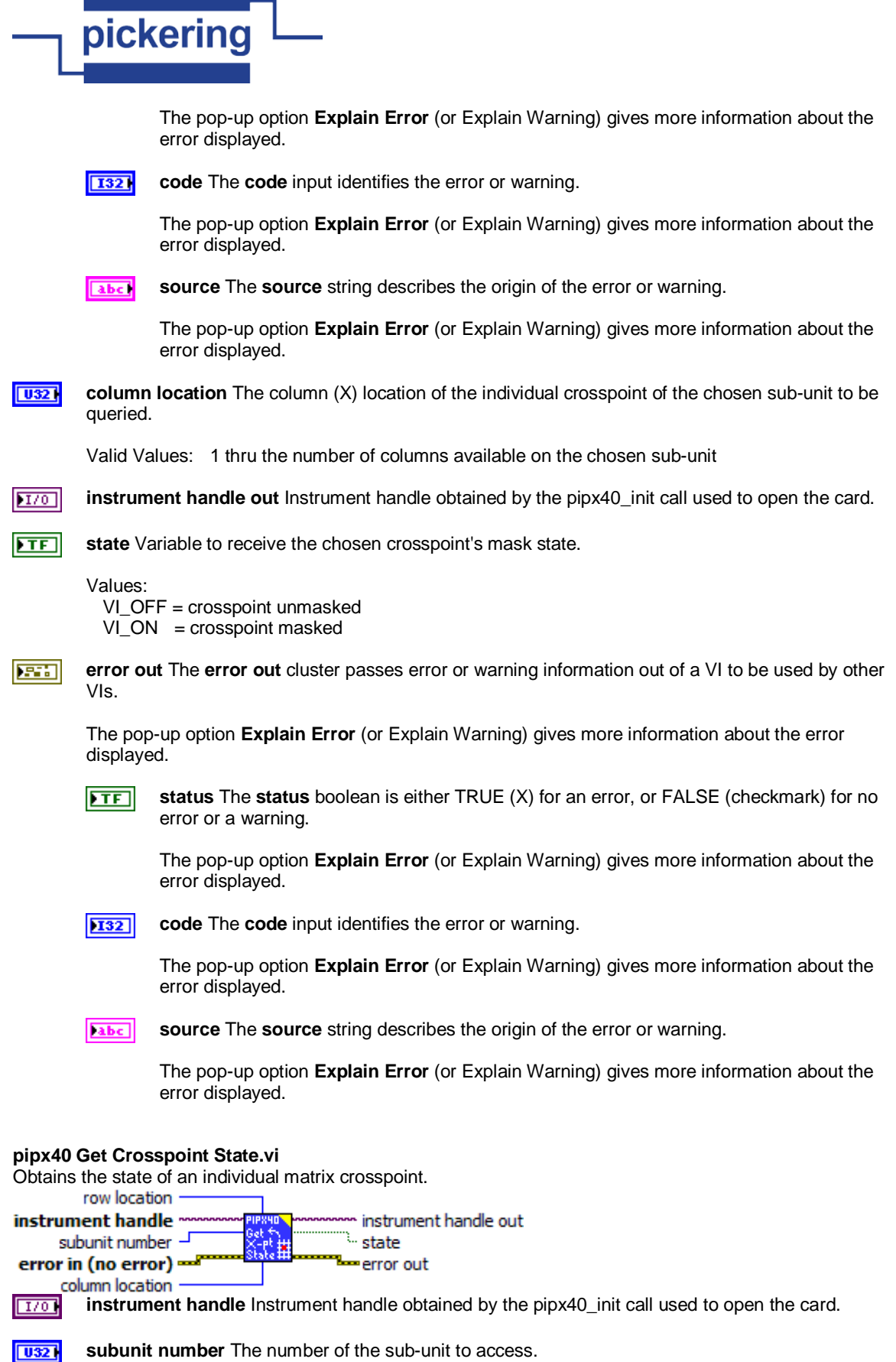

Valid Values: 1 thru the number of output sub-units available on the chosen card

 $\boxed{\textcolor{blue}{\textbf{U32}}}$ **row location** The row (Y) location of the individual crosspoint of the chosen sub-unit to be queried.

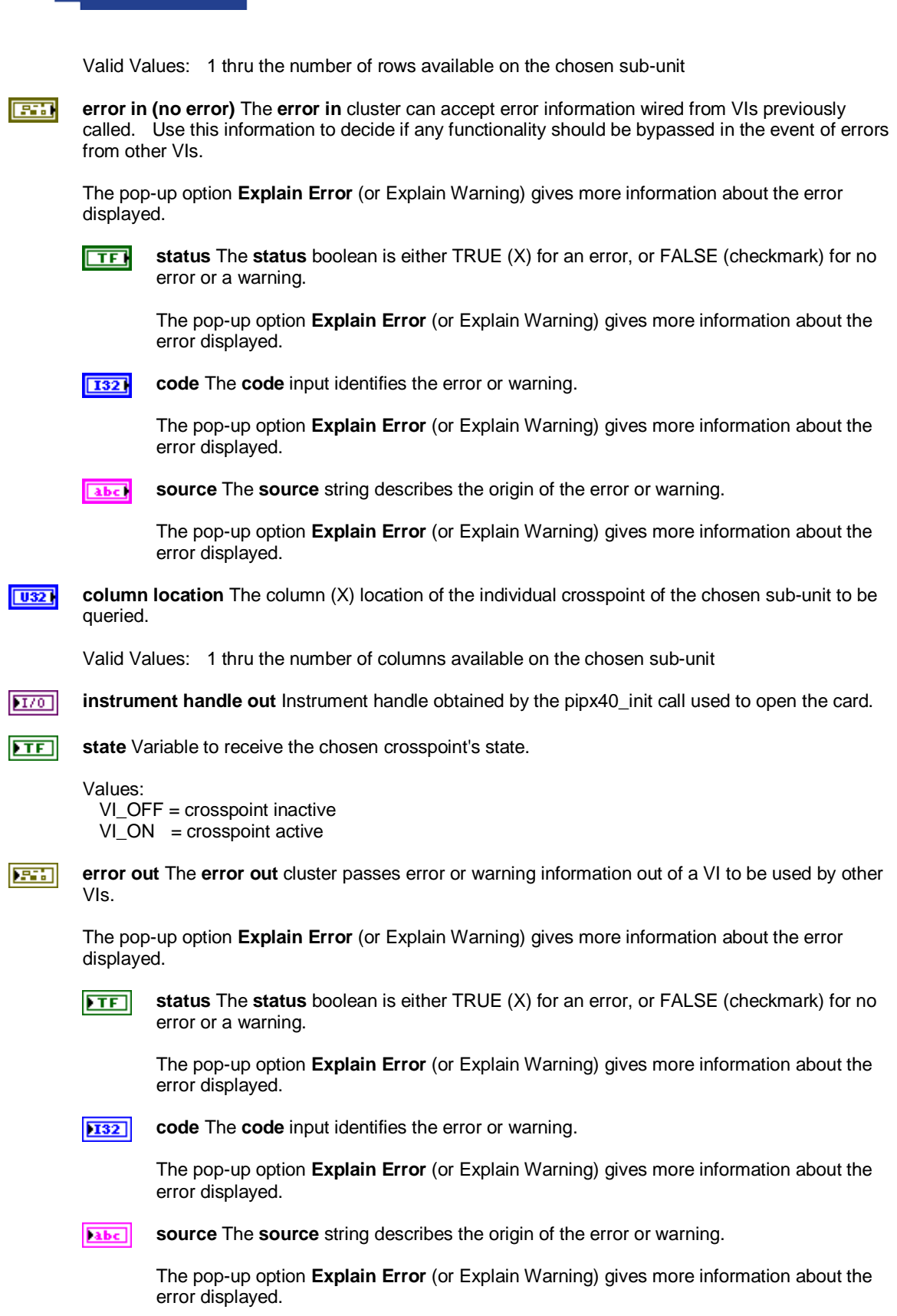

# **pipx40 Get Diagnostic.vi**

pickering

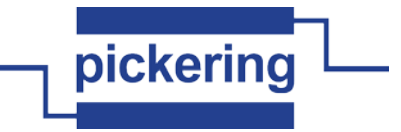

Obtains a card's diagnostic information string.<br>**Instrument handle** management processes inst instrument handle out l diagnostic string error in (no error) error out

 $1701$ **instrument handle** Instrument handle obtained by the pipx40\_init call used to open the card.

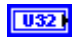

**size of diag string** The number of characters in the string assigned to hold the card's diagnostic message.

**EST** 

**error in (no error)** The **error in** cluster can accept error information wired from VIs previously called. Use this information to decide if any functionality should be bypassed in the event of errors from other VIs.

The pop-up option **Explain Error** (or Explain Warning) gives more information about the error displayed.

 $\Box$ 

**status** The **status** boolean is either TRUE (X) for an error, or FALSE (checkmark) for no error or a warning.

The pop-up option **Explain Error** (or Explain Warning) gives more information about the error displayed.

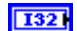

**code** The **code** input identifies the error or warning.

The pop-up option **Explain Error** (or Explain Warning) gives more information about the error displayed.

abc.

**source** The **source** string describes the origin of the error or warning.

The pop-up option **Explain Error** (or Explain Warning) gives more information about the error displayed.

**instrument handle out** Instrument handle obtained by the pipx40\_init call used to open the card.  $|170|$ 

**diagnostic string** Character string to receive the card's diagnostic message. abc.

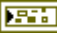

卟 **error out** The **error out** cluster passes error or warning information out of a VI to be used by other VIs.

The pop-up option **Explain Error** (or Explain Warning) gives more information about the error displayed.

 $ETF$ 

**status** The **status** boolean is either TRUE (X) for an error, or FALSE (checkmark) for no error or a warning.

The pop-up option **Explain Error** (or Explain Warning) gives more information about the error displayed.

 $\sqrt{132}$ 

**code** The **code** input identifies the error or warning.

The pop-up option **Explain Error** (or Explain Warning) gives more information about the error displayed.

**source** The **source** string describes the origin of the error or warning. abc.

> The pop-up option **Explain Error** (or Explain Warning) gives more information about the error displayed.

# **pipx40 Get Mask Pattern.vi**

Obtains a bit-pattern representation of a sub-unit's switch mask. A '1' bit in the mask indicates that the corresponding channel cannot be activated by the following VI's: "pipx40 Set Channel State.vi"

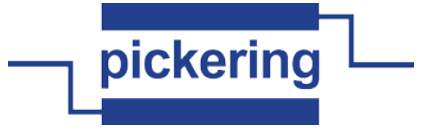

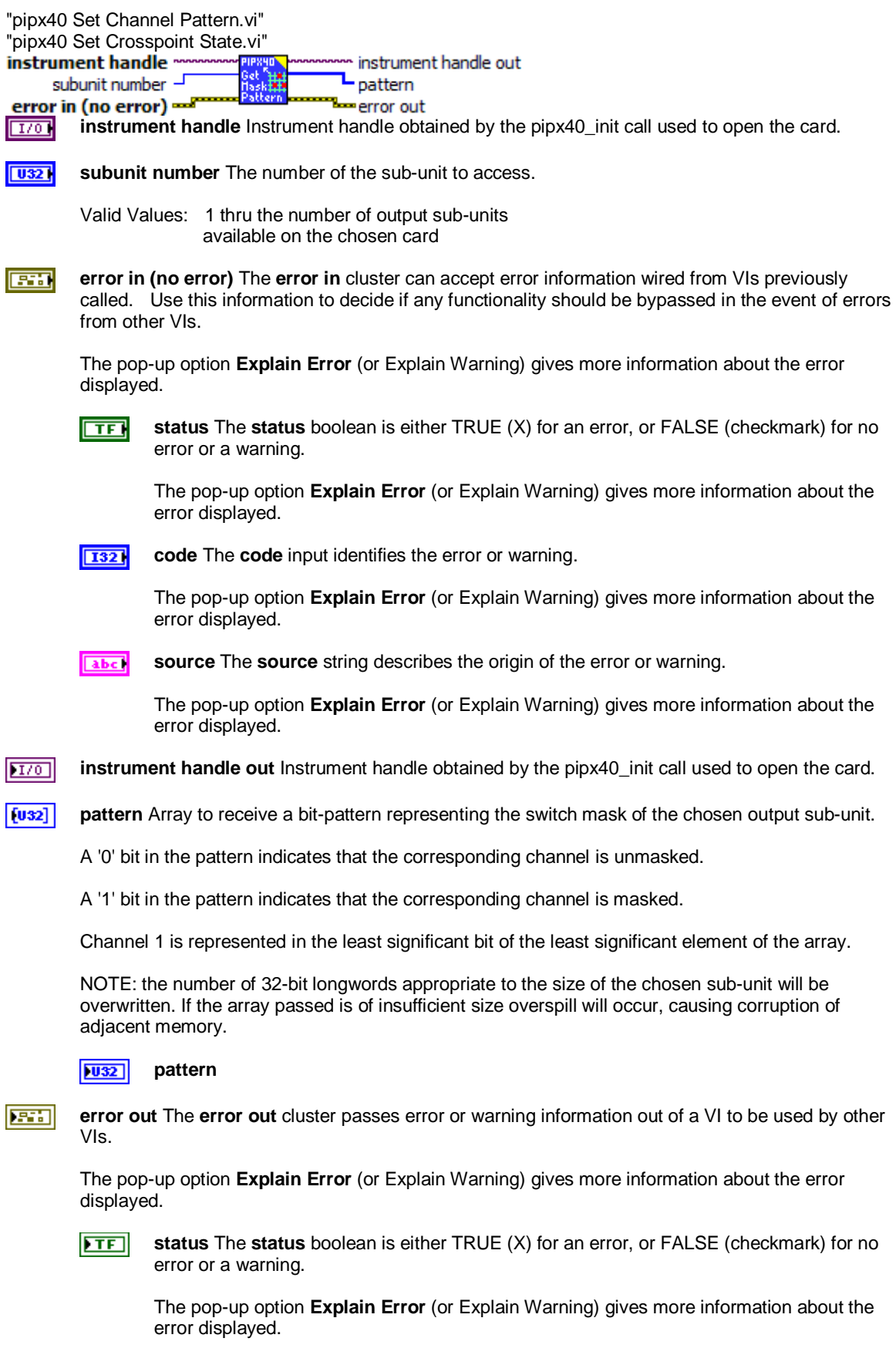

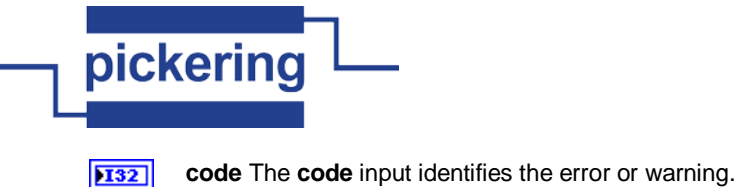

The pop-up option **Explain Error** (or Explain Warning) gives more information about the error displayed.

**source** The **source** string describes the origin of the error or warning. abc.

> The pop-up option **Explain Error** (or Explain Warning) gives more information about the error displayed.

### **pipx40 Get Mask State.vi** Obtains an individual channel's mask setting. instrument handle instrument handle out subunit number state channel number -=error out error in (no error)  $\sqrt{170}$ **instrument handle** Instrument handle obtained by the pipx40\_init call used to open the card.  $\boxed{032}$ **subunit number** The number of the sub-unit to access. Valid Values: 1 thru the number of output sub-units available on the chosen card **channel number** The number of the individual output channel of the chosen sub-unit whose mask  $|$  U32  $|$ state is to be obtained. Valid Values: 1 thru the number of outputs available on the chosen sub-unit **F31 error in (no error)** The **error in** cluster can accept error information wired from VIs previously called. Use this information to decide if any functionality should be bypassed in the event of errors from other VIs. The pop-up option **Explain Error** (or Explain Warning) gives more information about the error displayed.  $\Box$ **status** The **status** boolean is either TRUE (X) for an error, or FALSE (checkmark) for no error or a warning. The pop-up option **Explain Error** (or Explain Warning) gives more information about the error displayed.  $\sqrt{132}$ **code** The **code** input identifies the error or warning. The pop-up option **Explain Error** (or Explain Warning) gives more information about the error displayed. abc. **source** The **source** string describes the origin of the error or warning. The pop-up option **Explain Error** (or Explain Warning) gives more information about the error displayed. **instrument handle out** Instrument handle obtained by the pipx40\_init call used to open the card.  $|TT$ <sub>0</sub>  $\overline{H}$ **state** Variable to receive the chosen channel's mask state. Values: VI\_OFF = channel unmasked  $VI_ON$  = channel masked **error out** The **error out** cluster passes error or warning information out of a VI to be used by other 庄田

VIs.

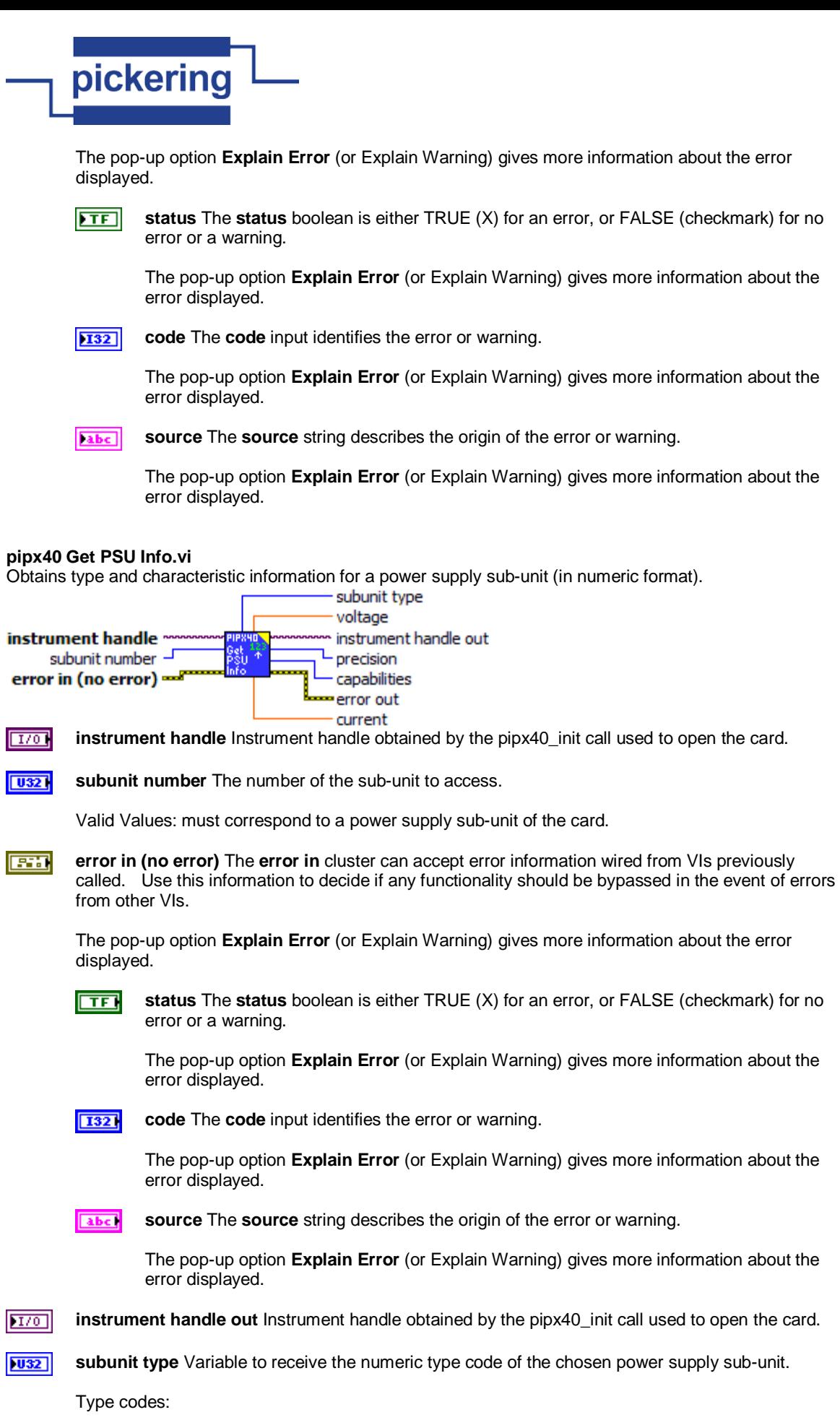

 $\overline{\phantom{a}}$ 

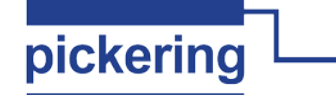

9 = pipx40\_TYPE\_PSUDC Power Supply, DC

**DBL voltage** Variable to receive the voltage rating of the chosen power supply sub-unit. For programmable voltage types this is the maximum output voltage that can be set.

**current** Variable to receive the current rating of the chosen power supply sub-unit. For **DBL** programmable current types this is the maximum output current that can be set.

 $|1032\rangle$ **precision** Variable to receive the number of bits resolution of the chosen power supply sub-unit (applicable only to programmable supplies).

**capabilities** Variable to receive bit flags indicating particular capabilities of the chosen power **U32** supply sub-unit.

Capability flags:

 0x00000001 = pipx40\_PSU\_CAP\_OUTPUT\_CONTROL Has output on/off control

 0x00000002 = pipx40\_PSU\_CAP\_OUTPUT\_SENSE Has logic-level sensing of output active state

 0x00000004 = pipx40\_PSU\_CAP\_PROG\_VOLTAGE Output voltage is programmable

 0x00000008 = pipx40\_PSU\_CAP\_PROG\_CURRENT Output current is programmable

 0x00000010 = pipx40\_PSU\_CAP\_CURRENT\_MODE\_SENSE Can sense if operating in current-limited mode

**error out error out** passes error or warning information out of a VI to be used by other VIs. 庄田

Right-click the **error out** indicator on the front panel and select **Explain Error** or **Explain Warning** from the shortcut menu for more information about the error.

**ETF status status** is TRUE (X) if an error occurred or FALSE (checkmark) to indicate a warning or that no error occurred.

Right-click the **error out** indicator on the front panel and select **Explain Error** or **Explain Warning** from the shortcut menu for more information about the error.

132 **code code** is the error or warning code.

> Right-click the **error out** indicator on the front panel and select **Explain Error** or **Explain Warning** from the shortcut menu for more information about the error.

**source source** string describes the origin of the error or warning. abc.

> Right-click the **error out** indicator on the front panel and select **Explain Error** or **Explain Warning** from the shortcut menu for more information about the error.

#### **pipx40 Get PSU Type.vi**

Obtains a description of a power supply sub-unit (in text format).<br>**Instrument handle** management and instrument handle out

n instrument handle out

subunit number -~ type string **Lemerror** out error in (no error) ==

**instrument handle** Instrument handle obtained by the pipx40\_init call used to open the card.  $1701$ 

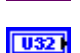

**subunit number** The number of the sub-unit to access.

Valid Values: must correspond to a power supply sub-unit of the card.

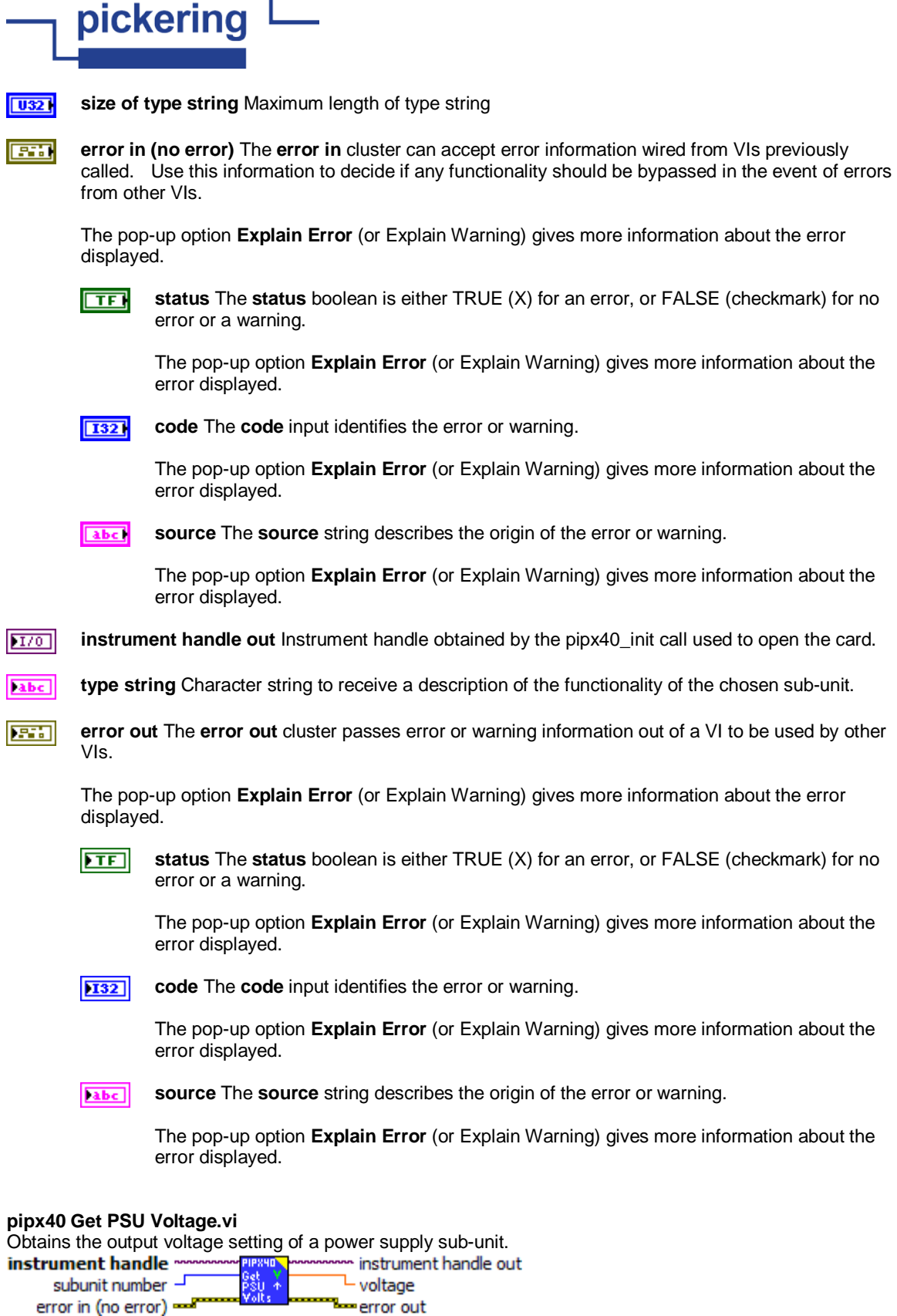

 $170$ **instrument handle** Instrument handle obtained by the pipx40\_init call used to open the card.

 $\boxed{032}$ **subunit number** The number of the sub-unit to access.

Valid Values: must correspond to a power supply sub-unit of the card.

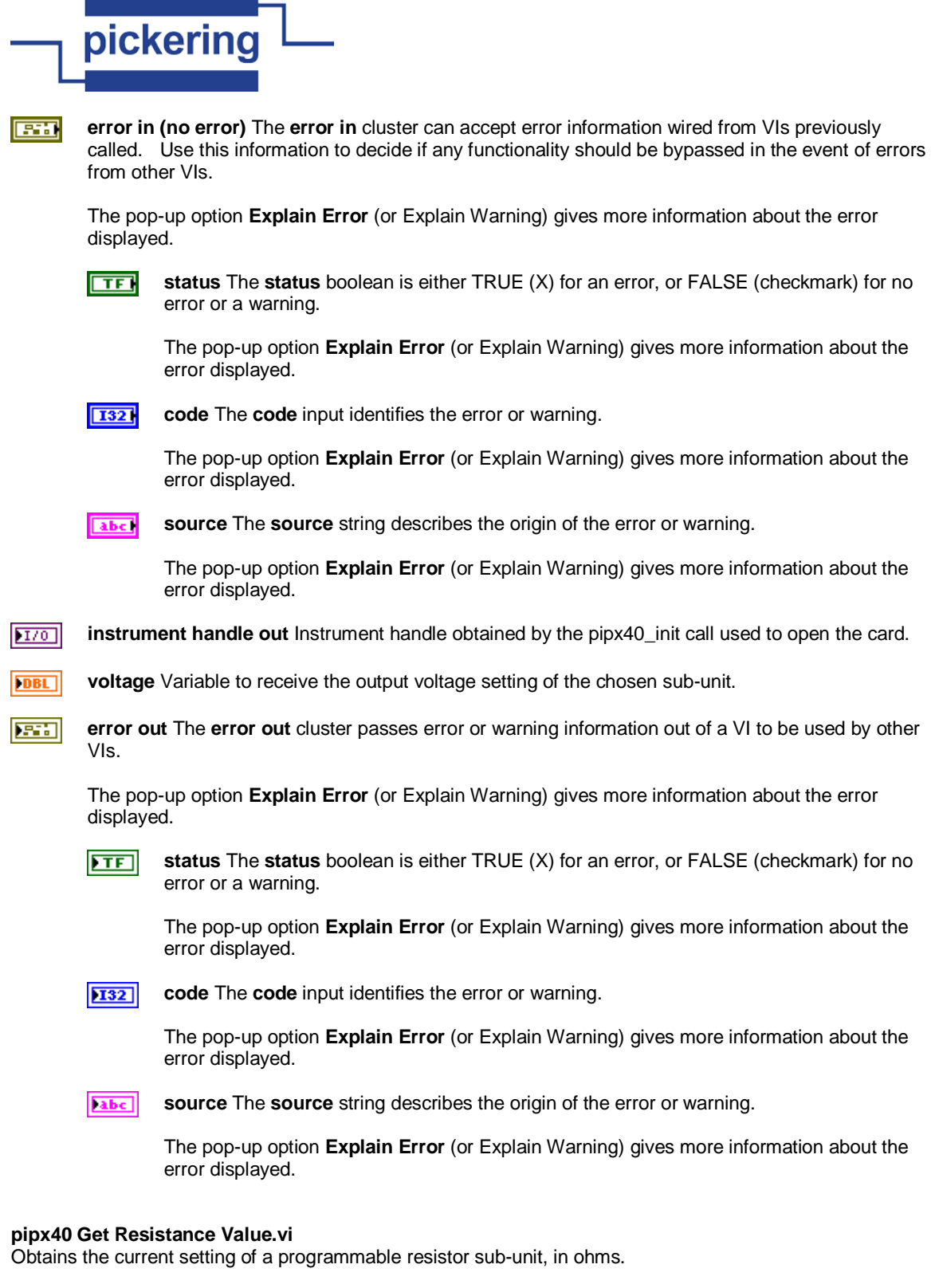

This function is usable only with sub-units that support calibrated resistance settings.<br> **IRBUR MODIFICATE IN ACCORDING THE SUPPORT CONSUMING** TO DURING THE MODIFICATE OF THE SUPPORT OF THE SUPPORT OF TH

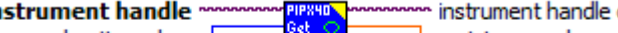

subunit number -<sup>L</sup> resistance value tes in.<br>Value **The error out** 

**instrument in (no error) instrument of Indian Instrument of Analysis** error out<br> **Except** instrument handle Instrument handle obtained by the pipx40\_init call used to open the card.  $170$ 

 $\boxed{032}$ 

**subunit number** The number of the sub-unit to access.

Valid Values: must correspond to a programmable resistor sub-unit supporting calibrated resistance settings.

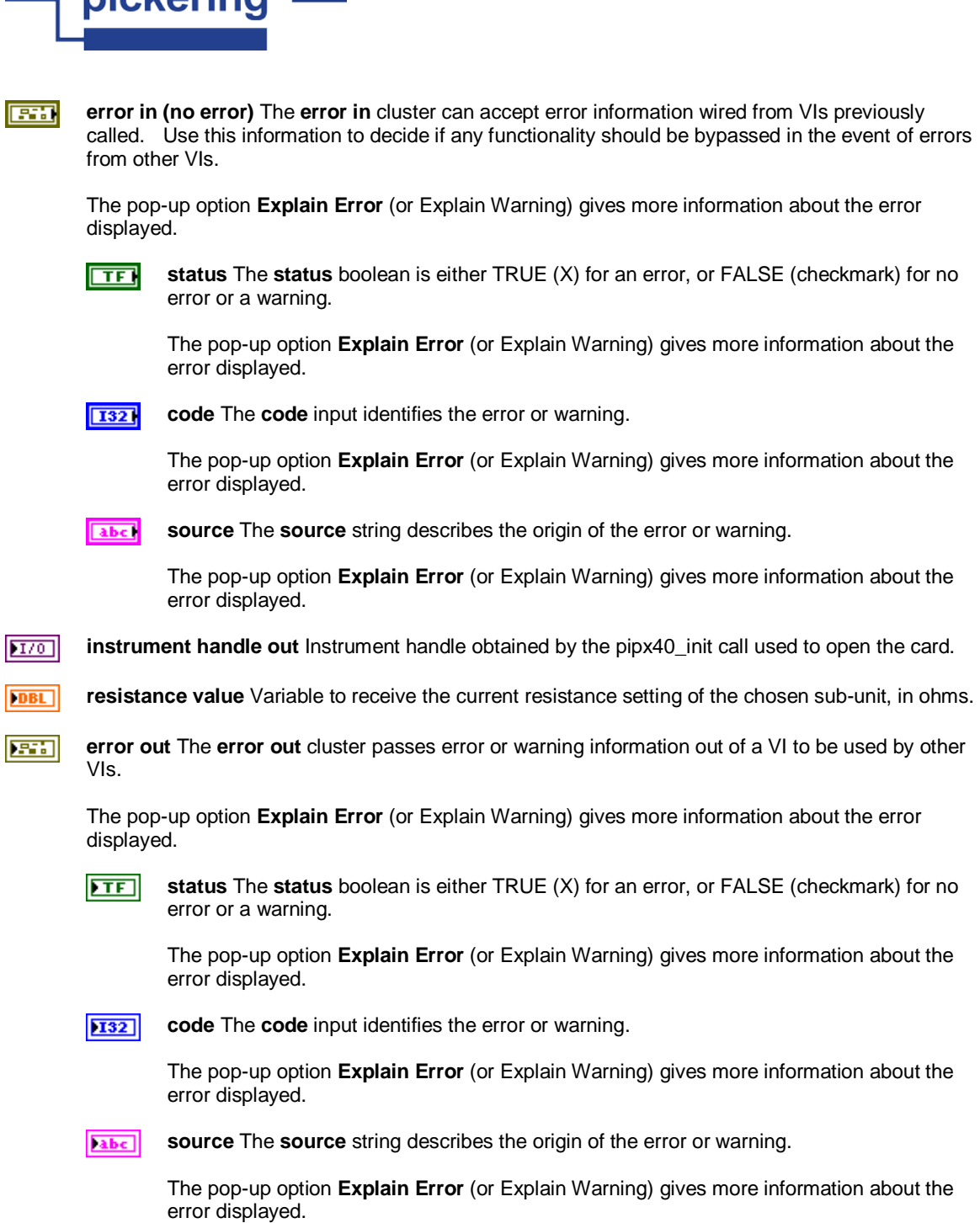

# **pipx40 Get Resistor Information.vi**

nickoring

Obtains detailed information about a precision programmable resistor sub-unit.

This information is currently only available for "Precision" resistor models; other types will respond with null values.

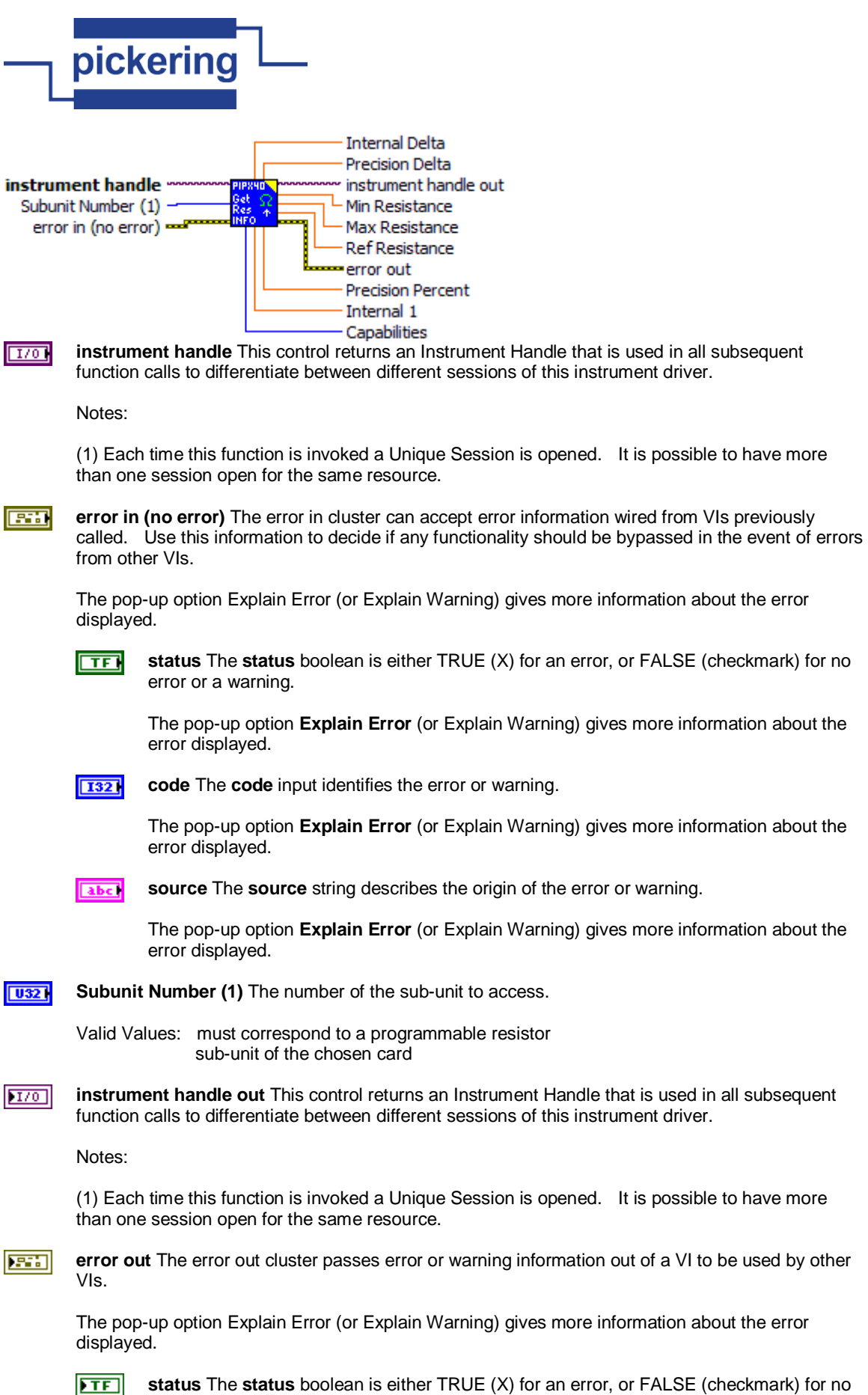

error or a warning.

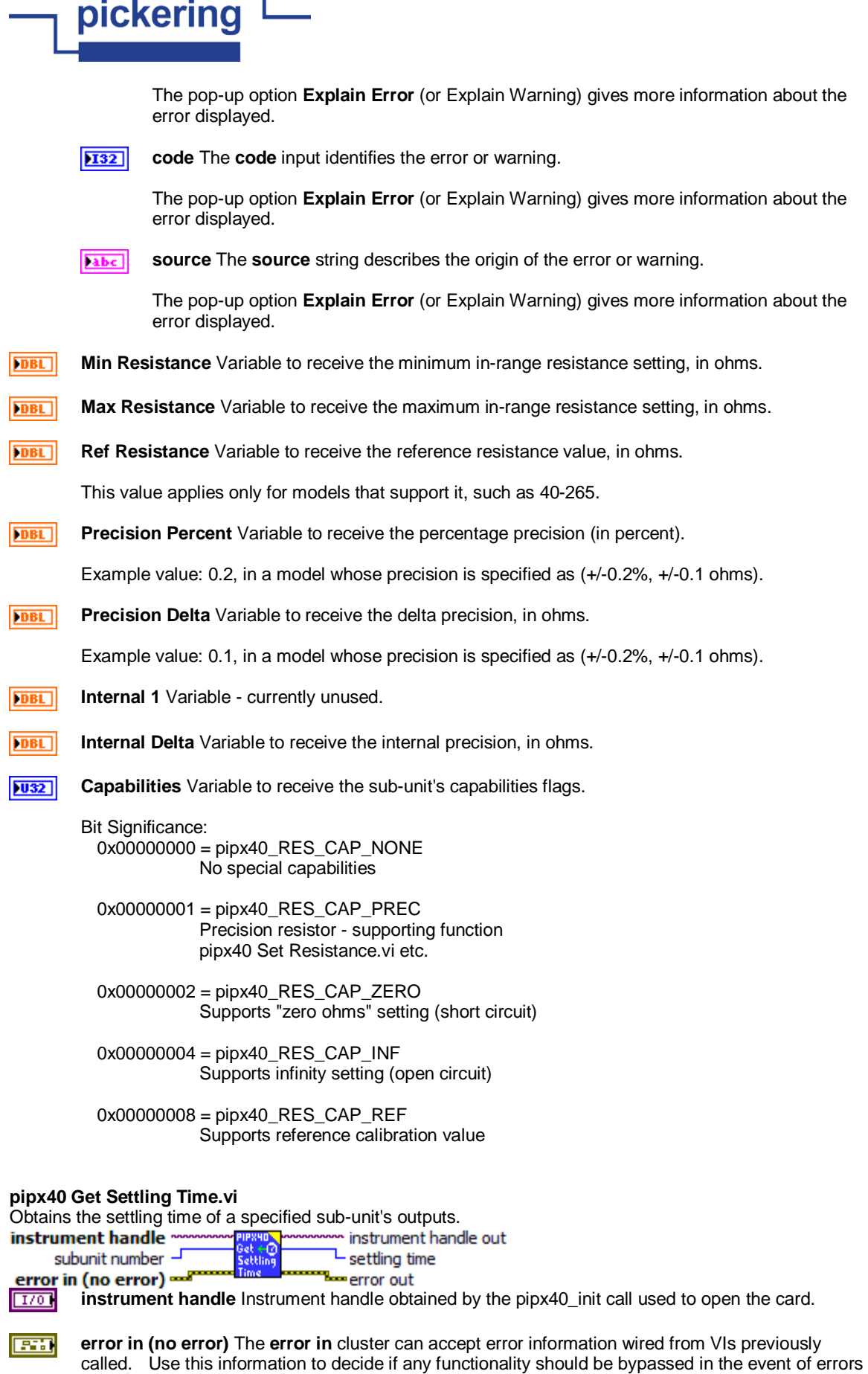

from other VIs.

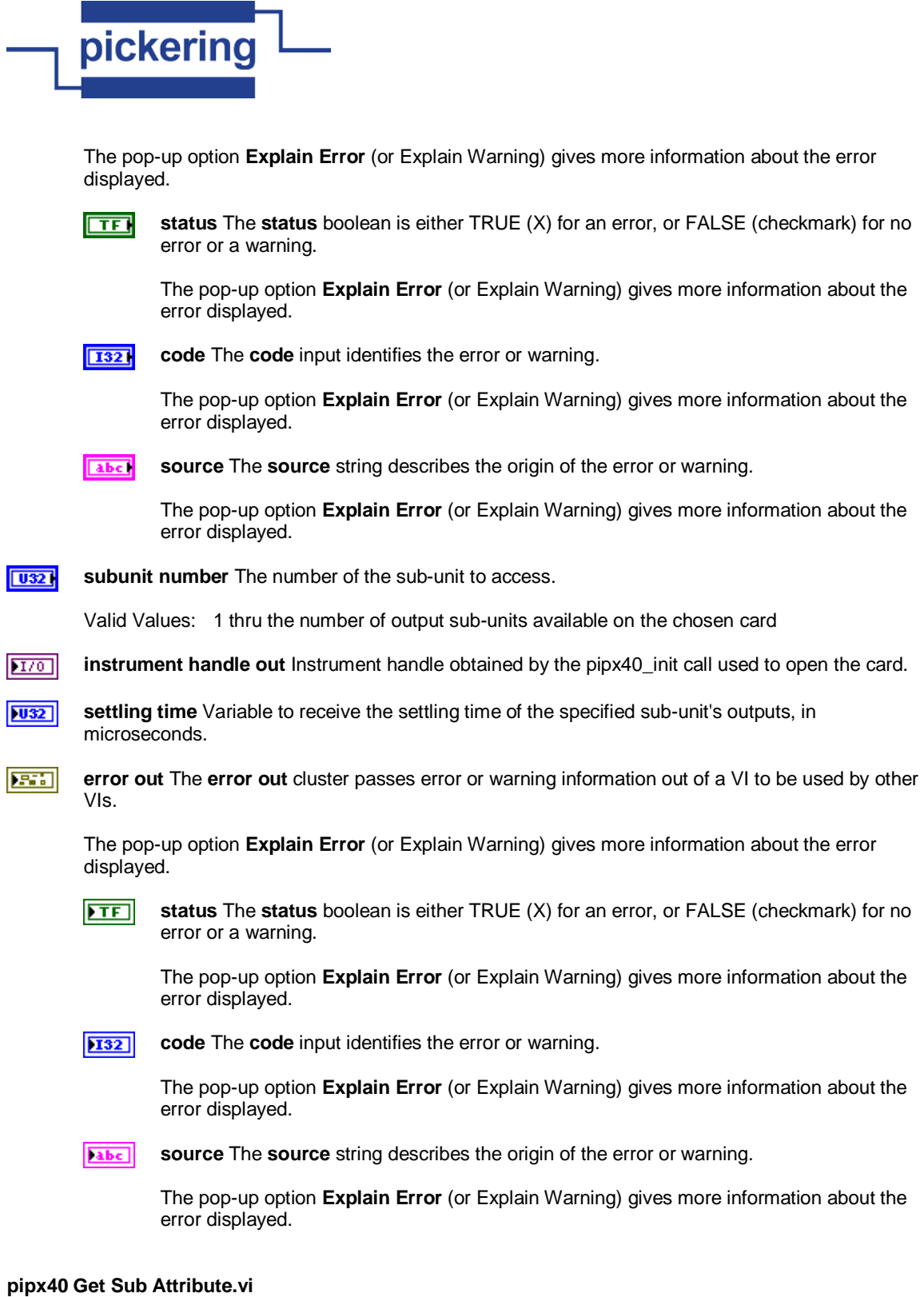

Obtains the value of a sub-unit attribute. These values facilitate customized operation of particular sub-unit types using "pipx40 Operate Switch.vi".<br>attribute code

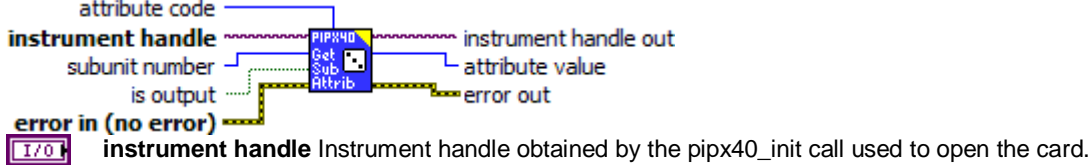

 $F = 1$ 

**error in (no error)** The **error in** cluster can accept error information wired from VIs previously

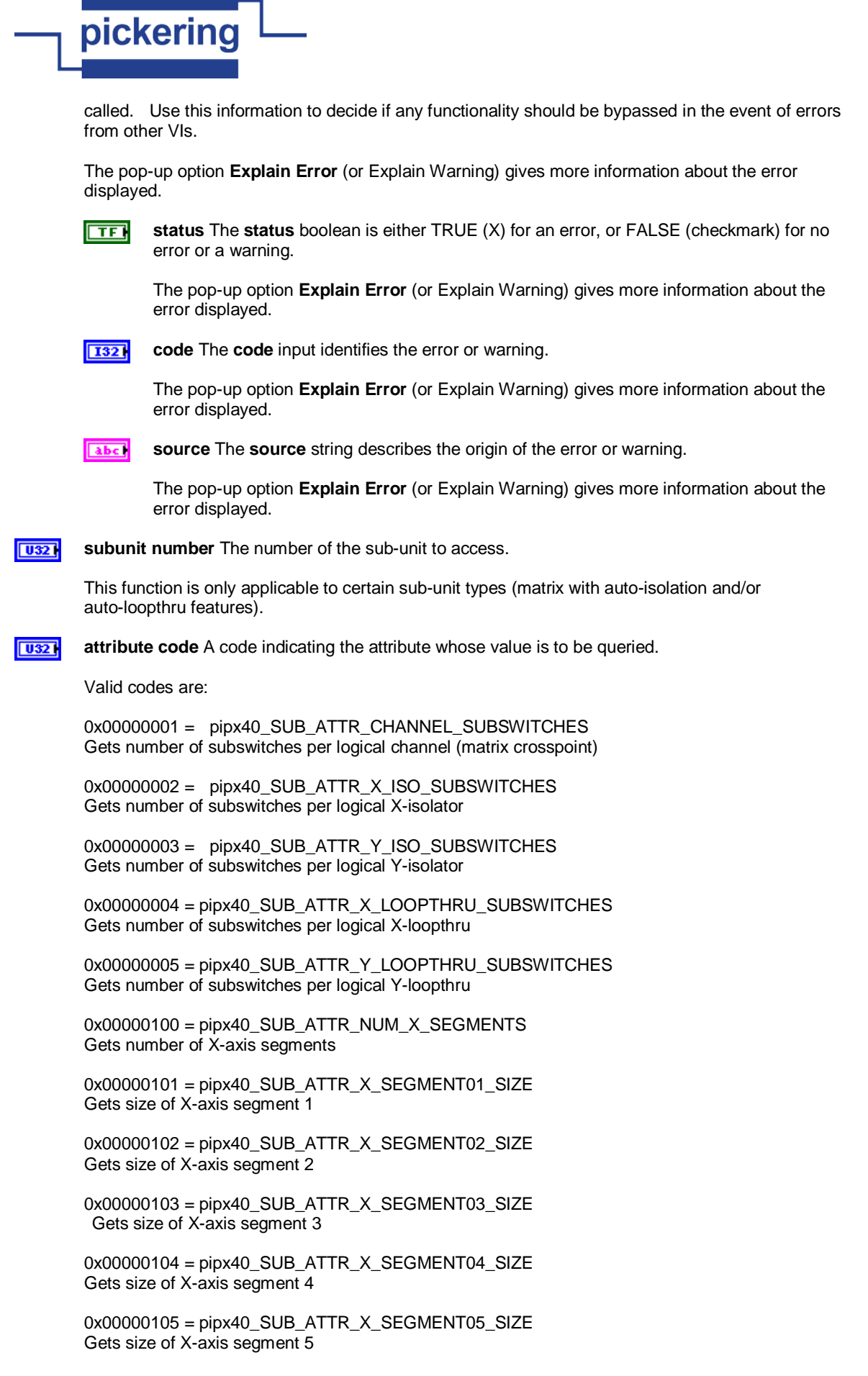

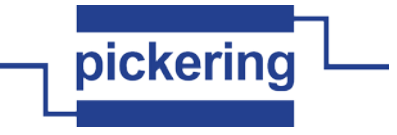

0x00000106 = pipx40\_SUB\_ATTR\_X\_SEGMENT06\_SIZE Gets size of X-axis segment 6

0x00000107 = pipx40\_SUB\_ATTR\_X\_SEGMENT07\_SIZE Gets size of X-axis segment 7

0x00000108 = pipx40\_SUB\_ATTR\_X\_SEGMENT08\_SIZE Gets size of X-axis segment 8

0x00000109 = pipx40\_SUB\_ATTR\_X\_SEGMENT09\_SIZE Gets size of X-axis segment 9

0x0000010A = pipx40\_SUB\_ATTR\_X\_SEGMENT10\_SIZE Gets size of X-axis segment 10

0x0000010B = pipx40\_SUB\_ATTR\_X\_SEGMENT11\_SIZE Gets size of X-axis segment 11

0x0000010C = pipx40\_SUB\_ATTR\_X\_SEGMENT12\_SIZE Gets size of X-axis segment 12

0x00000200 = pipx40\_SUB\_ATTR\_NUM\_Y\_SEGMENTS Gets number of Y-axis segments

0x00000201 = pipx40\_SUB\_ATTR\_Y\_SEGMENT01\_SIZE Gets size of y-axis segment 1

0x00000202 = pipx40\_SUB\_ATTR\_Y\_SEGMENT02\_SIZE Gets size of y-axis segment 2

**is output** Determines if the sub-unit for which attribute information is to be obtained has Input or नन Output function.

Valid Values: 0 or 1  $0 =$  Input sub-unit (not implemented)  $1 =$  Output sub-unit

 $170$ **instrument handle out** Instrument handle obtained by the pipx40 init call used to open the card.

 $|1032\rangle$ **attribute value** Variable to receive the value of the specified attribute.

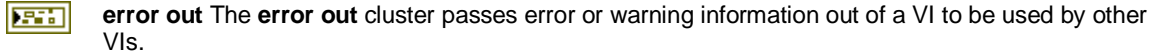

The pop-up option **Explain Error** (or Explain Warning) gives more information about the error displayed.

 $ETF$ **status** The **status** boolean is either TRUE (X) for an error, or FALSE (checkmark) for no error or a warning.

The pop-up option **Explain Error** (or Explain Warning) gives more information about the error displayed.

**132** 

**code** The **code** input identifies the error or warning.

The pop-up option **Explain Error** (or Explain Warning) gives more information about the error displayed.

abc.

**source** The **source** string describes the origin of the error or warning.

The pop-up option **Explain Error** (or Explain Warning) gives more information about the error displayed.

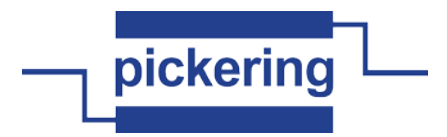

### **pipx40 Get Sub Counts.vi**

Obtains the number of input and output sub-units present on a card.

instrument handle instrument handle out input subunits error in (no error) output subunits error out

 $\sqrt{170}$ 

**FEE** 

**instrument handle** Instrument handle obtained by the pipx40\_init call used to open the card.

**error in (no error)** The **error in** cluster can accept error information wired from VIs previously called. Use this information to decide if any functionality should be bypassed in the event of errors from other VIs.

The pop-up option **Explain Error** (or Explain Warning) gives more information about the error displayed.

 $\Box$ 

**status** The **status** boolean is either TRUE (X) for an error, or FALSE (checkmark) for no error or a warning.

The pop-up option **Explain Error** (or Explain Warning) gives more information about the error displayed.

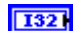

**code** The **code** input identifies the error or warning.

The pop-up option **Explain Error** (or Explain Warning) gives more information about the error displayed.

abel

**source** The **source** string describes the origin of the error or warning.

The pop-up option **Explain Error** (or Explain Warning) gives more information about the error displayed.

 $|170|$ **instrument handle out** Instrument handle obtained by the pipx40\_init call used to open the card.

 $| \overline{032} |$ **input subunits** Variable to receive the number of input sub-units available on the specified card.

- $|032|$ **output subunits** Variable to receive the number of output sub-units available on the specified card.
- **error out** The **error out** cluster passes error or warning information out of a VI to be used by other **EST** VIs.

The pop-up option **Explain Error** (or Explain Warning) gives more information about the error displayed.

 $\overline{\mathbf{H}}$ 

**status** The **status** boolean is either TRUE (X) for an error, or FALSE (checkmark) for no error or a warning.

The pop-up option **Explain Error** (or Explain Warning) gives more information about the error displayed.

**code** The **code** input identifies the error or warning. **132** 

> The pop-up option **Explain Error** (or Explain Warning) gives more information about the error displayed.

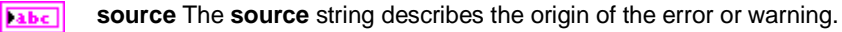

The pop-up option **Explain Error** (or Explain Warning) gives more information about the error displayed.

### **pipx40 Get Sub Info.vi**

Obtains type and dimensional information for one of a card's sub-units (in numeric format).
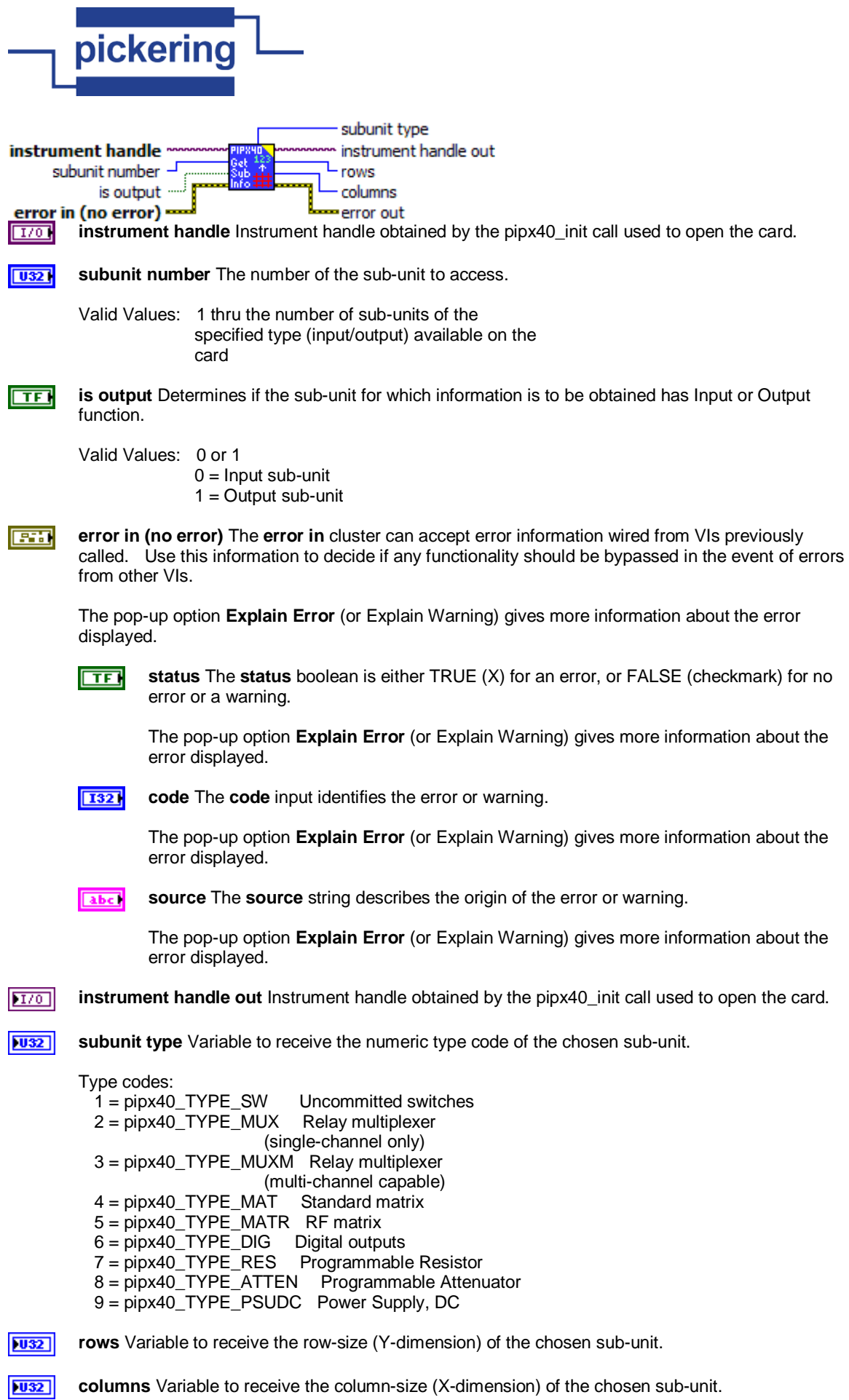

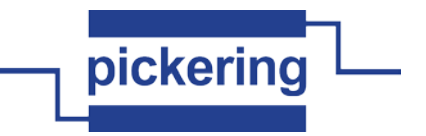

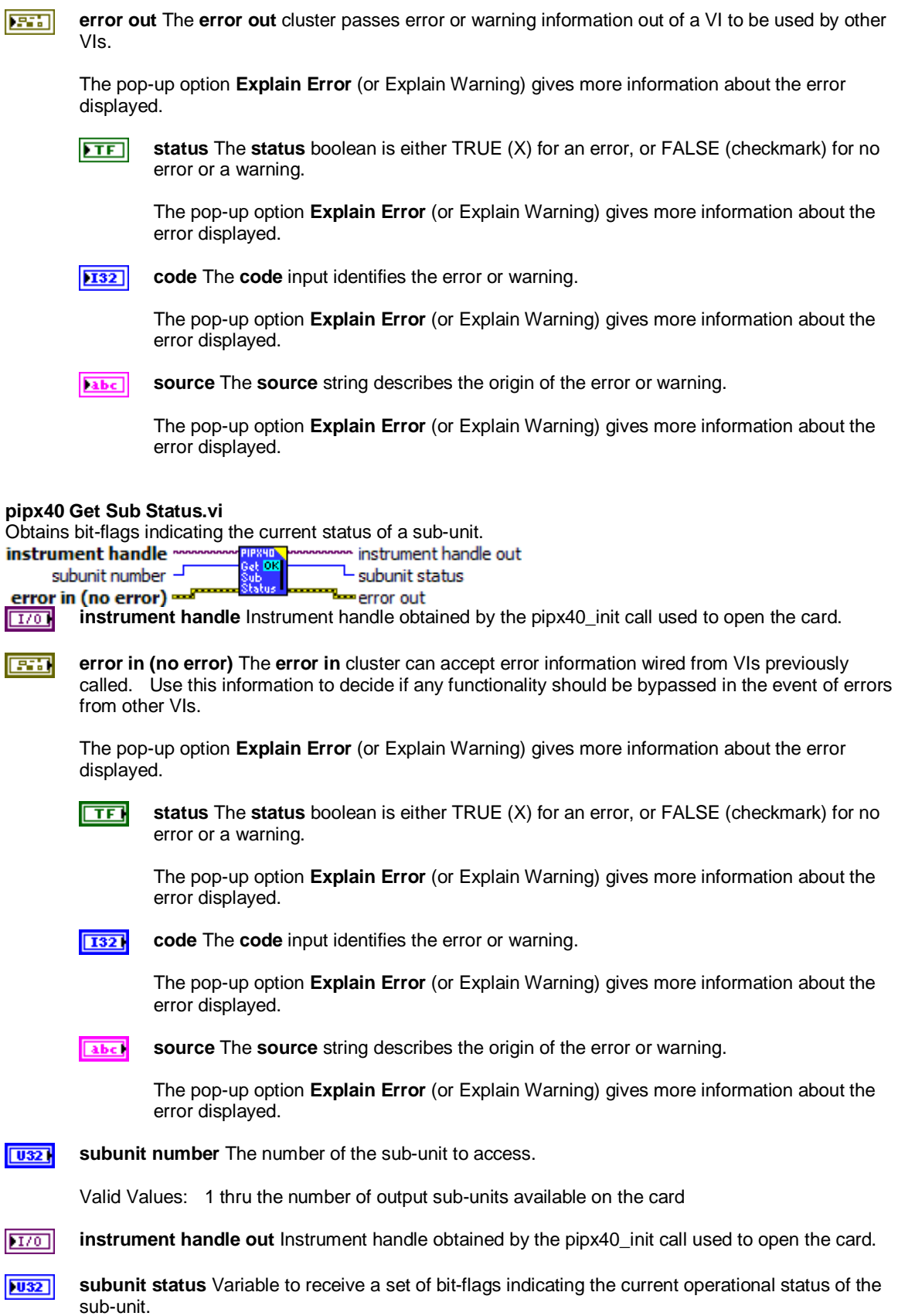

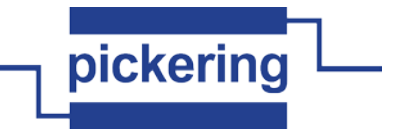

Bit Significance: 0x00000000 = pipx40\_STAT\_OK Sub-unit functional and stable

 0x80000000 = pipx40\_STAT\_NO\_CARD No Pickering card open on the session

 0x40000000 = pipx40\_STAT\_WRONG\_DRIVER Card requires later driver version

 0x20000000 = pipx40\_STAT\_EEPROM\_ERR Error interpreting card EEPROM data

 0x10000000 = pipx40\_STAT\_DISABLED Card is disabled

 0x08000000 = pipx40\_STAT\_NO\_SUB Card has no sub-unit with the specified number

 0x04000000 = pipx40\_STAT\_BUSY Sub-unit operations not yet completed

 0x02000000 = pipx40\_STAT\_HW\_FAULT Hardware fault

 0x01000000 = pipx40\_STAT\_PARITY\_ERROR PCIbus parity error

 0x00800000 = pipx40\_STAT\_PSU\_INHIBITED PSU sub-unit - supply is disabled (by software)

 0x00400000 = pipx40\_STAT\_PSU\_SHUTDOWN PSU sub-unit - supply is shutdown (due to overload)

 0x00200000 = pipx40\_STAT\_PSU\_CURRENT\_LIMIT PSU sub-unit - supply is operating in current-limited mode

 0x00100000 = pipx40\_STAT\_CORRUPTED Sub-unit logical state is corrupted

 0x00080000 = pipx40\_STAT\_CARD\_INACCESSIBLE Card cannot be accessed (failed/removed/unpowered)

 0x00040000 = pipx40\_STAT\_UNCALIBRATED Sub-unit is uncalibrated

 0x00020000 = pipx40\_STAT\_CALIBRATION\_DUE Sub-unit is due for calibration

**error out** The **error out** cluster passes error or warning information out of a VI to be used by other 麻制 VIs.

The pop-up option **Explain Error** (or Explain Warning) gives more information about the error displayed.

 $ETF$ 

**status** The **status** boolean is either TRUE (X) for an error, or FALSE (checkmark) for no error or a warning.

The pop-up option **Explain Error** (or Explain Warning) gives more information about the error displayed.

132

**code** The **code** input identifies the error or warning.

page 39 of 79 The pop-up option **Explain Error** (or Explain Warning) gives more information about the

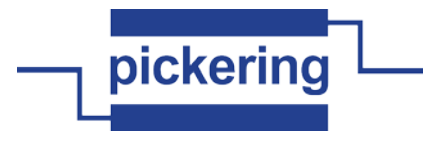

displayed.

error displayed.

**source** The **source** string describes the origin of the error or warning. abc]

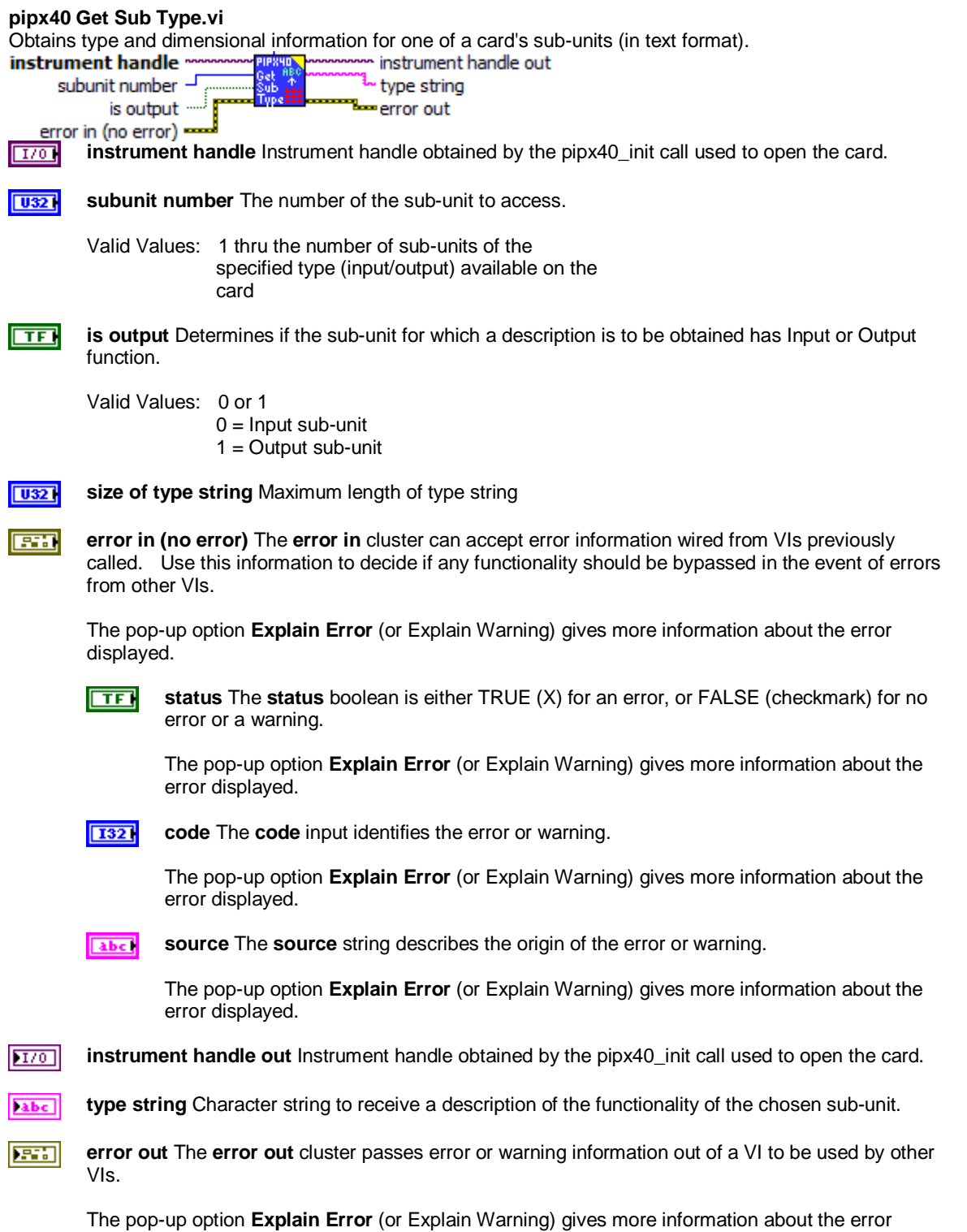

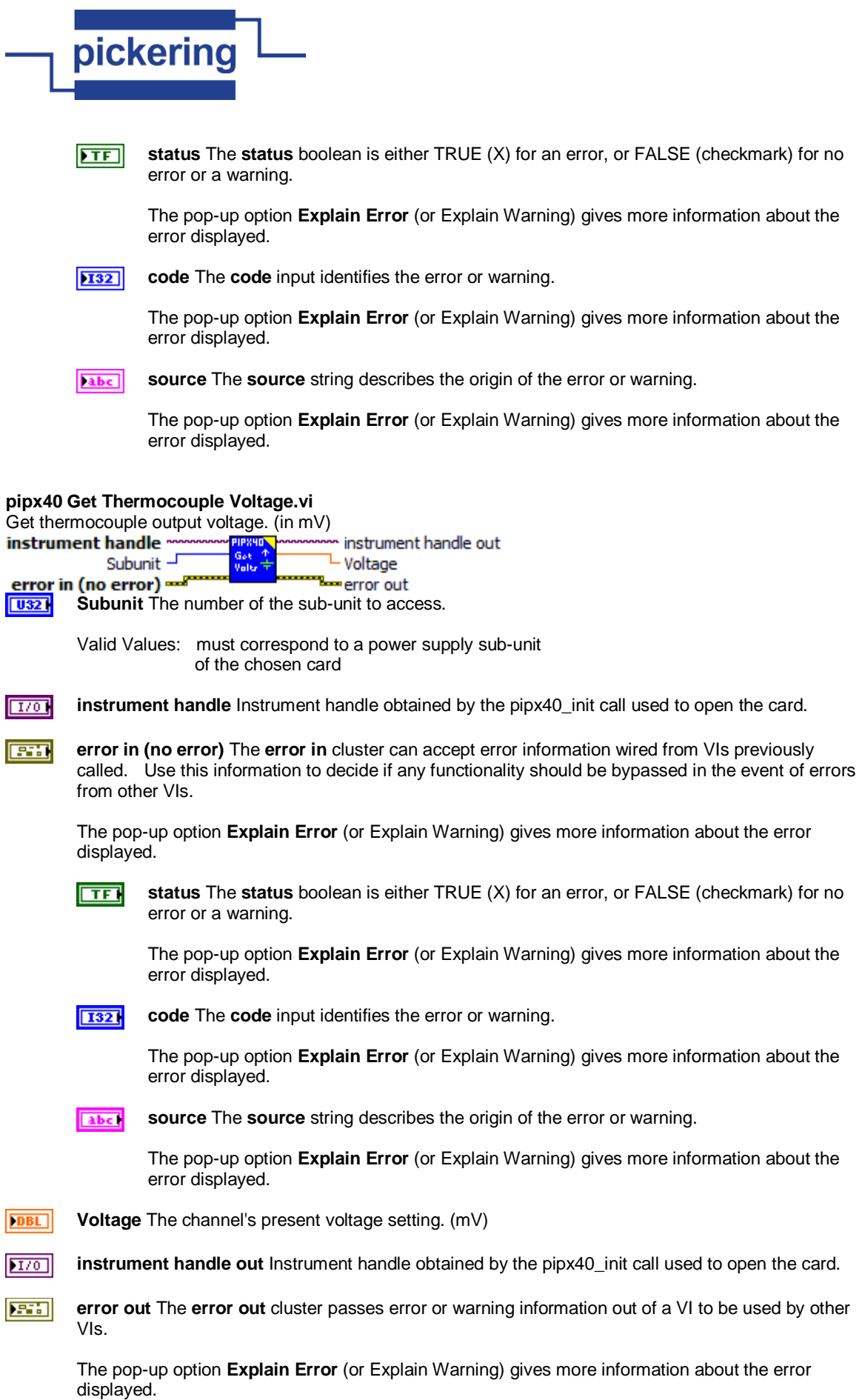

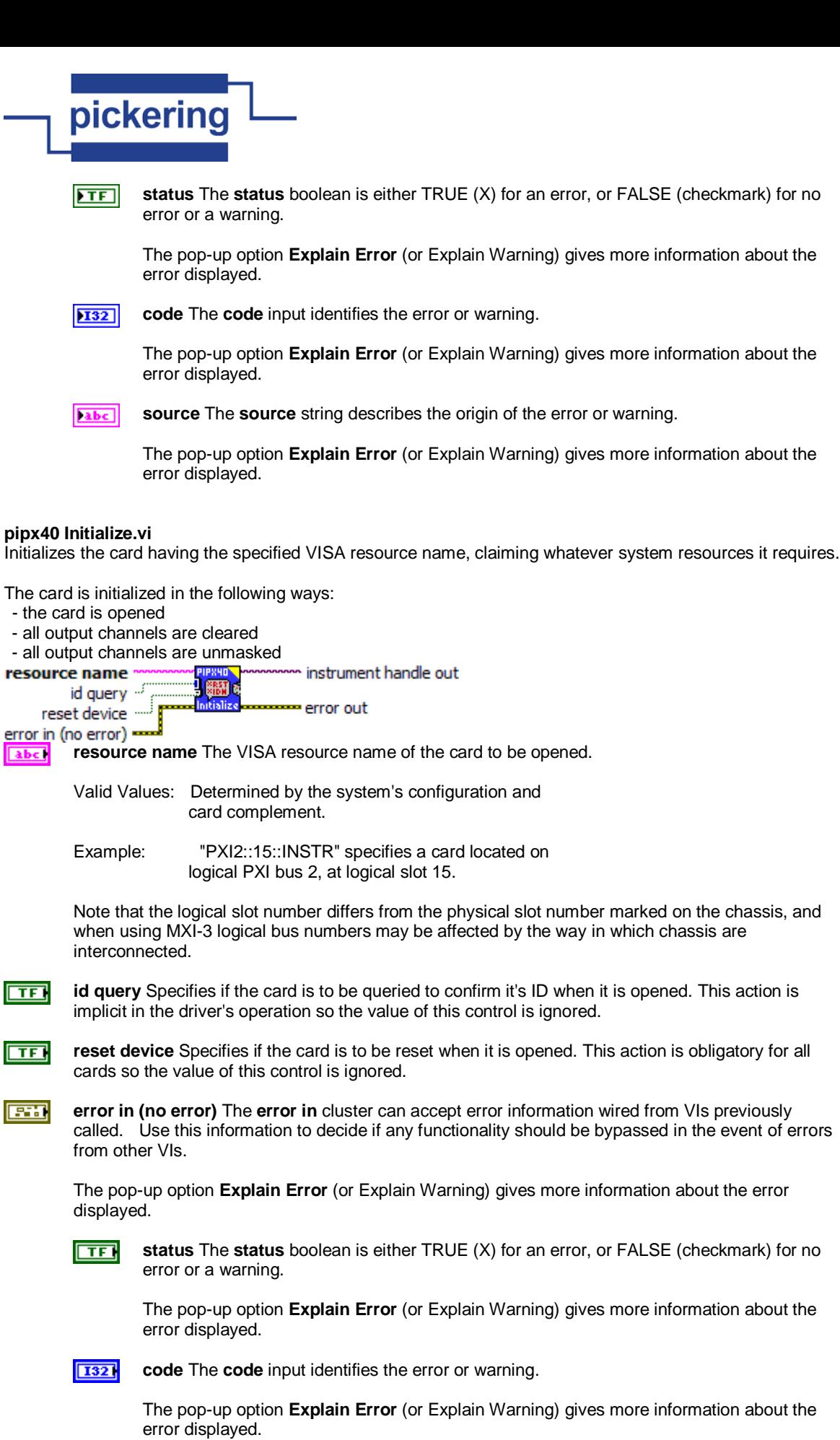

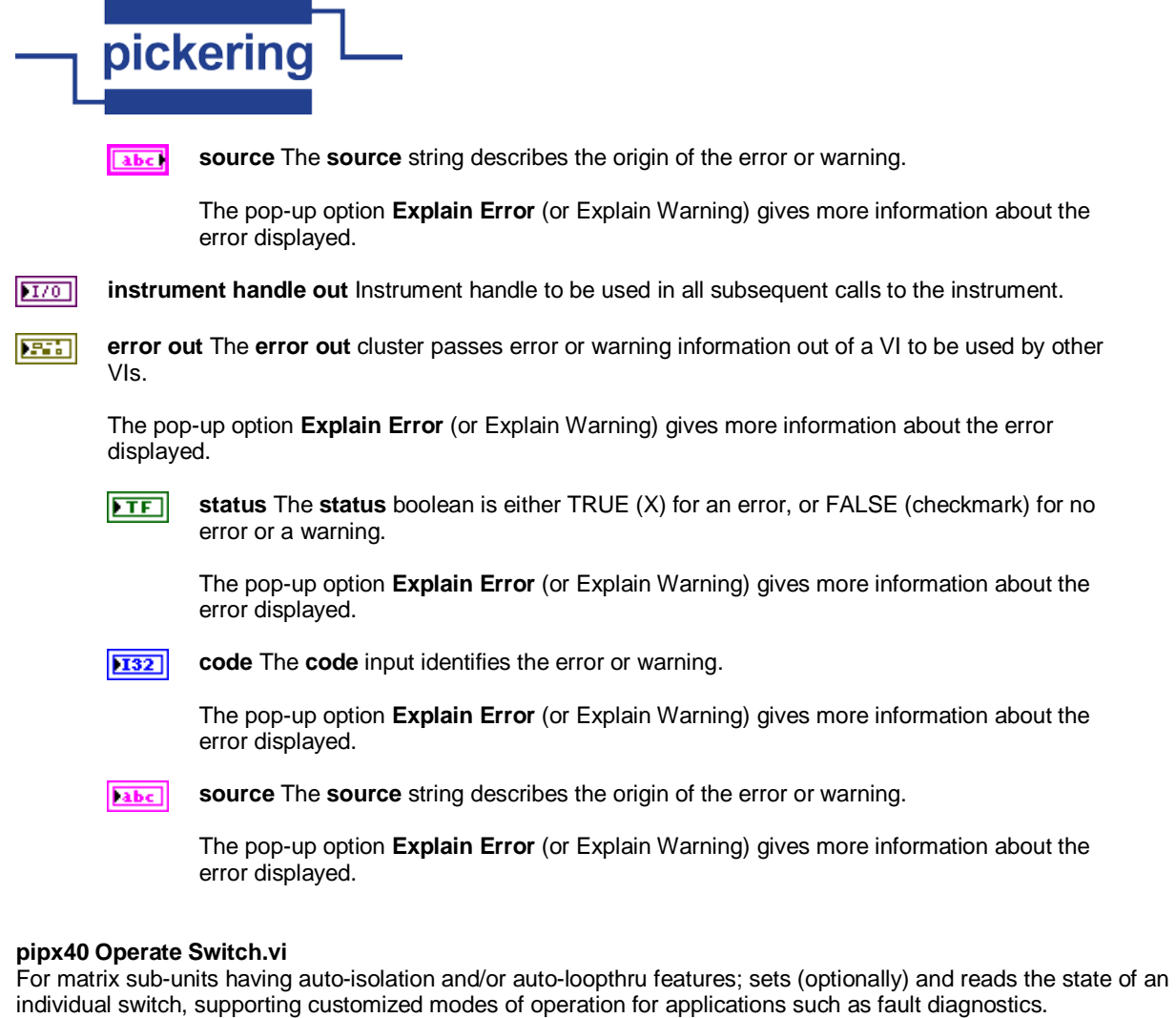

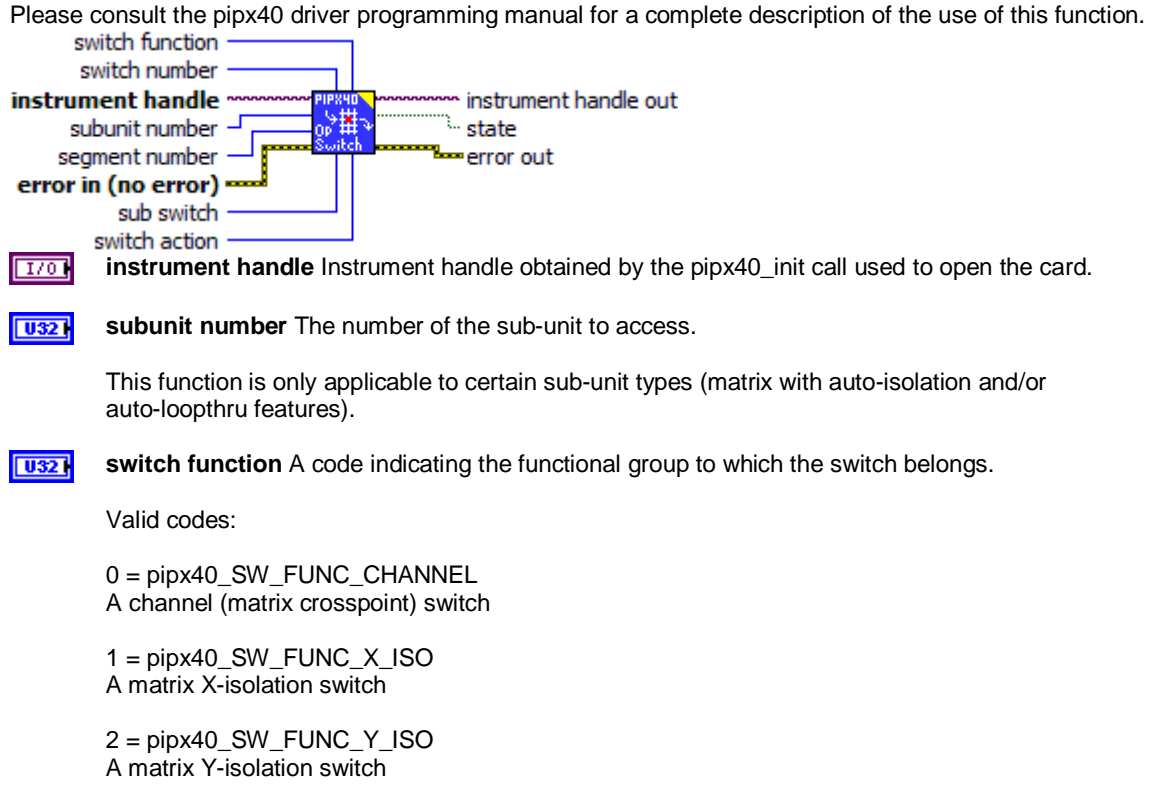

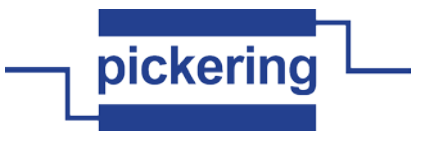

3 = pipx40\_SW\_FUNC\_X\_LOOPTHRU A matrix X-loopthru switch

4 = pipx40\_SW\_FUNC\_Y\_LOOPTHRU A matrix Y-loopthru switch

का

**error in (no error)** The **error in** cluster can accept error information wired from VIs previously called. Use this information to decide if any functionality should be bypassed in the event of errors from other VIs.

The pop-up option **Explain Error** (or Explain Warning) gives more information about the error displayed.

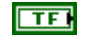

**status** The **status** boolean is either TRUE (X) for an error, or FALSE (checkmark) for no error or a warning.

The pop-up option **Explain Error** (or Explain Warning) gives more information about the error displayed.

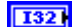

**code** The **code** input identifies the error or warning.

The pop-up option **Explain Error** (or Explain Warning) gives more information about the error displayed.

abc)

**source** The **source** string describes the origin of the error or warning.

The pop-up option **Explain Error** (or Explain Warning) gives more information about the error displayed.

 $\sqrt{032}$ **segment number** The number of the segment in which the switch is located.

**U321 switch number** The logical number of the switch.

For matrix crosspoint switches this can be either:

1) If "segment number" is zero, the global logical number of the switch, as used by "pipx40 Set Channel State.vi".

2) If "segment number" is non-zero, the segment-local number of the switch, calculated in a similar way to the above.

For other switches the appropriate segment number must always be specified.

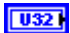

**sub switch** The number of the sub-switch to be accessed.

This value accommodates situations where the logical switch being targetted is implemented using multiple physical relays - for example a double-pole switch being implemented by two single-pole relays. Where this is not the case, use a value of 1.

 $\overline{10321}$ 

**switch action** A code indicating the switch action to be performed.

Valid codes:

0 = pipx40\_SW\_ACT\_NONE No switch change - just set state result

1 = pipx40\_SW\_ACT\_OPEN Open switch

2 = pipx40\_SW\_ACT\_CLOSE Close switch

**instrument handle out** Instrument handle obtained by the pipx40\_init call used to open the card. $170$ 

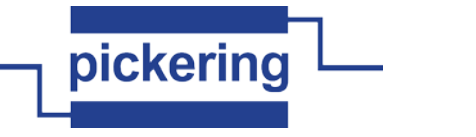

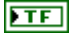

**state** Variable to receive the state of the chosen switch (after performing the specified action).

Values: VI\_OFF = switch is OFF VI $ON$  = switch is ON

医部 **error out** The **error out** cluster passes error or warning information out of a VI to be used by other VIs.

The pop-up option **Explain Error** (or Explain Warning) gives more information about the error displayed.

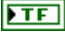

**status** The **status** boolean is either TRUE (X) for an error, or FALSE (checkmark) for no error or a warning.

The pop-up option **Explain Error** (or Explain Warning) gives more information about the error displayed.

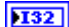

**code** The **code** input identifies the error or warning.

The pop-up option **Explain Error** (or Explain Warning) gives more information about the error displayed.

abc)

**source** The **source** string describes the origin of the error or warning.

The pop-up option **Explain Error** (or Explain Warning) gives more information about the error displayed.

## **pipx40 Read Battery Interlock.vi**

Read battery simulator interlock state.<br> **instrument handle** instrument handle out Subunit - $^{\mathbb{L}}$  Interlock error in (no error) error out  $\overline{10321}$ **Subunit** The number of the sub-unit to access.

> Valid Values: 1 thru the number of output sub-units available on the chosen card

 $\sqrt{170}$ **instrument handle** Instrument handle obtained by the pipx40\_init call used to open the card.

**error in (no error)** The **error in** cluster can accept error information wired from VIs previously **FEE** called. Use this information to decide if any functionality should be bypassed in the event of errors from other VIs.

The pop-up option **Explain Error** (or Explain Warning) gives more information about the error displayed.

ाद्य

**status** The **status** boolean is either TRUE (X) for an error, or FALSE (checkmark) for no error or a warning.

The pop-up option **Explain Error** (or Explain Warning) gives more information about the error displayed.

**T321** 

**code** The **code** input identifies the error or warning.

The pop-up option **Explain Error** (or Explain Warning) gives more information about the error displayed.

abc.

**source** The **source** string describes the origin of the error or warning.

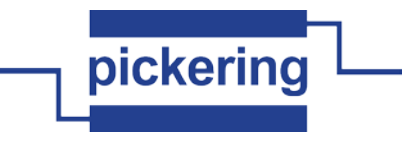

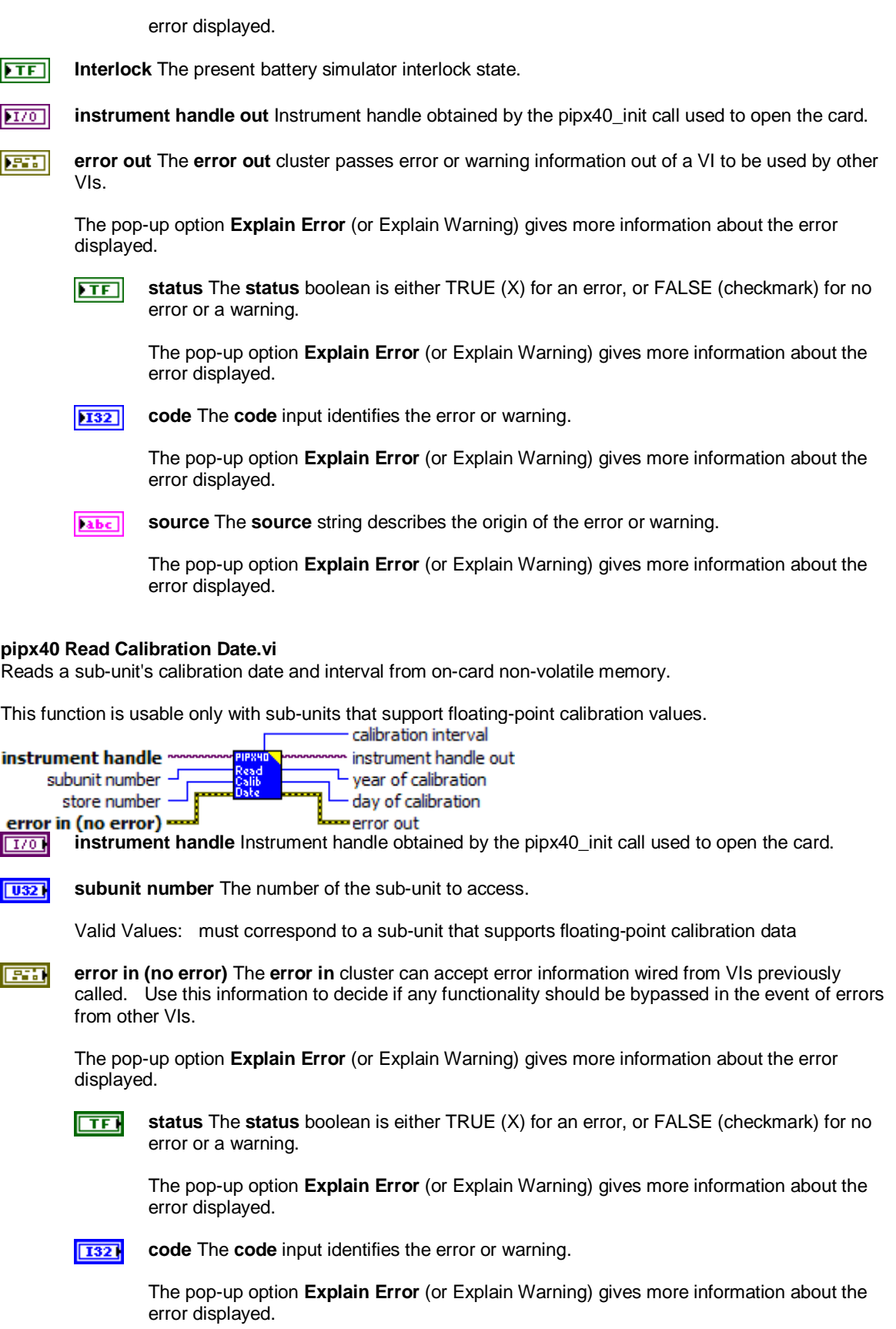

- 
- **<u>Eaber</u>** source The source string describes the origin of the error or warning.

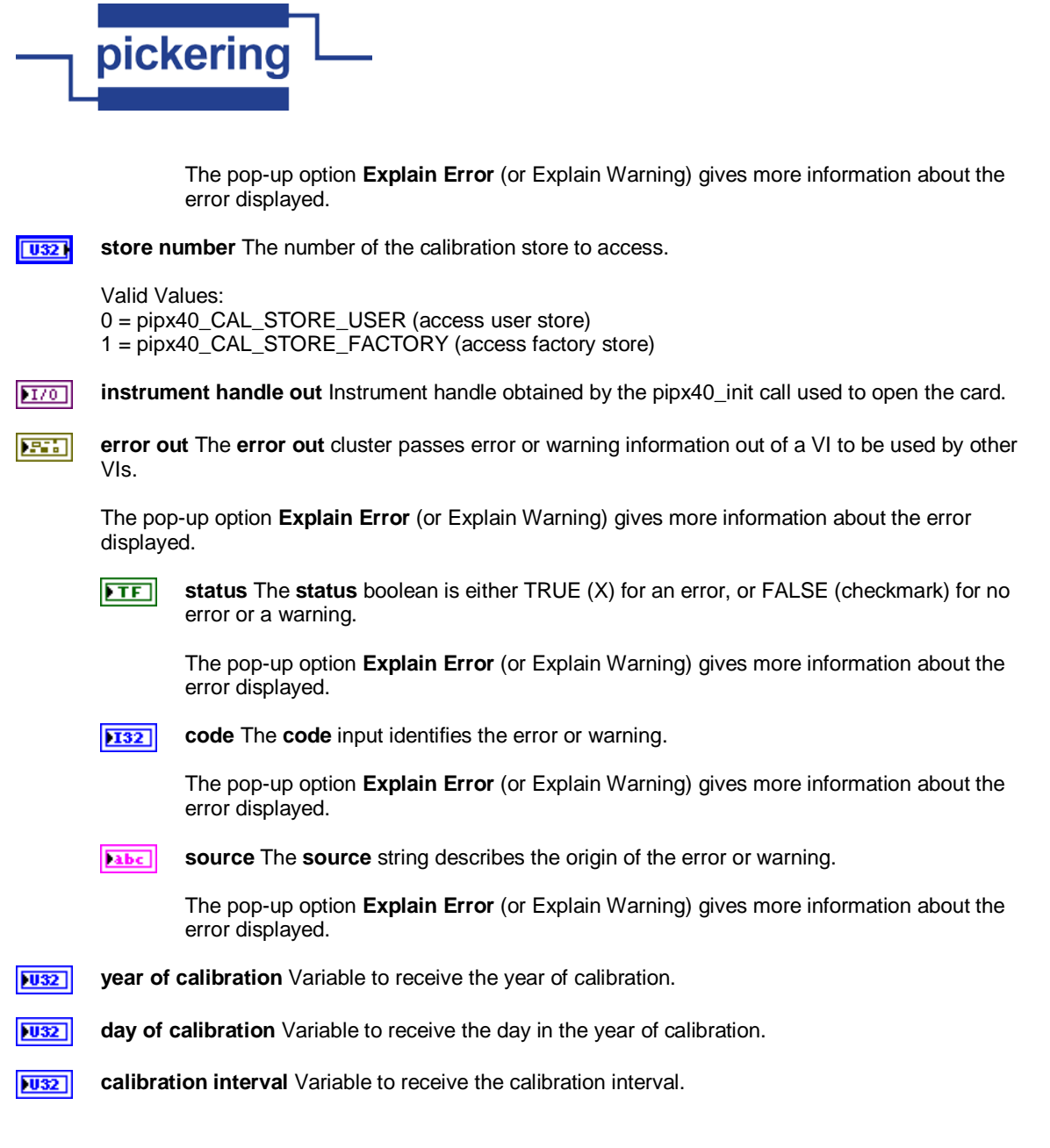

### **pipx40 Read Calibration FP.vi**

Obtains one or more floating-point calibration values from the card's non-volatile memory.

This function is usable only with sub-units that support floating-point calibration values.

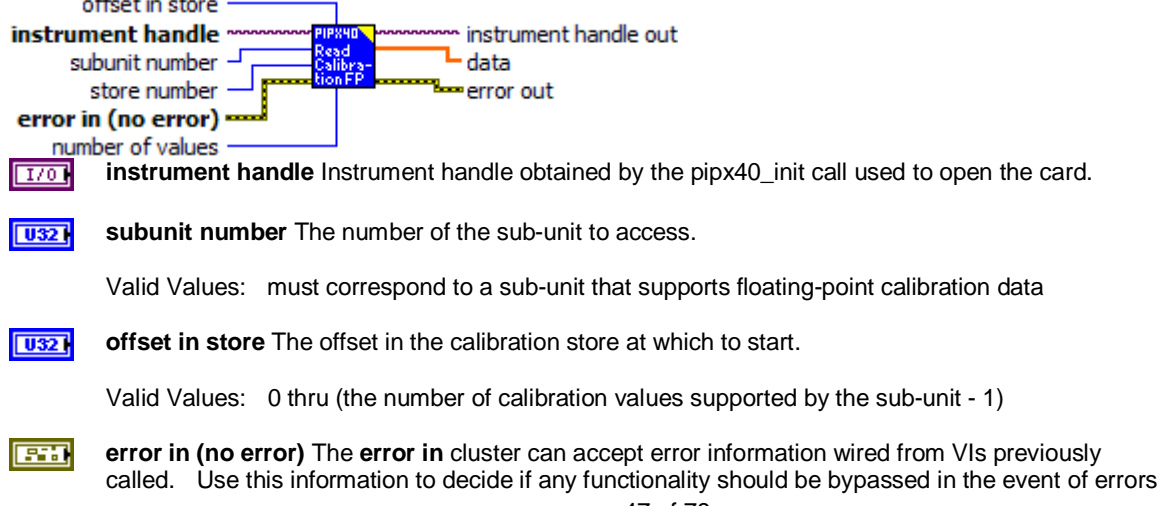

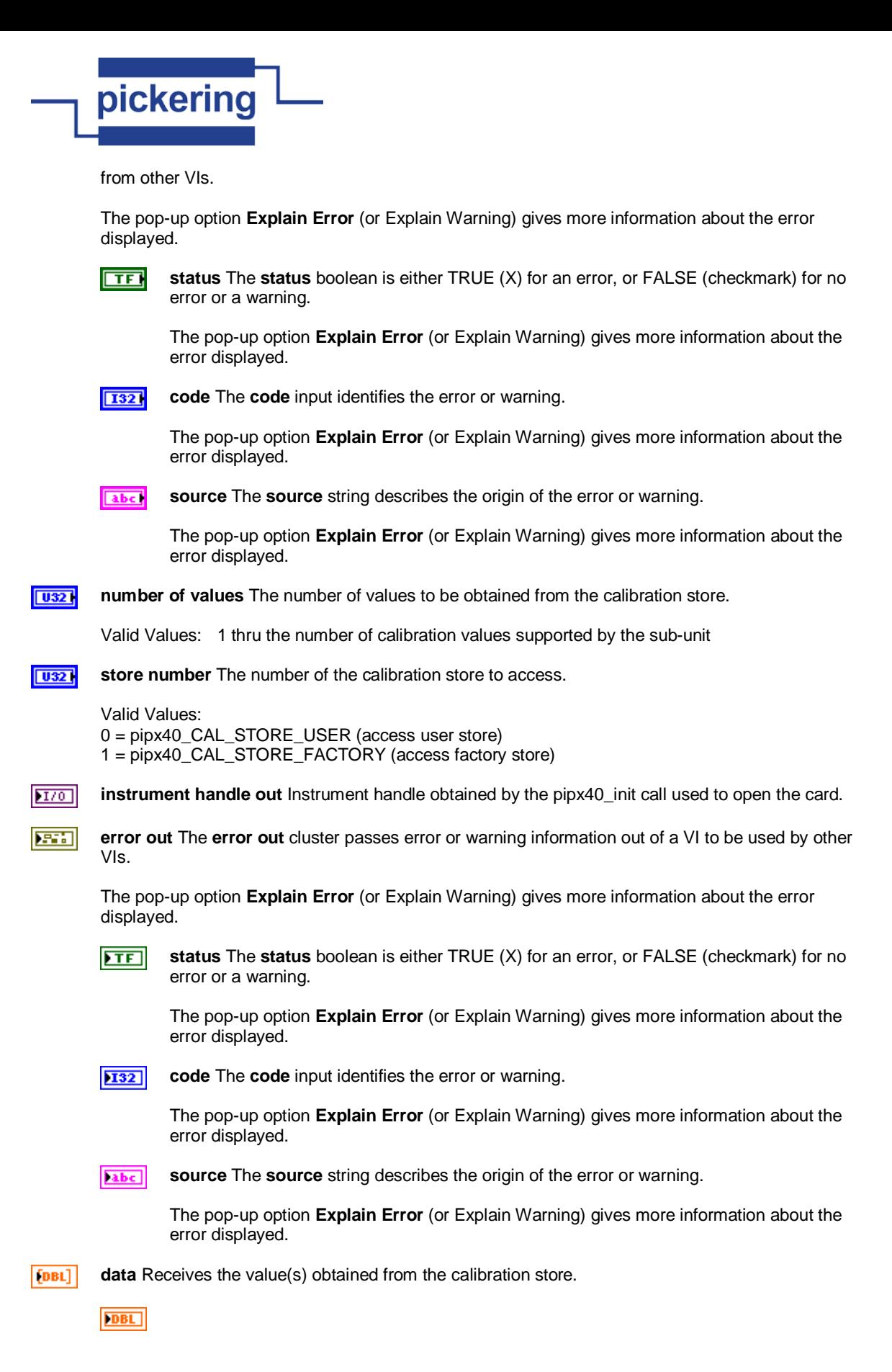

### **pipx40 Read Calibration.vi**

Obtains an integer calibration value from the card's non-volatile memory.

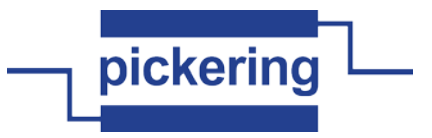

 $\overline{\phantom{a}}$ 

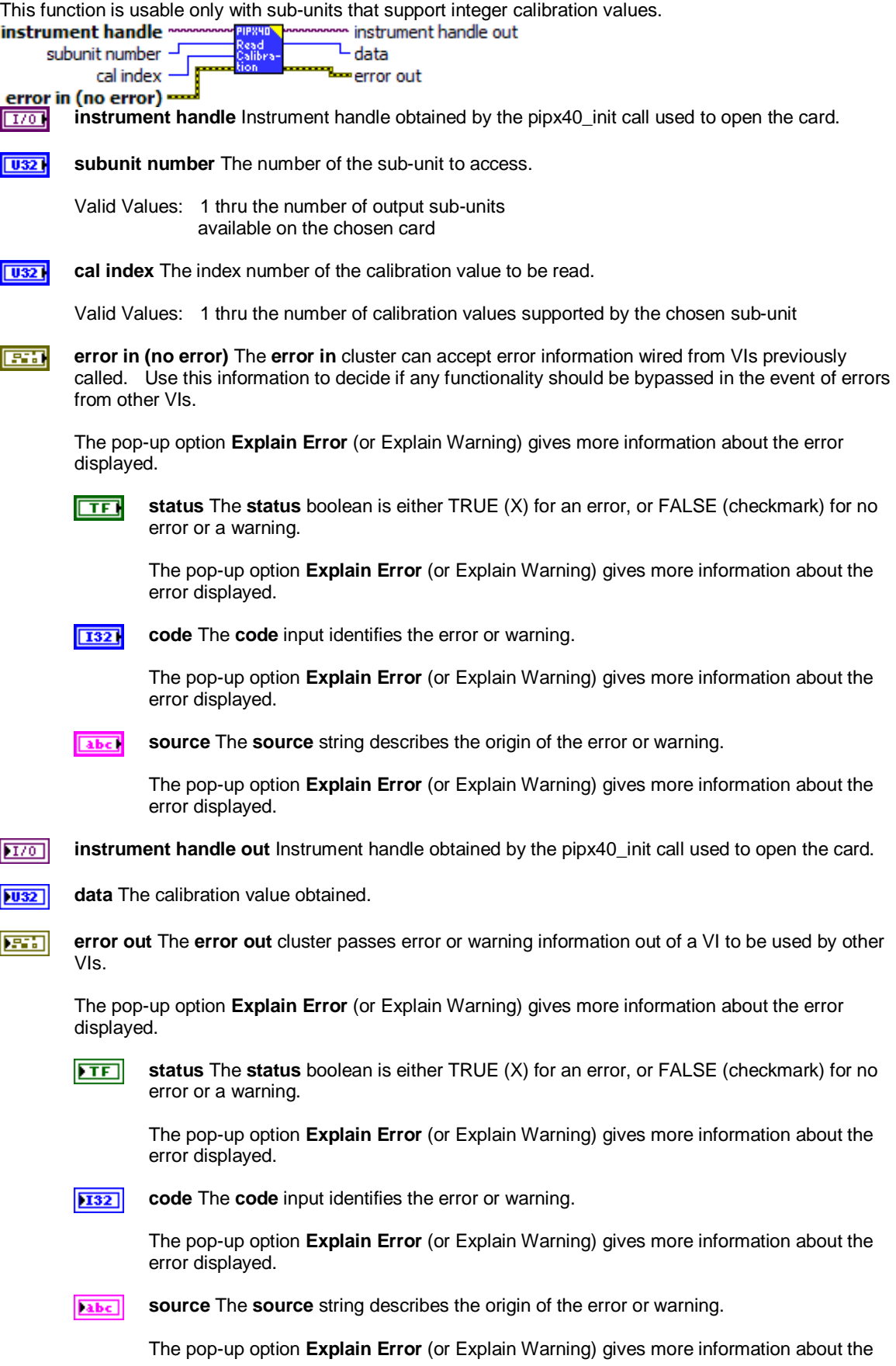

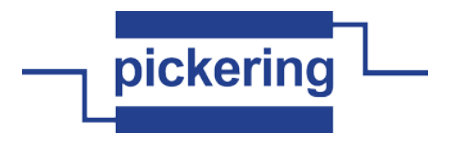

error displayed.

**pipx40 Read Input Pattern.vi**

Obtains a bit-pattern representation of the states of all inputs of an input sub-unit.

instrument handle r instrument handle out

subunit number -- pattern error in (no error) == **Letter** cut

**instrument handle** Instrument handle obtained by the pipx40\_init call used to open the card.  $1701$ 

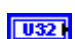

**subunit number** The number of the sub-unit to access.

Valid Values: 1 thru the number of input sub-units available on the chosen card

**error in (no error)** The **error in** cluster can accept error information wired from VIs previously **EST** called. Use this information to decide if any functionality should be bypassed in the event of errors from other VIs.

The pop-up option **Explain Error** (or Explain Warning) gives more information about the error displayed.

 $\Box$ **status** The **status** boolean is either TRUE (X) for an error, or FALSE (checkmark) for no error or a warning.

The pop-up option **Explain Error** (or Explain Warning) gives more information about the error displayed.

 $\boxed{132}$ 

**code** The **code** input identifies the error or warning.

The pop-up option **Explain Error** (or Explain Warning) gives more information about the error displayed.

**Tabel source** The **source** string describes the origin of the error or warning.

> The pop-up option **Explain Error** (or Explain Warning) gives more information about the error displayed.

- $170$ **instrument handle out** Instrument handle obtained by the pipx40\_init call used to open the card.
- $[032]$ **pattern** Array to receive a bit-pattern representing the current state of the chosen input sub-unit.

A '0' bit in the pattern indicates the corresponding channel is inactive or logic '0'.

A '1' bit in the pattern indicates the corresponding channel is active or logic '1'.

Channel 1 is represented in the least significant bit of the least significant element of the array.

NOTE: the number of 32-bit longwords appropriate to the size of the chosen sub-unit will be overwritten. If the array passed is of insufficient size overspill will occur, causing corruption of adjacent memory.

#### $|1032|$ **pattern**

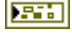

**error out** The **error out** cluster passes error or warning information out of a VI to be used by other VIs.

The pop-up option **Explain Error** (or Explain Warning) gives more information about the error displayed.

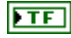

**status** The **status** boolean is either TRUE (X) for an error, or FALSE (checkmark) for no error or a warning.

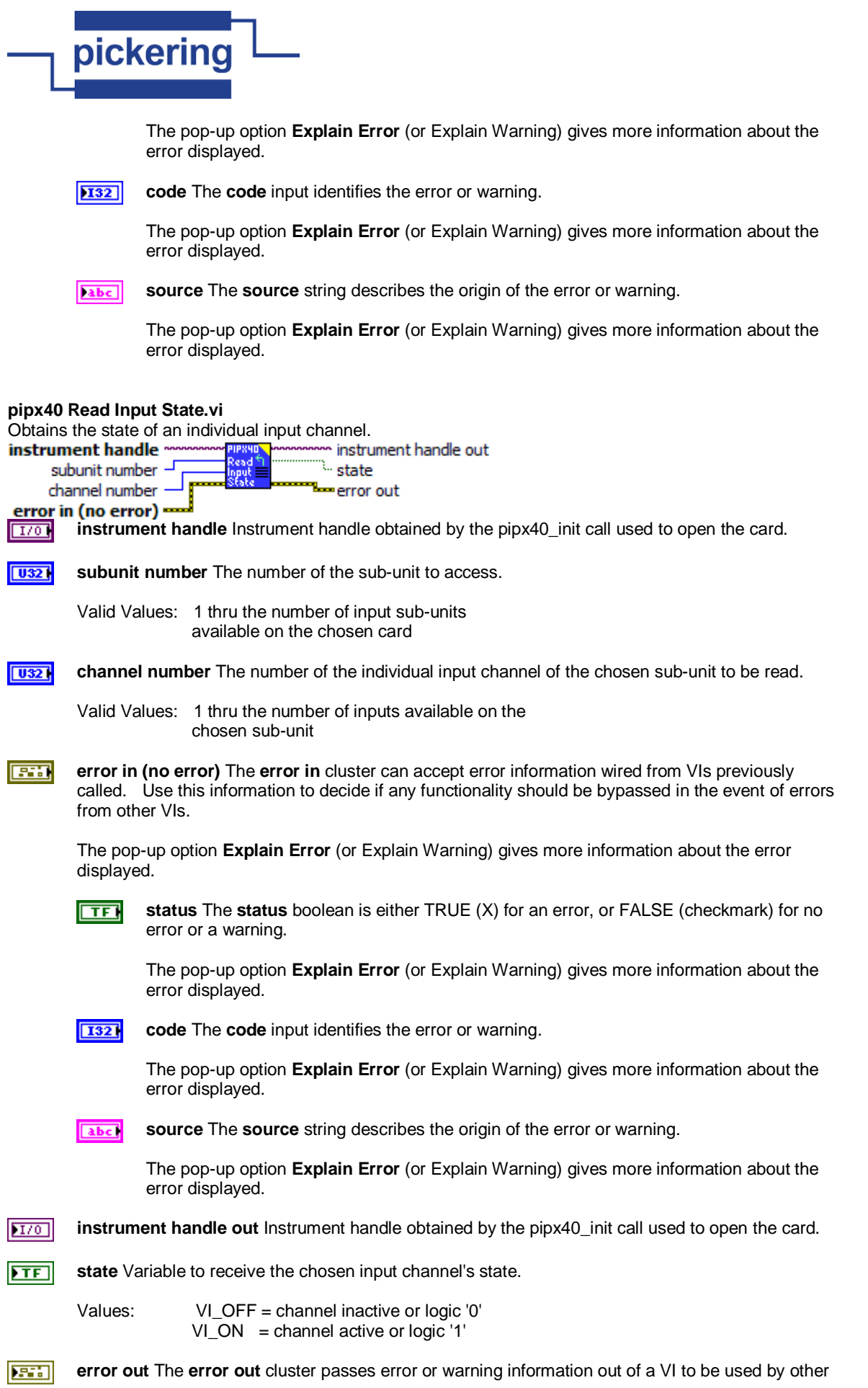

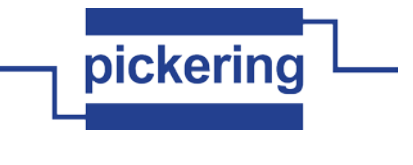

VIs.

The pop-up option **Explain Error** (or Explain Warning) gives more information about the error displayed.

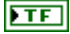

**status** The **status** boolean is either TRUE (X) for an error, or FALSE (checkmark) for no error or a warning.

The pop-up option **Explain Error** (or Explain Warning) gives more information about the error displayed.

**132** 

**code** The **code** input identifies the error or warning.

The pop-up option **Explain Error** (or Explain Warning) gives more information about the error displayed.

abc.

**source** The **source** string describes the origin of the error or warning.

The pop-up option **Explain Error** (or Explain Warning) gives more information about the error displayed.

# **pipx40 Reset.vi**

**EXI** 

Restores the card to it's default state.

The card's state after execution of this function is:

- all output channels are cleared

- all output channels are unmasked

instrument handle instrument handle out **REST** 

error in (no error) • error out

 $170$ **instrument handle** Instrument handle obtained by the pipx40\_init call used to open the card.

**error in (no error)** The **error in** cluster can accept error information wired from VIs previously called. Use this information to decide if any functionality should be bypassed in the event of errors from other VIs.

The pop-up option **Explain Error** (or Explain Warning) gives more information about the error displayed.

**status** The **status** boolean is either TRUE (X) for an error, or FALSE (checkmark) for no ाद्य error or a warning.

The pop-up option **Explain Error** (or Explain Warning) gives more information about the error displayed.

 $1321$ 

**code** The **code** input identifies the error or warning.

The pop-up option **Explain Error** (or Explain Warning) gives more information about the error displayed.

abc.

**source** The **source** string describes the origin of the error or warning.

The pop-up option **Explain Error** (or Explain Warning) gives more information about the error displayed.

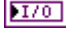

**instrument handle out** Instrument handle obtained by the pipx40\_init call used to open the card.

**error out** The **error out** cluster passes error or warning information out of a VI to be used by other ਸਾਹ VIs.

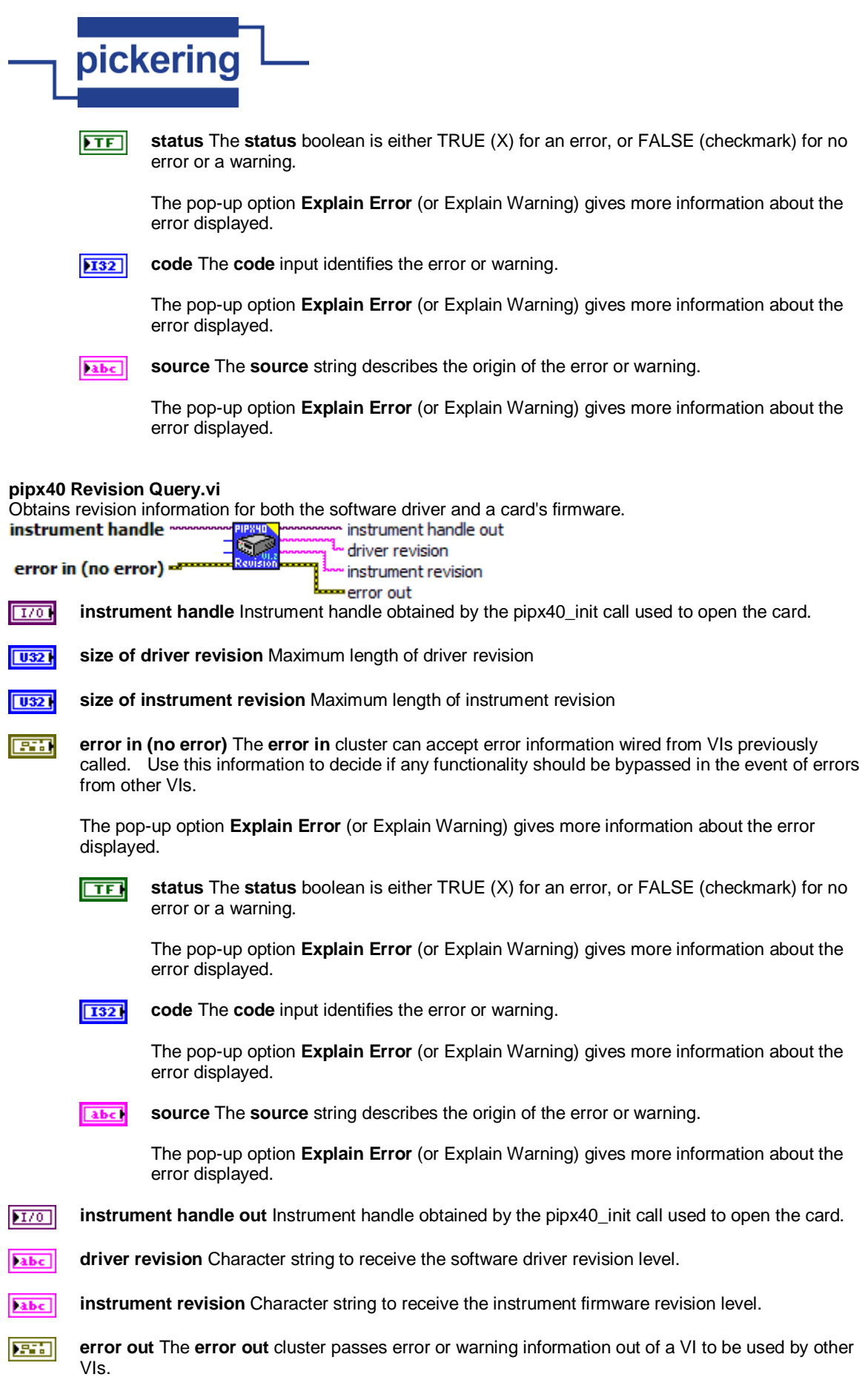

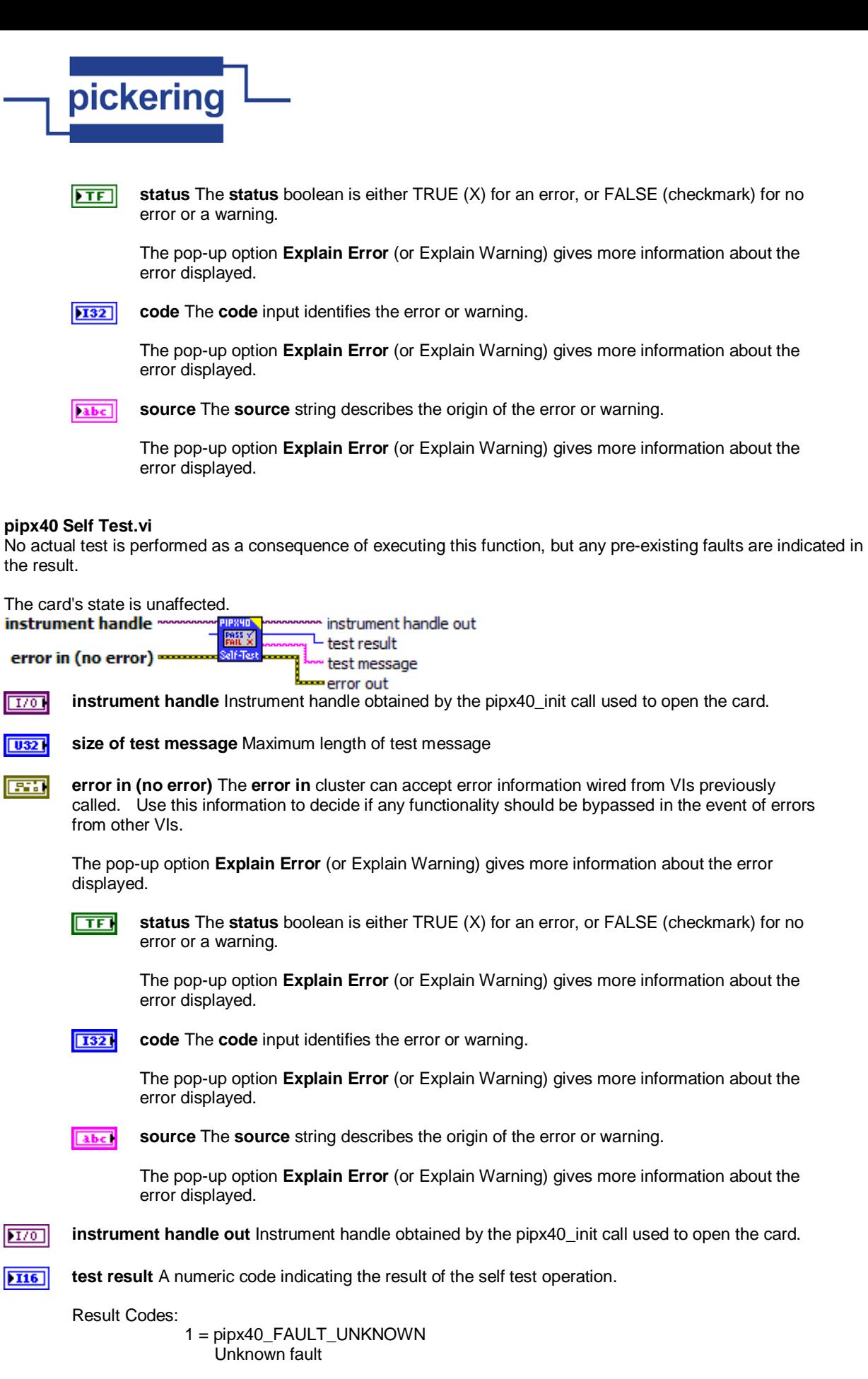

2 = pipx40\_FAULT\_WRONG\_DRIVER

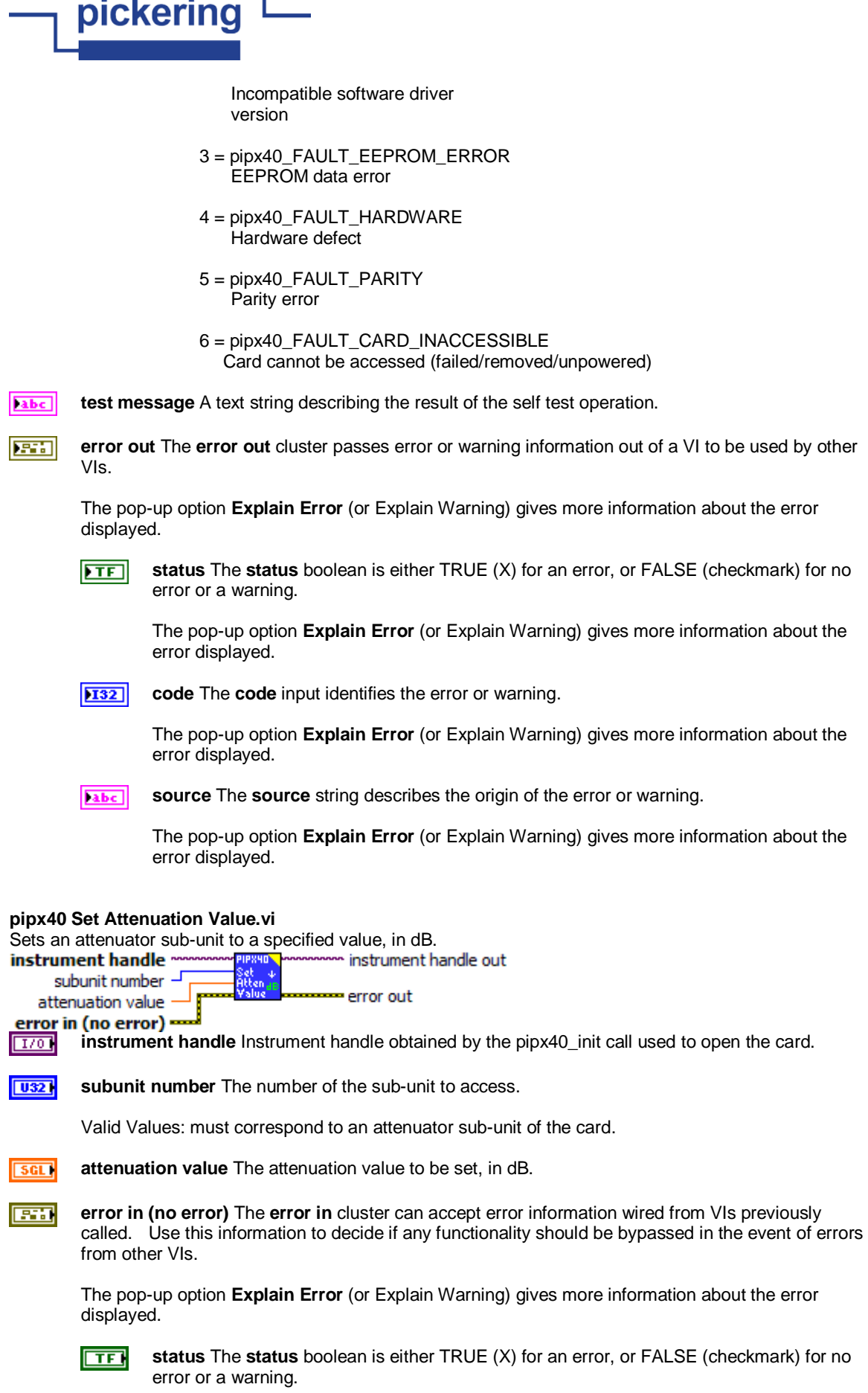

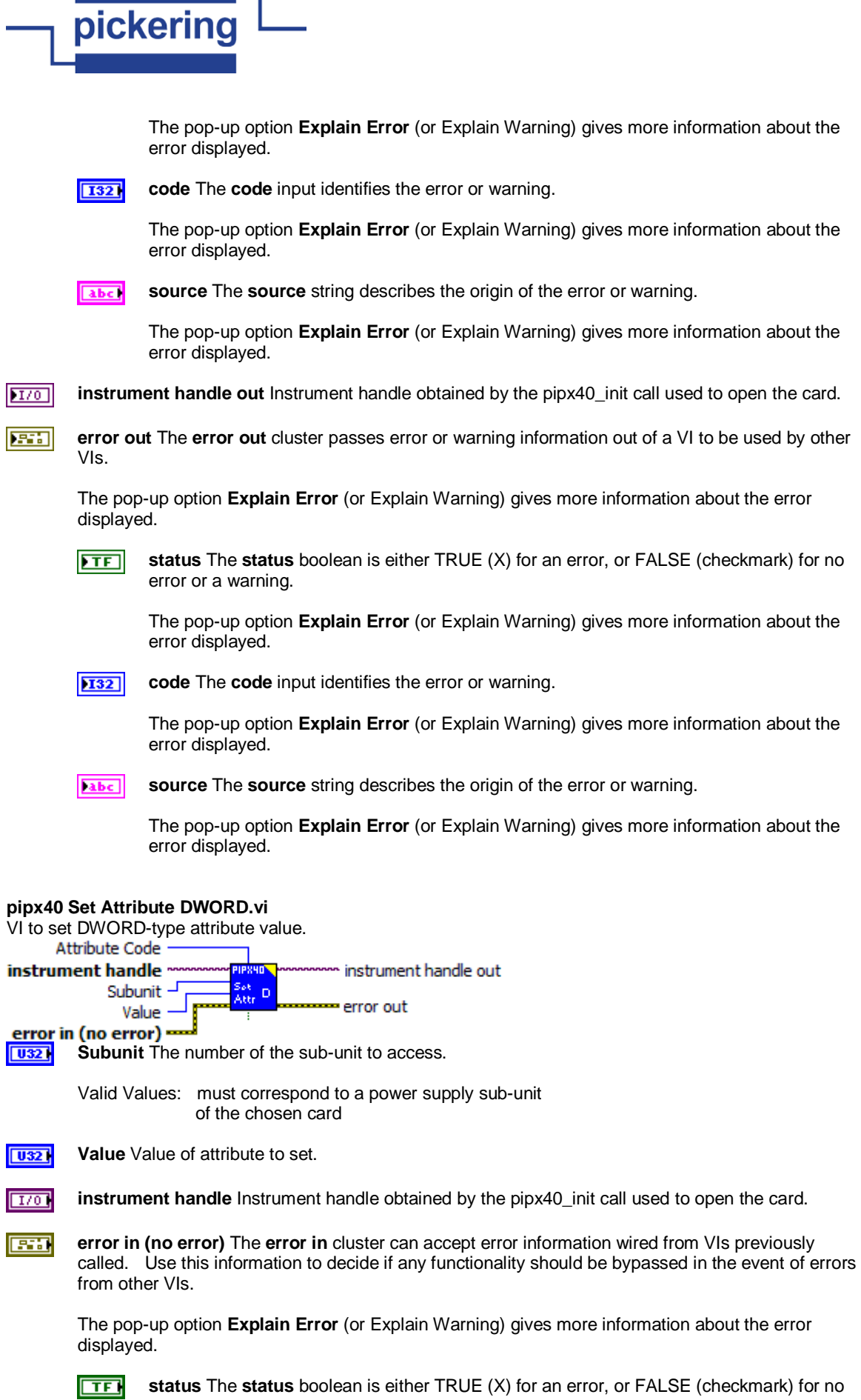

I

page 56 of 79

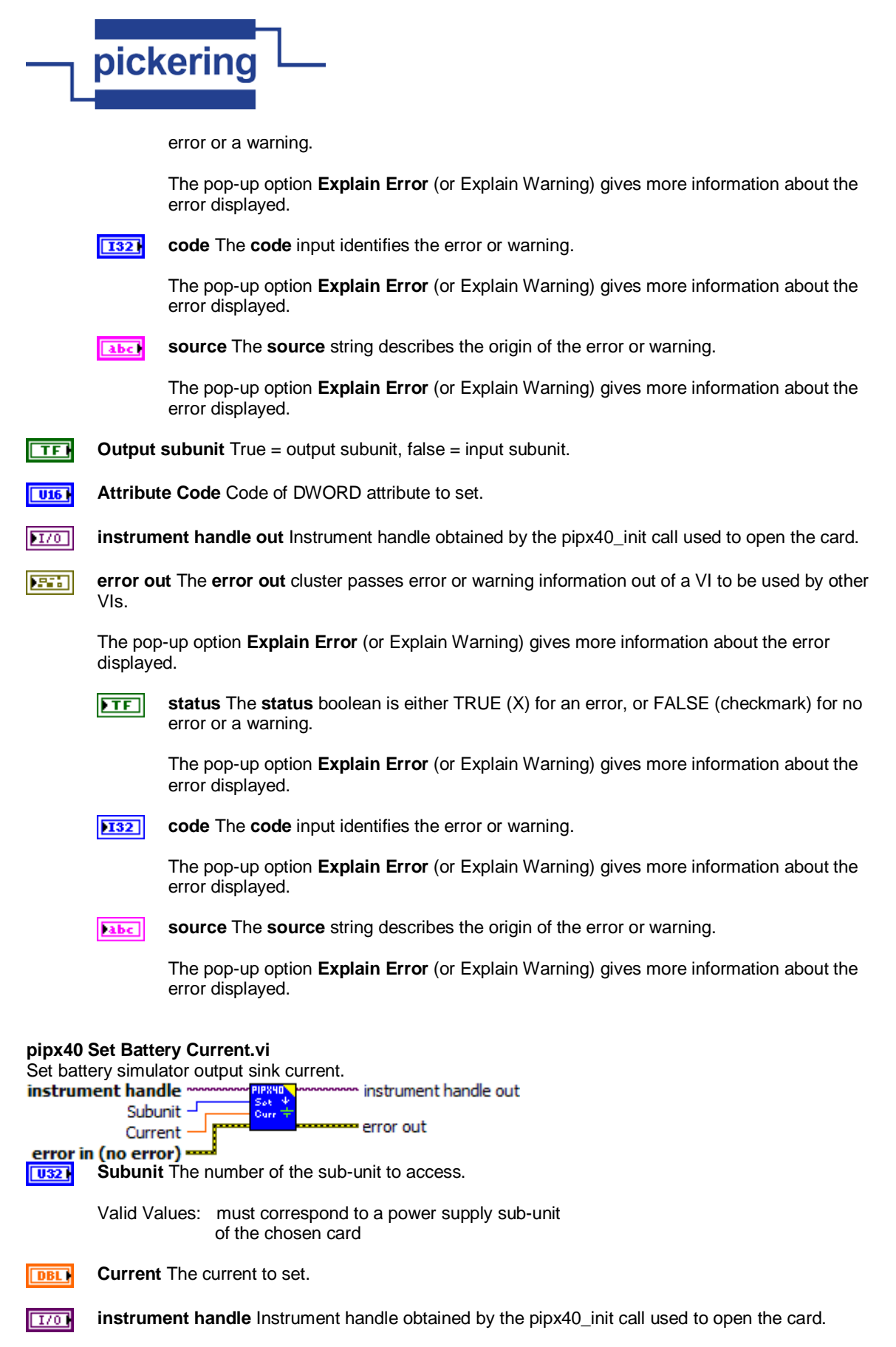

**error in (no error)** The **error in** cluster can accept error information wired from VIs previously **EST** called. Use this information to decide if any functionality should be bypassed in the event of errors from other VIs.

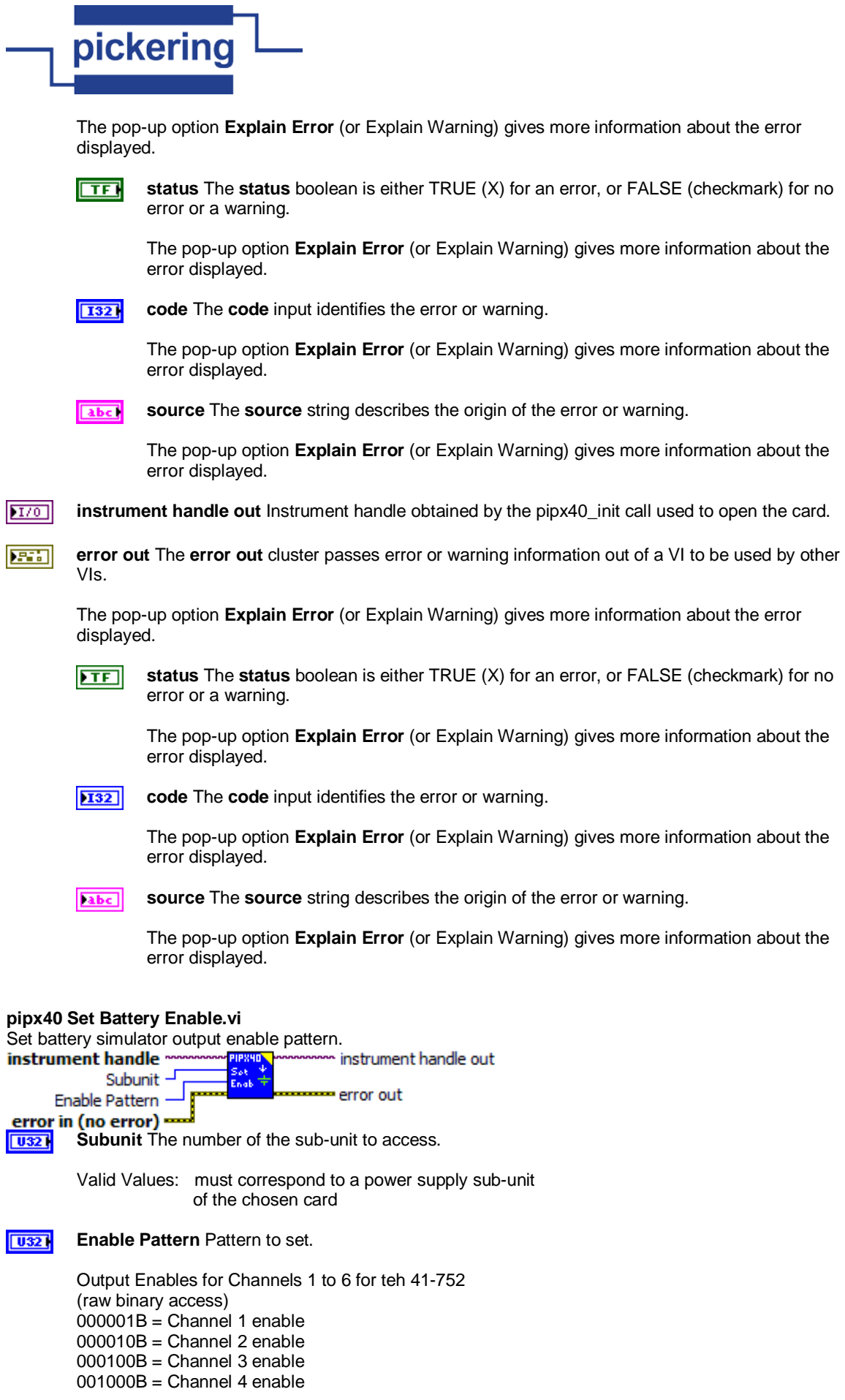

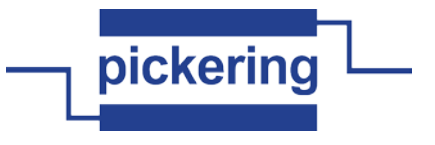

 $010000B =$ Channel 5 enable  $100000B =$ Channel 6 enable

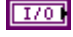

**instrument handle** Instrument handle obtained by the pipx40\_init call used to open the card.

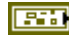

**error in (no error)** The **error in** cluster can accept error information wired from VIs previously called. Use this information to decide if any functionality should be bypassed in the event of errors from other VIs.

The pop-up option **Explain Error** (or Explain Warning) gives more information about the error displayed.

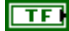

**status** The **status** boolean is either TRUE (X) for an error, or FALSE (checkmark) for no error or a warning.

The pop-up option **Explain Error** (or Explain Warning) gives more information about the error displayed.

**132 code** The **code** input identifies the error or warning.

> The pop-up option **Explain Error** (or Explain Warning) gives more information about the error displayed.

abc.

**source** The **source** string describes the origin of the error or warning.

The pop-up option **Explain Error** (or Explain Warning) gives more information about the error displayed.

**instrument handle out** Instrument handle obtained by the pipx40\_init call used to open the card.  $170$ 

**error out** The **error out** cluster passes error or warning information out of a VI to be used by other EXI VIs.

The pop-up option **Explain Error** (or Explain Warning) gives more information about the error displayed.

 $ETF$ 

**status** The **status** boolean is either TRUE (X) for an error, or FALSE (checkmark) for no error or a warning.

The pop-up option **Explain Error** (or Explain Warning) gives more information about the error displayed.

**132** 

**code** The **code** input identifies the error or warning.

The pop-up option **Explain Error** (or Explain Warning) gives more information about the error displayed.

**source** The **source** string describes the origin of the error or warning. abc.

> The pop-up option **Explain Error** (or Explain Warning) gives more information about the error displayed.

**pipx40 Set Battery Voltage.vi** Set battery simulator output voltage.<br>**instrument handle** \*\*\*\*\*\*\*\*\*\*<mark>\*\*\*\*\*\*\*\*\*</mark>\*\*\* instrument handle out Subunit error out Voltage error in (no error) -**Subunit** The number of the sub-unit to access.  $\overline{10321}$ Valid Values: must correspond to a power supply sub-unit of the chosen card

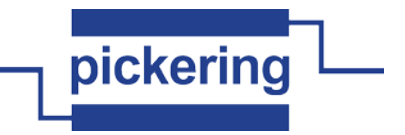

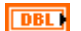

**Voltage** The voltage to set.

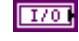

I

instrument handle Instrument handle obtained by the pipx40\_init call used to open the card.

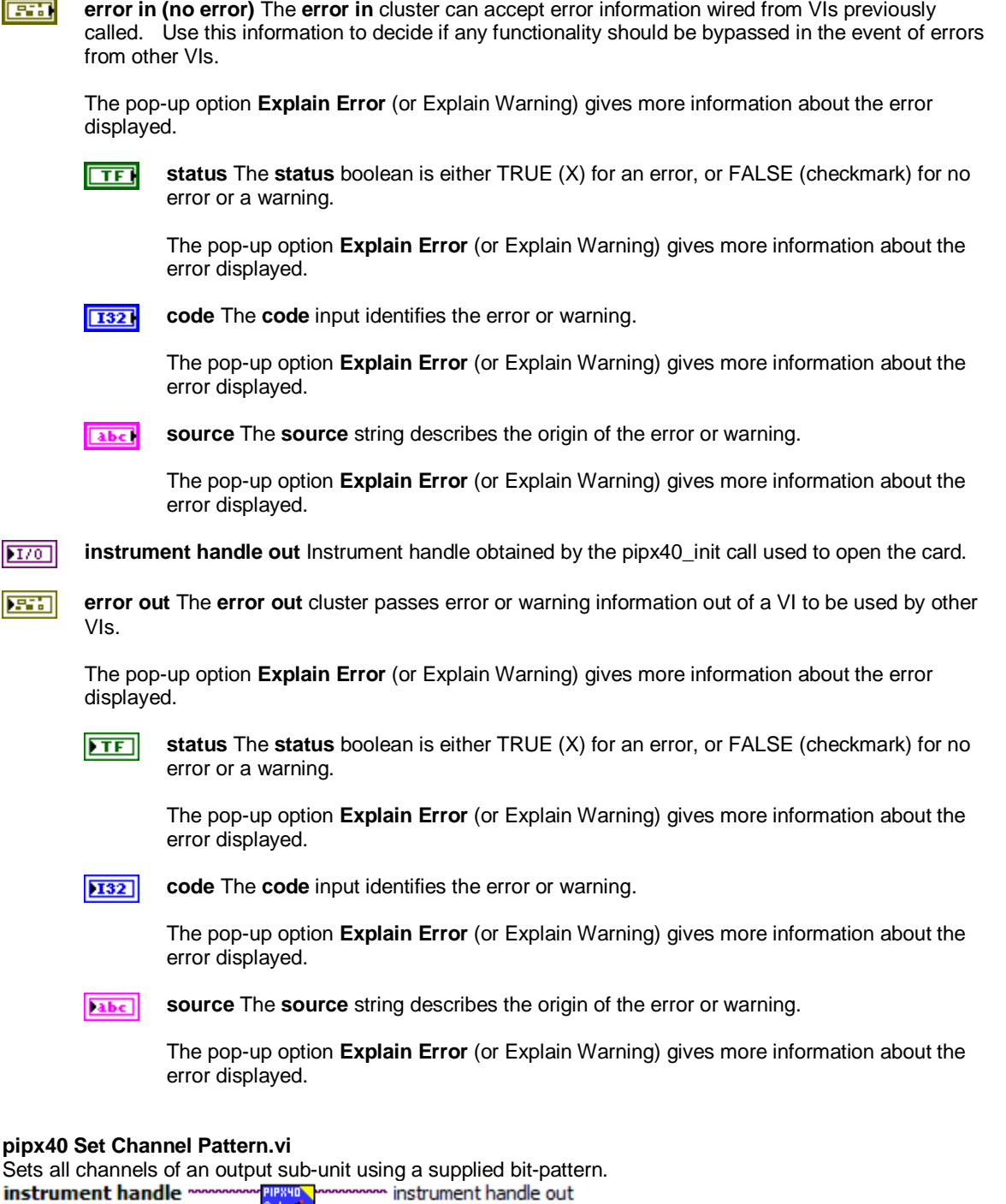

error in (no error) =  $1701$ **instrument handle** Instrument handle obtained by the pipx40\_init call used to open the card.

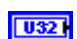

subunit number -

pattern -

J

**subunit number** The number of the sub-unit to access.

error out

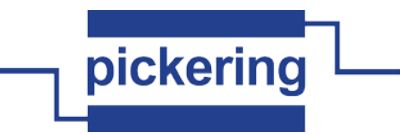

Valid Values: 1 thru the number of output sub-units available on the chosen card

 $\sqrt{032}$ **pattern** Array containing the bit-pattern to be written to the chosen sub-unit.

A '0' bit in the pattern deactivates the corresponding channel or sets logic '0'.

A '1' bit in the pattern activates the corresponding channel or sets logic '1'.

Channel 1 is represented in the least significant bit of the least significant element of the array.

NOTE: the number of least significant bits appropriate to the size of the chosen sub-unit will be written. If the array passed contains insufficient bits, spurious data will be written to higher-numbered channels.

#### $|$  U32 $|$ **pattern**

**EST** 

**error in (no error)** The **error in** cluster can accept error information wired from VIs previously called. Use this information to decide if any functionality should be bypassed in the event of errors from other VIs.

The pop-up option **Explain Error** (or Explain Warning) gives more information about the error displayed.

 $\Box$ **status** The **status** boolean is either TRUE (X) for an error, or FALSE (checkmark) for no error or a warning.

The pop-up option **Explain Error** (or Explain Warning) gives more information about the error displayed.

**I321** 

**code** The **code** input identifies the error or warning.

The pop-up option **Explain Error** (or Explain Warning) gives more information about the error displayed.

abc. **source** The **source** string describes the origin of the error or warning.

> The pop-up option **Explain Error** (or Explain Warning) gives more information about the error displayed.

**instrument handle out** Instrument handle obtained by the pipx40\_init call used to open the card.  $|TT$ <sub>0</sub>

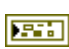

**error out** The **error out** cluster passes error or warning information out of a VI to be used by other VIs.

The pop-up option **Explain Error** (or Explain Warning) gives more information about the error displayed.

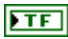

**status** The **status** boolean is either TRUE (X) for an error, or FALSE (checkmark) for no error or a warning.

The pop-up option **Explain Error** (or Explain Warning) gives more information about the error displayed.

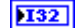

**code** The **code** input identifies the error or warning.

The pop-up option **Explain Error** (or Explain Warning) gives more information about the error displayed.

abc<sup>1</sup> **source** The **source** string describes the origin of the error or warning.

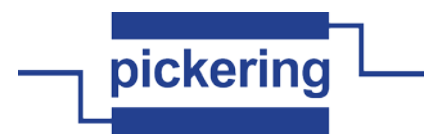

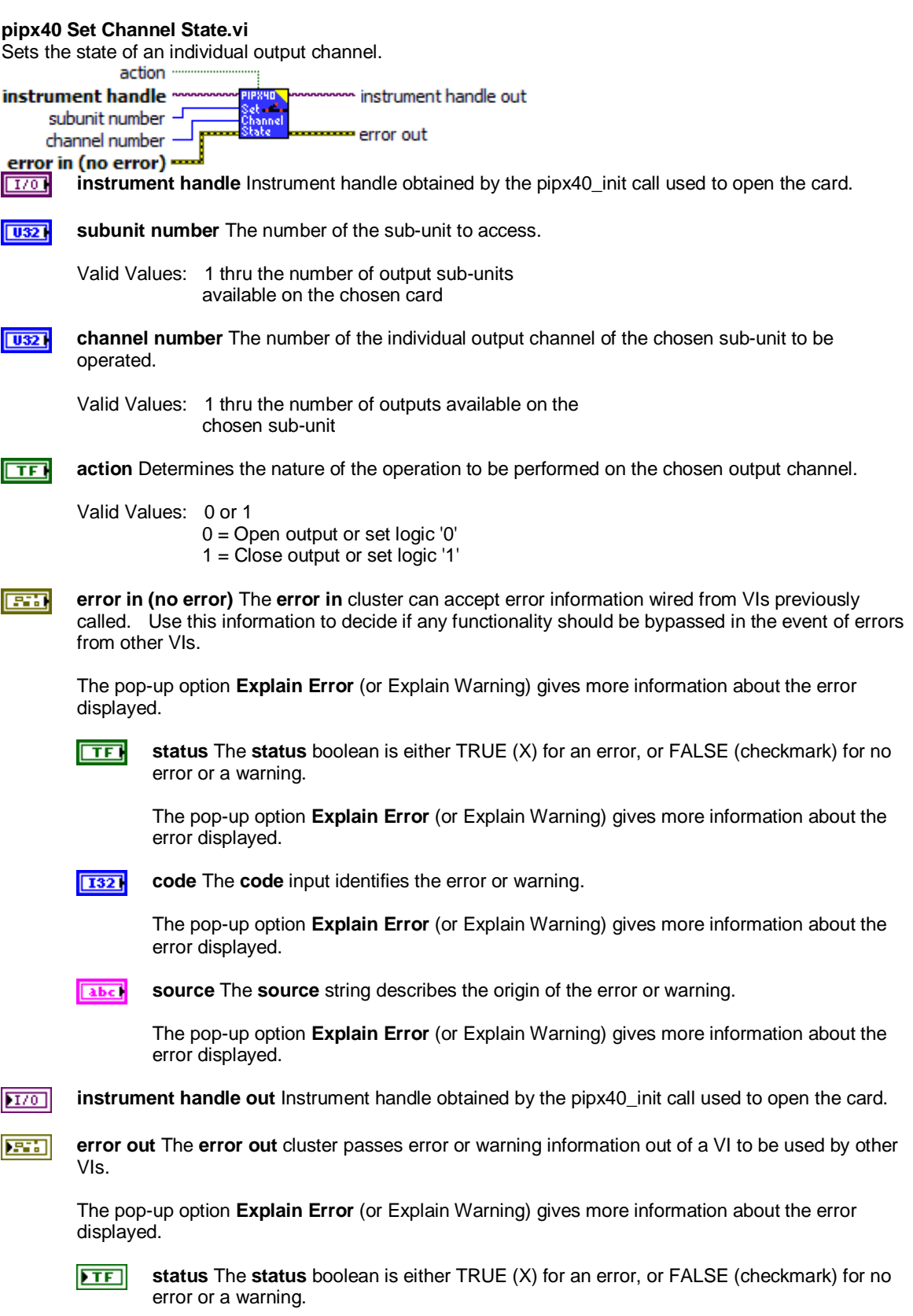

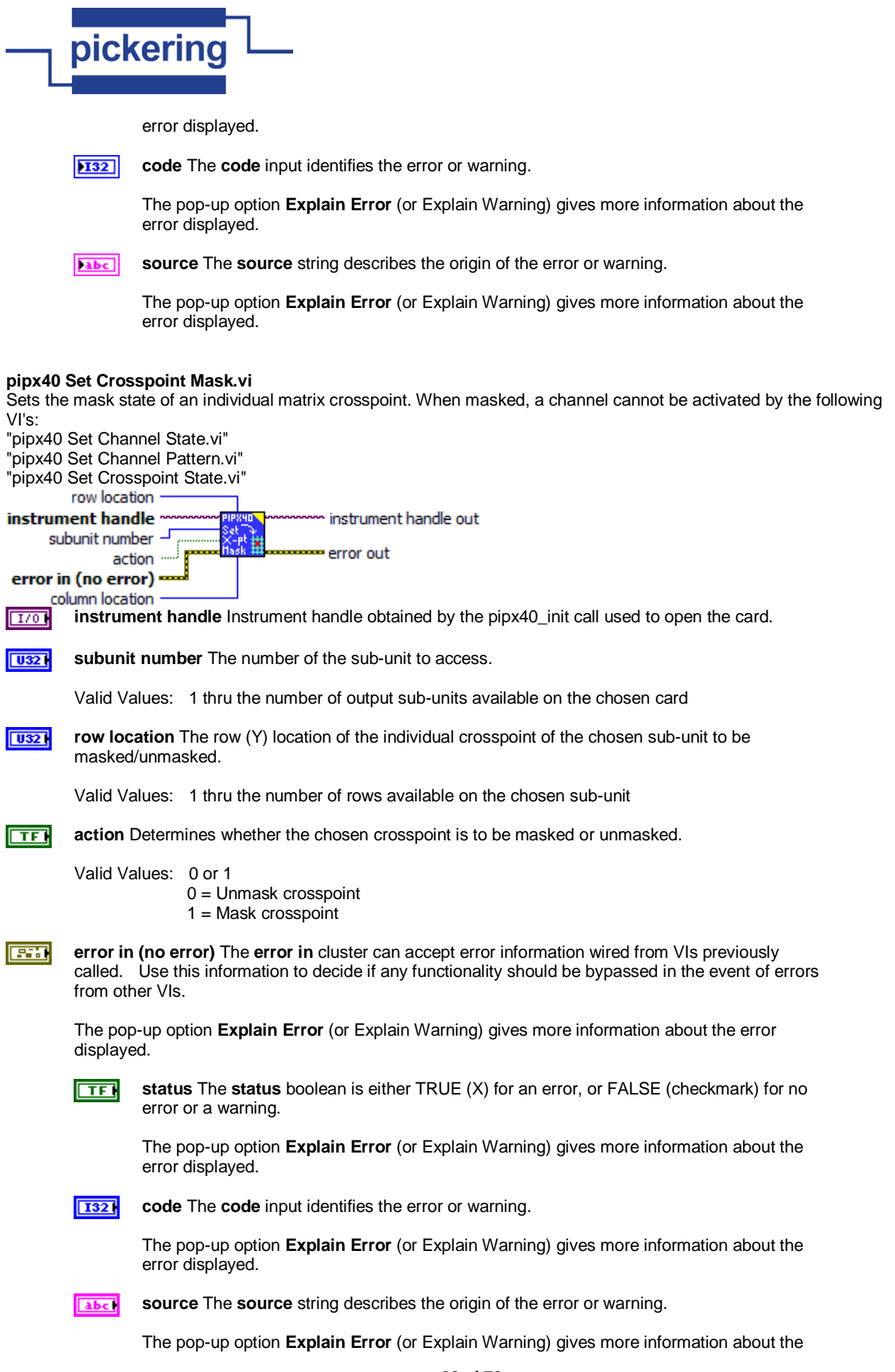

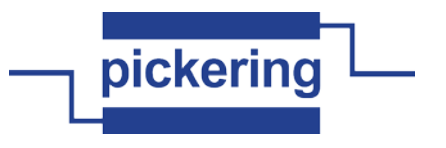

error displayed.

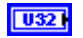

**column location** The column (X) location of the individual crosspoint of the chosen sub-unit to be masked/unmasked.

Valid Values: 1 thru the number of columns available on the chosen sub-unit

 $170$ **instrument handle out** Instrument handle obtained by the pipx40\_init call used to open the card.

**error out** The **error out** cluster passes error or warning information out of a VI to be used by other **FEE** VIs.

The pop-up option **Explain Error** (or Explain Warning) gives more information about the error displayed.

 $|\mathsf{T}\mathsf{F}|$ **status** The **status** boolean is either TRUE (X) for an error, or FALSE (checkmark) for no

error or a warning.

The pop-up option **Explain Error** (or Explain Warning) gives more information about the error displayed.

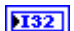

**code** The **code** input identifies the error or warning.

The pop-up option **Explain Error** (or Explain Warning) gives more information about the error displayed.

abc.

**source** The **source** string describes the origin of the error or warning.

The pop-up option **Explain Error** (or Explain Warning) gives more information about the error displayed.

# **pipx40 Set Crosspoint State.vi**

Sets the state of an individual matrix crosspoint.

row location instrument handle instrument handle out subunit number error out action error in (no error) column location  $\overline{170}$ **instrument handle** Instrument handle obtained by the pipx40\_init call used to open the card.  $\boxed{032}$ **subunit number** The number of the sub-unit to access. Valid Values: 1 thru the number of output sub-units available on the chosen card  $\sqrt{032}$ **row location** The row (Y) location of the individual crosspoint of the chosen sub-unit to be operated. Valid Values: 1 thru the number of rows available on the chosen sub-unit  $\Box$ **action** Determines the nature of the operation to be performed on the chosen crosspoint.

Valid Values: 0 or 1  $0 =$ Open crosspoint 1 = Close crosspoint

**error in (no error)** The **error in** cluster can accept error information wired from VIs previously **FEE** called. Use this information to decide if any functionality should be bypassed in the event of errors from other VIs.

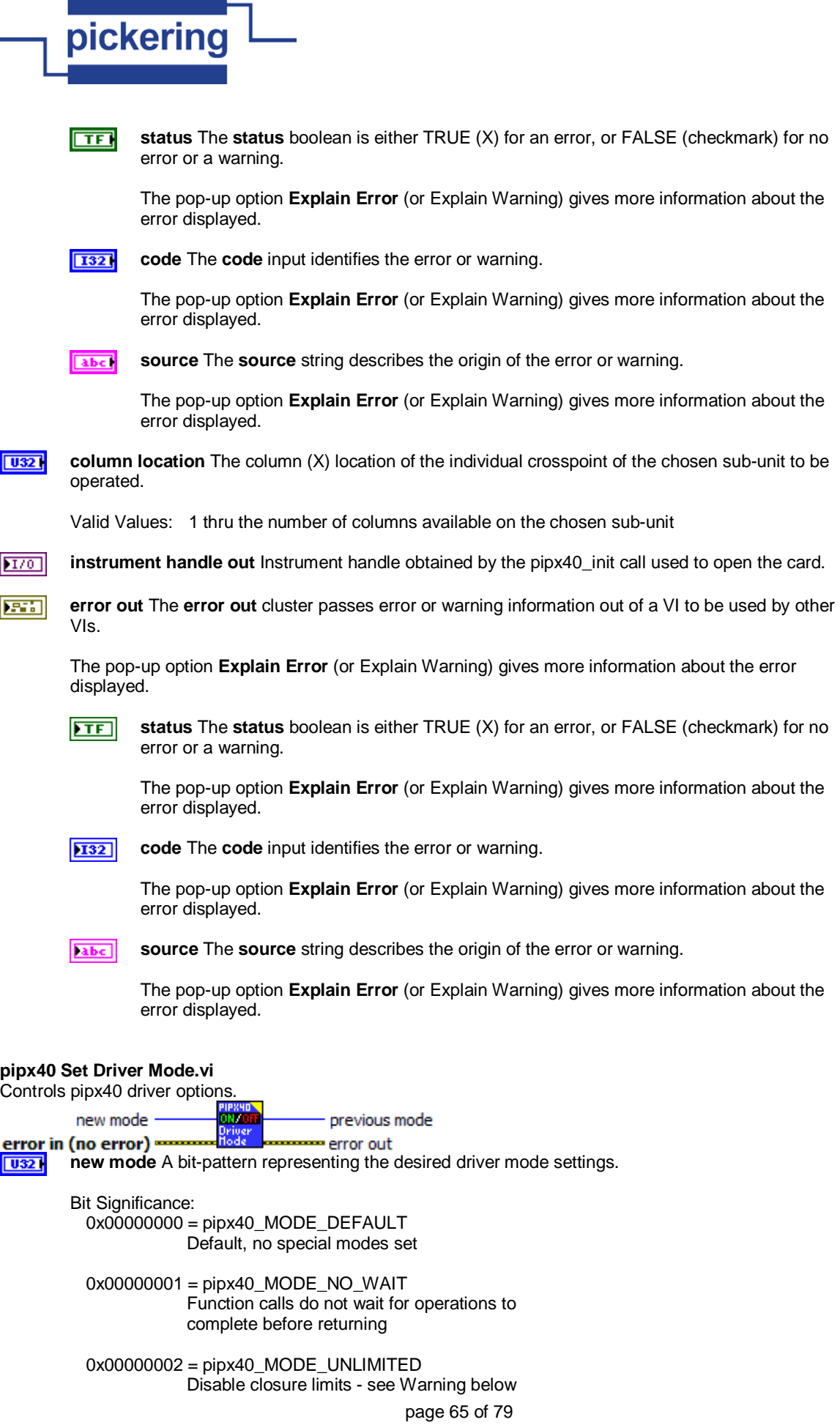

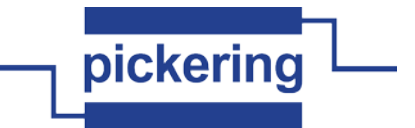

 0x00000008 = pipx40\_MODE\_IGNORE\_TEST Permit card operation even if selftest fails - see Warning below

Warning - pipx40\_MODE\_UNLIMITED

Use of pipx40\_MODE\_UNLIMITED to disable the maximum number of crosspoint closures permitted on high-density matrix cards is not recommended, because it carries the danger of overheating and consequent damage to both the card itself and the system in which it is installed.

# Warning - pipx40\_MODE\_IGNORE\_TEST

The pipx40\_MODE\_IGNORE\_TEST feature should be used with extreme caution. If a defective card is forcibly enabled, under some fault conditions a large number of outputs could be energised spuriously, resulting in overheating and consequent damage to both the card itself and the system in which it is installed. The intended purpose of this feature is to allow continued operation of a BRIC unit from which a daughtercard has been removed for maintenance.

**FEET error in (no error)** The **error in** cluster can accept error information wired from VIs previously called. Use this information to decide if any functionality should be bypassed in the event of errors from other VIs.

The pop-up option **Explain Error** (or Explain Warning) gives more information about the error displayed.

क्ति

**status** The **status** boolean is either TRUE (X) for an error, or FALSE (checkmark) for no error or a warning.

The pop-up option **Explain Error** (or Explain Warning) gives more information about the error displayed.

**1321** 

**code** The **code** input identifies the error or warning.

The pop-up option **Explain Error** (or Explain Warning) gives more information about the error displayed.

**source** The **source** string describes the origin of the error or warning. abc.

> The pop-up option **Explain Error** (or Explain Warning) gives more information about the error displayed.

 $|U32|$ **previous mode** A bit-pattern representing the driver mode settings prior to executing this function.

### Bit Significance:

- 0x00000000 = pipx40\_MODE\_DEFAULT Default, no special modes set
- 0x00000001 = pipx40\_MODE\_NO\_WAIT Function calls do not wait for operations to complete before returning
- 0x00000002 = pipx40\_MODE\_UNLIMITED Disable closure limits
- 0x00000008 = pipx40\_MODE\_IGNORE\_TEST Permit card operation even if selftest fails

**EST** 

**error out** The **error out** cluster passes error or warning information out of a VI to be used by other VIs.

The pop-up option **Explain Error** (or Explain Warning) gives more information about the error displayed.

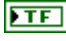

**status** The **status** boolean is either TRUE (X) for an error, or FALSE (checkmark) for no error or a warning.

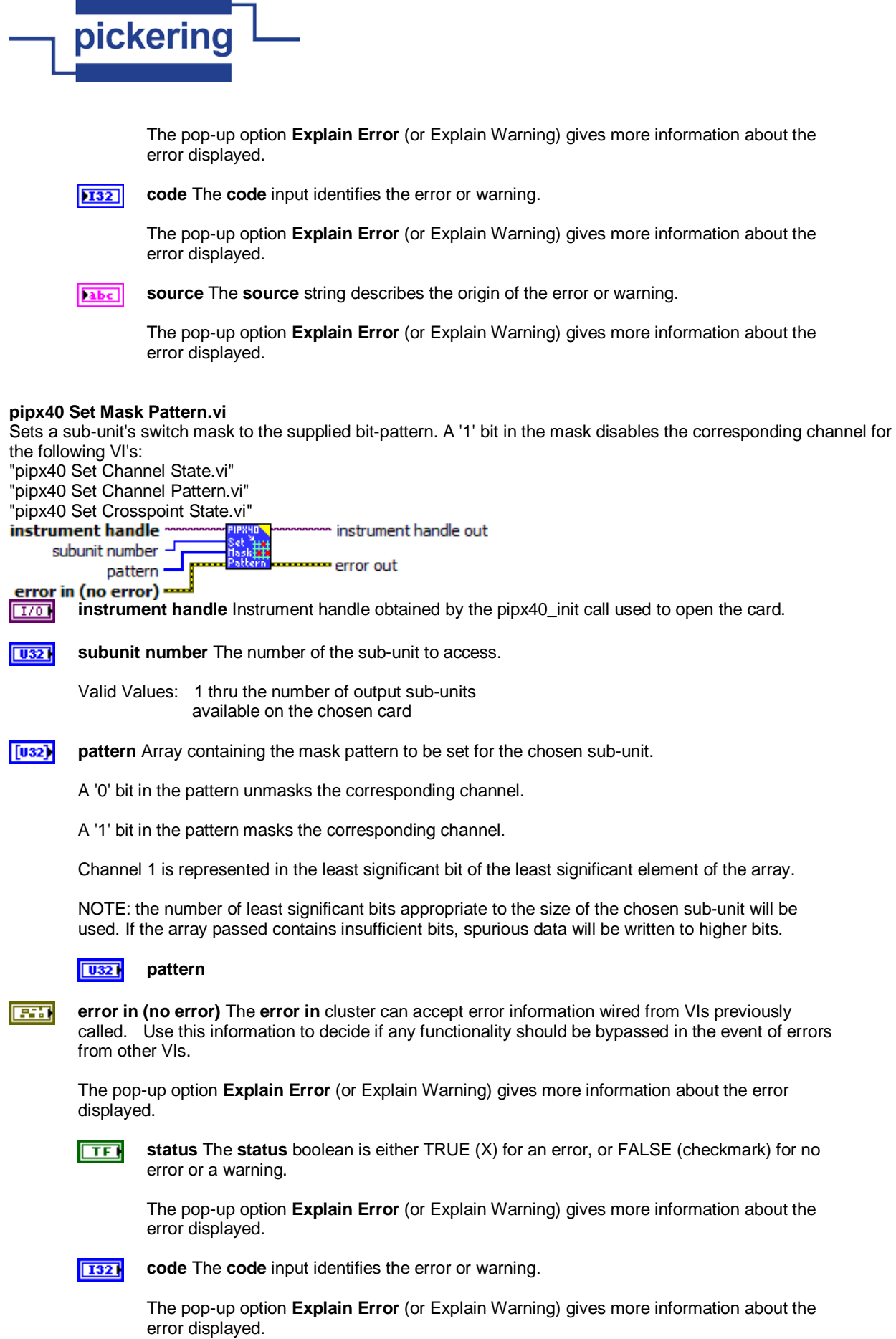

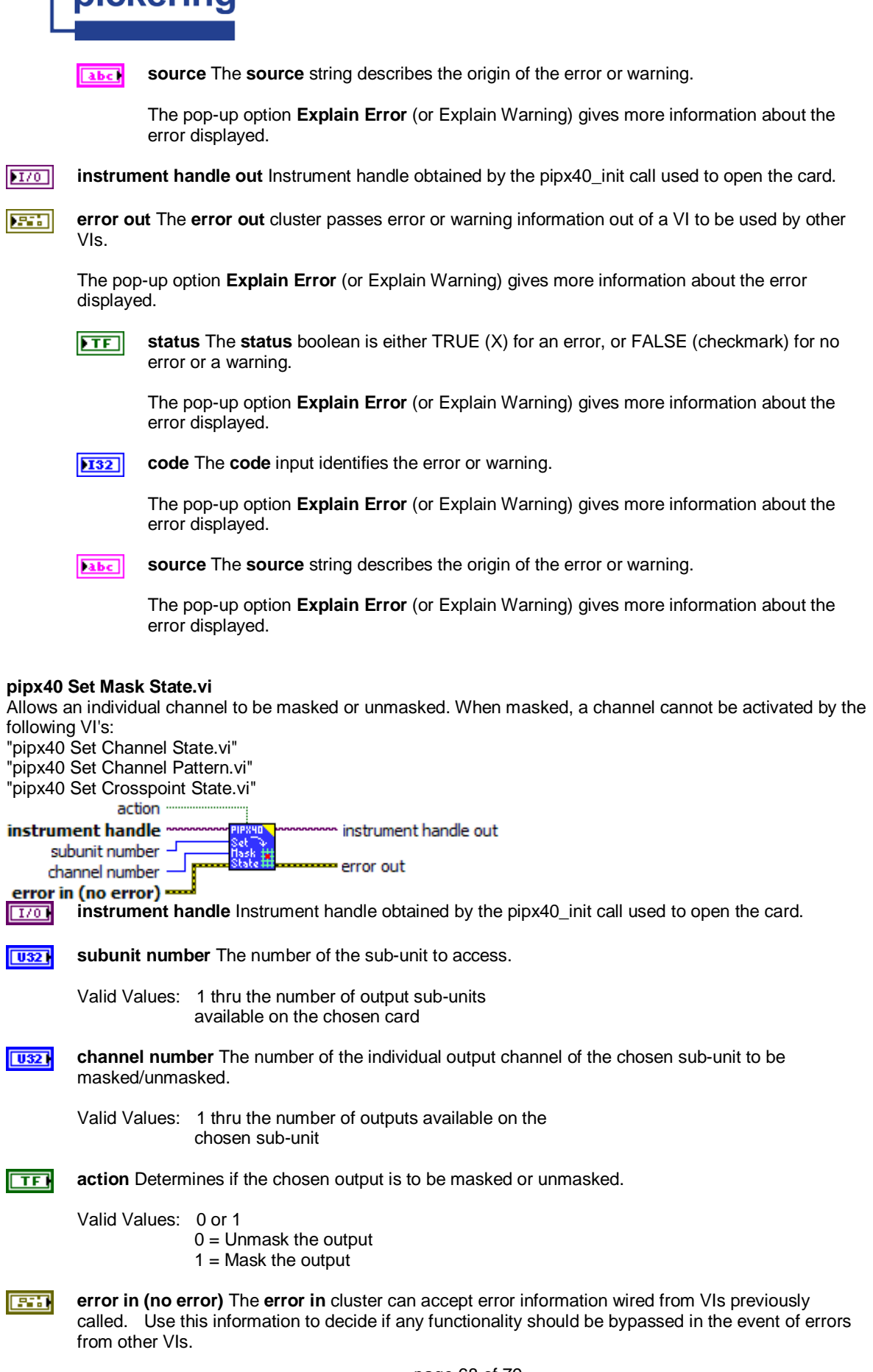

nickering

ſ

I

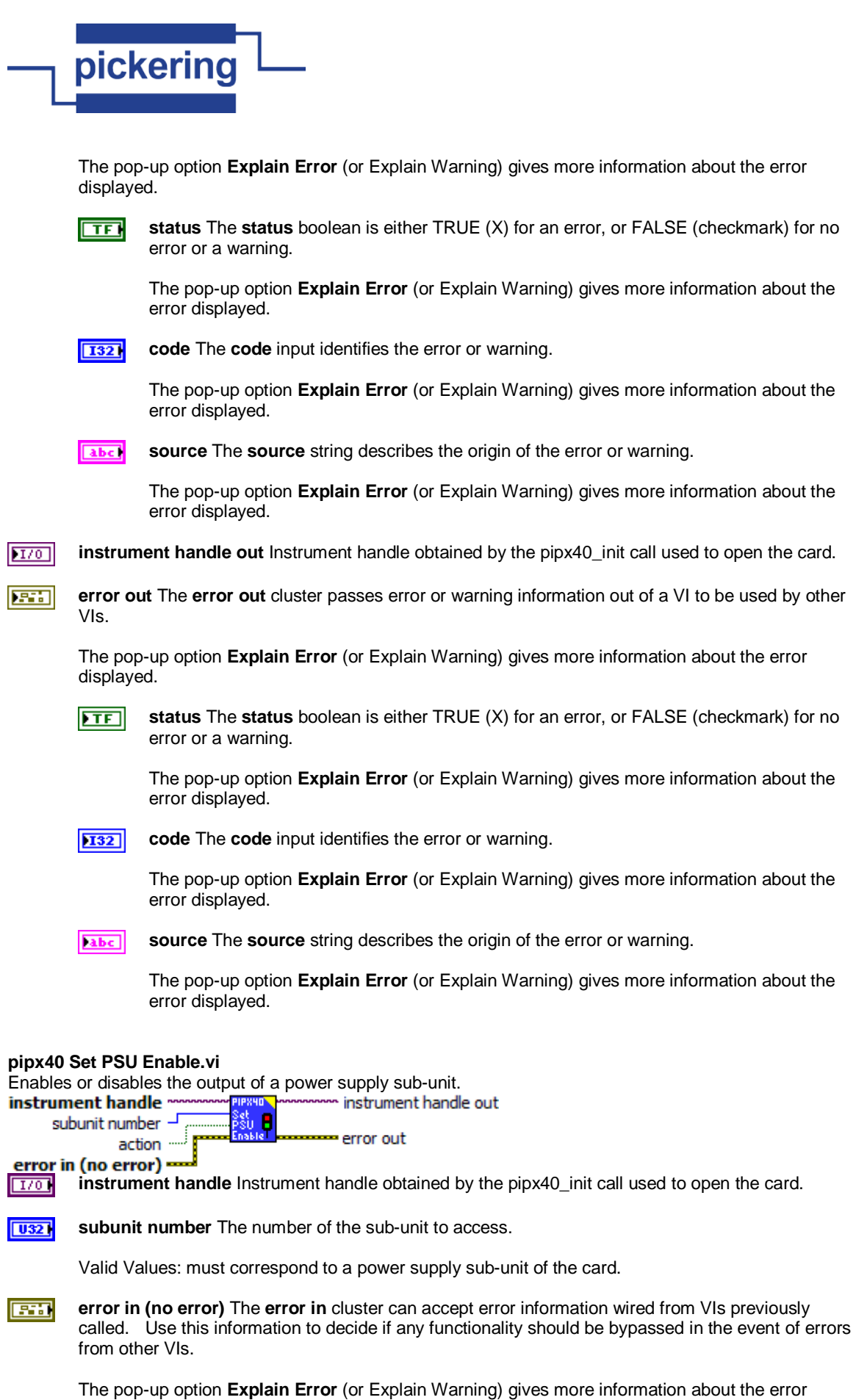

displayed.

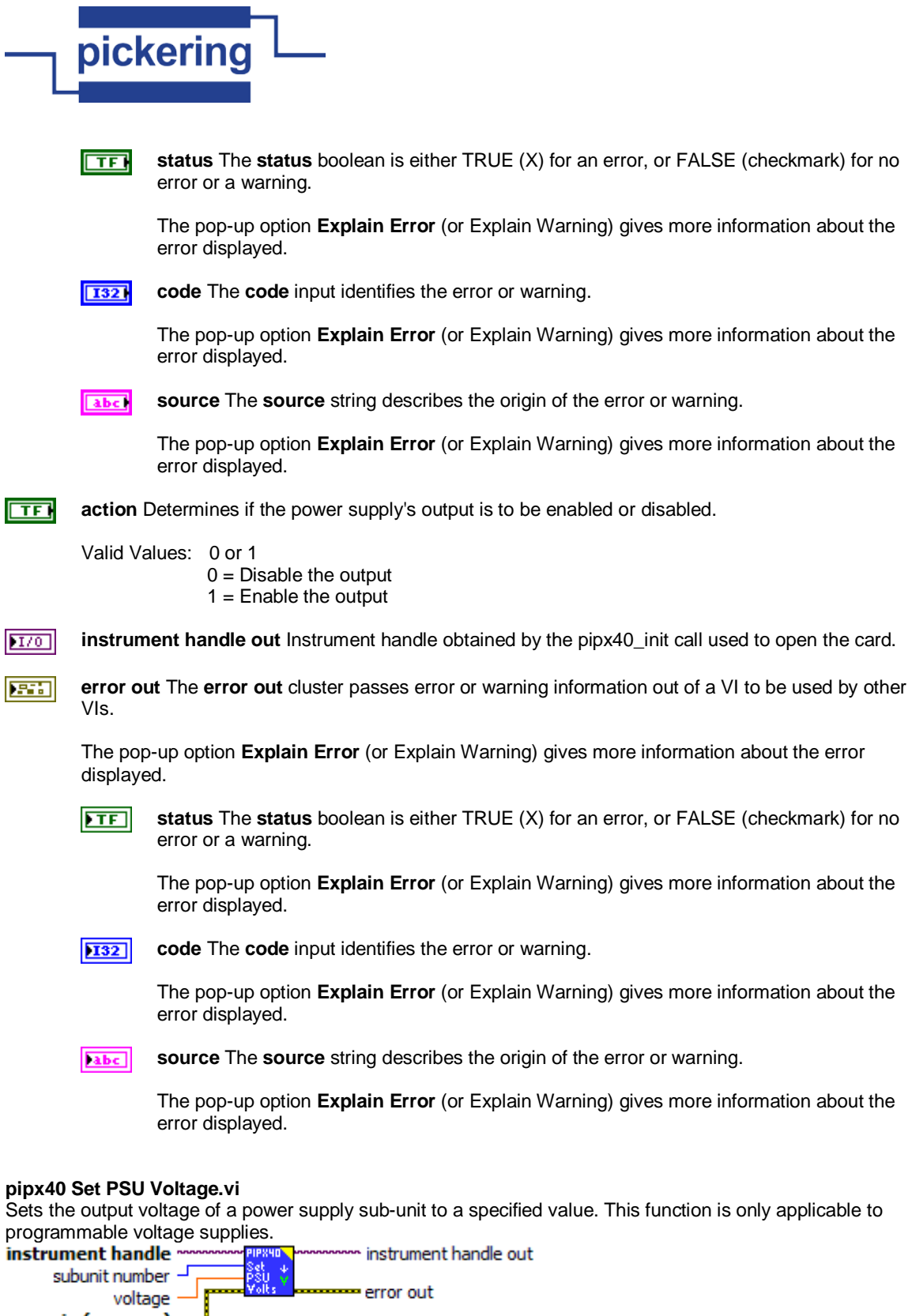

**in (no error)**<br>**instrument handle** Instrument handle obtained by the pipx40\_init call used to open the card.

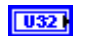

**subunit number** The number of the sub-unit to access.

Valid Values: must correspond to a power supply sub-unit of the card.

**voltage** The output voltage value to be set.**DBL** 

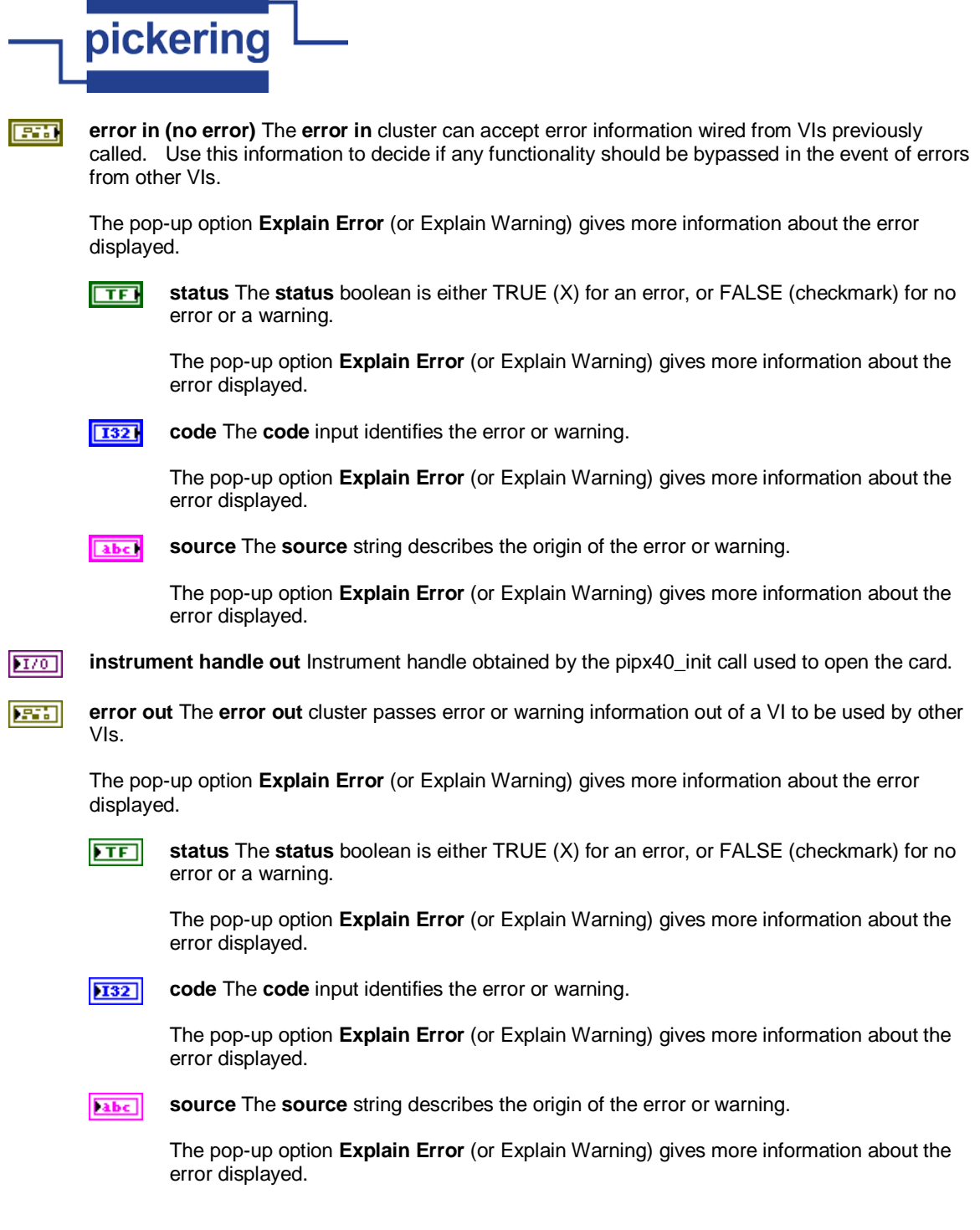

### **pipx40 Set Resistance Value.vi**

Set a programmable resistor's resistance value, in ohms.

This function is usable only with sub-units that support calibrated resistance settings.<br> **Instrument handle** manufactured resistance settings.

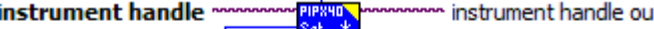

subunit number Res 52 error out resistance value ·

**error in (no error) instrument handle** Instrument handle obtained by the pipx40\_init call used to open the card.  $170$ 

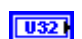

**subunit number** The number of the sub-unit to access.

Valid Values: must correspond to a programmable resistor sub-unit supporting calibrated resistance settings.

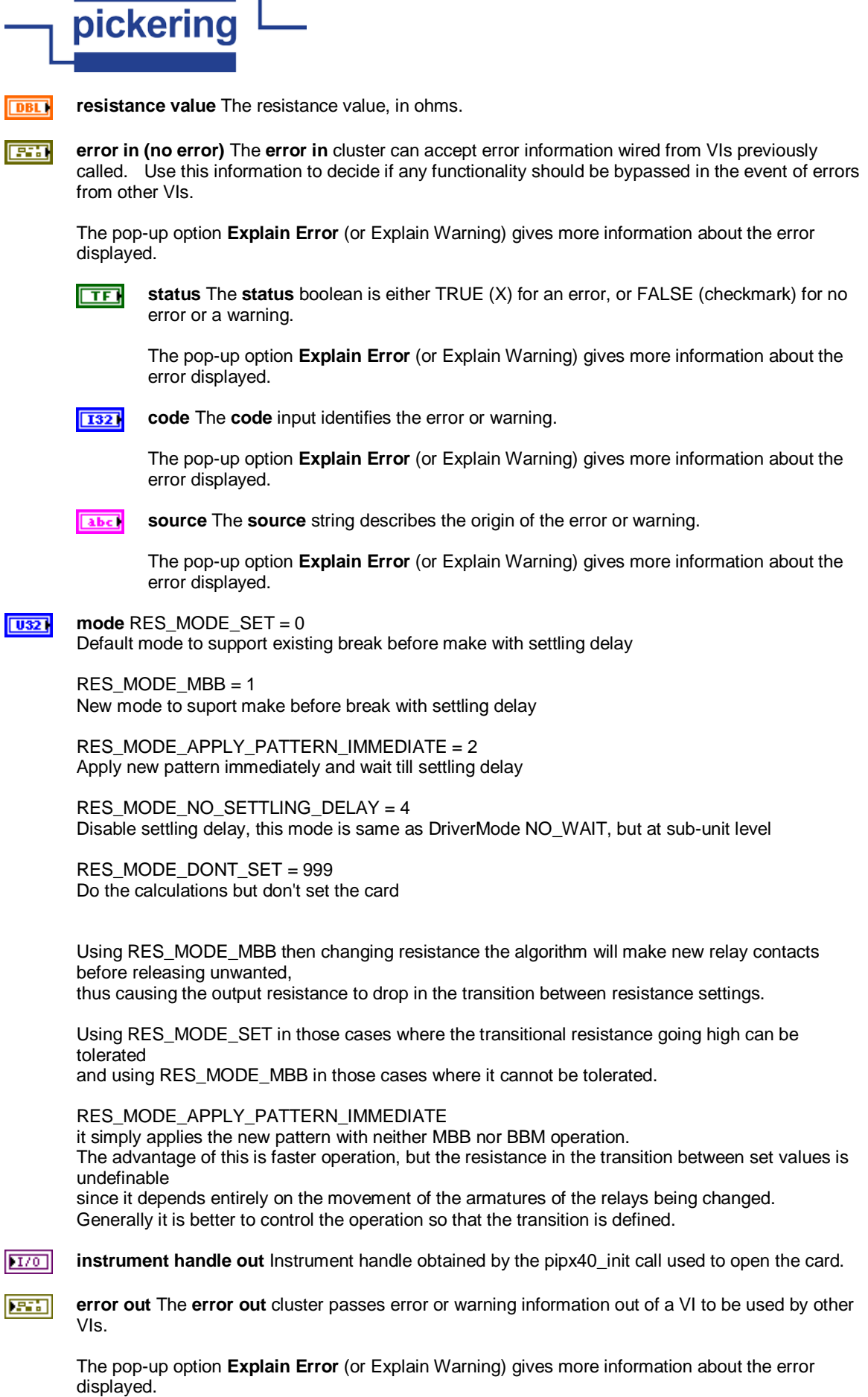

 $\overline{\phantom{a}}$ 

 $\overline{\phantom{a}}$
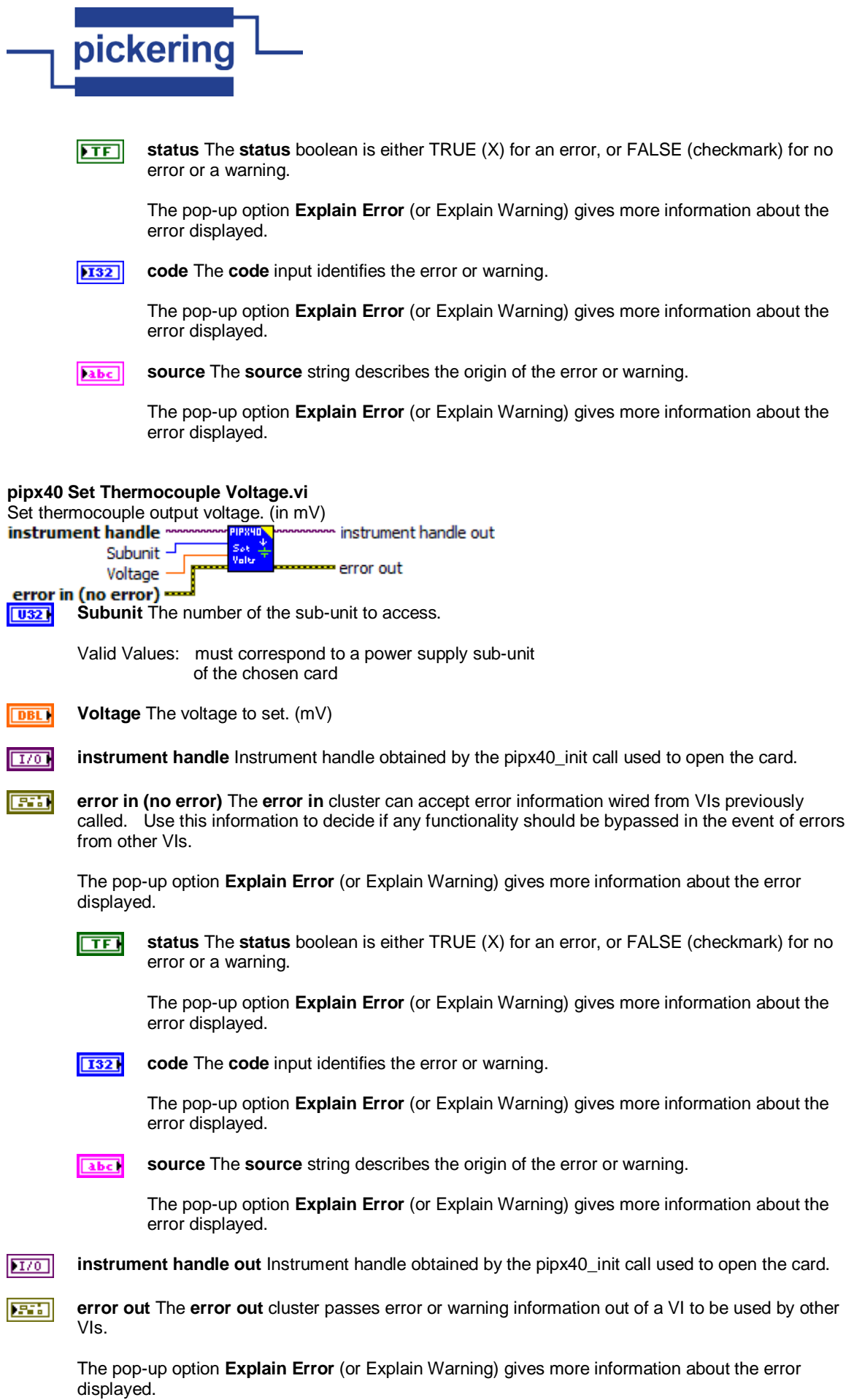

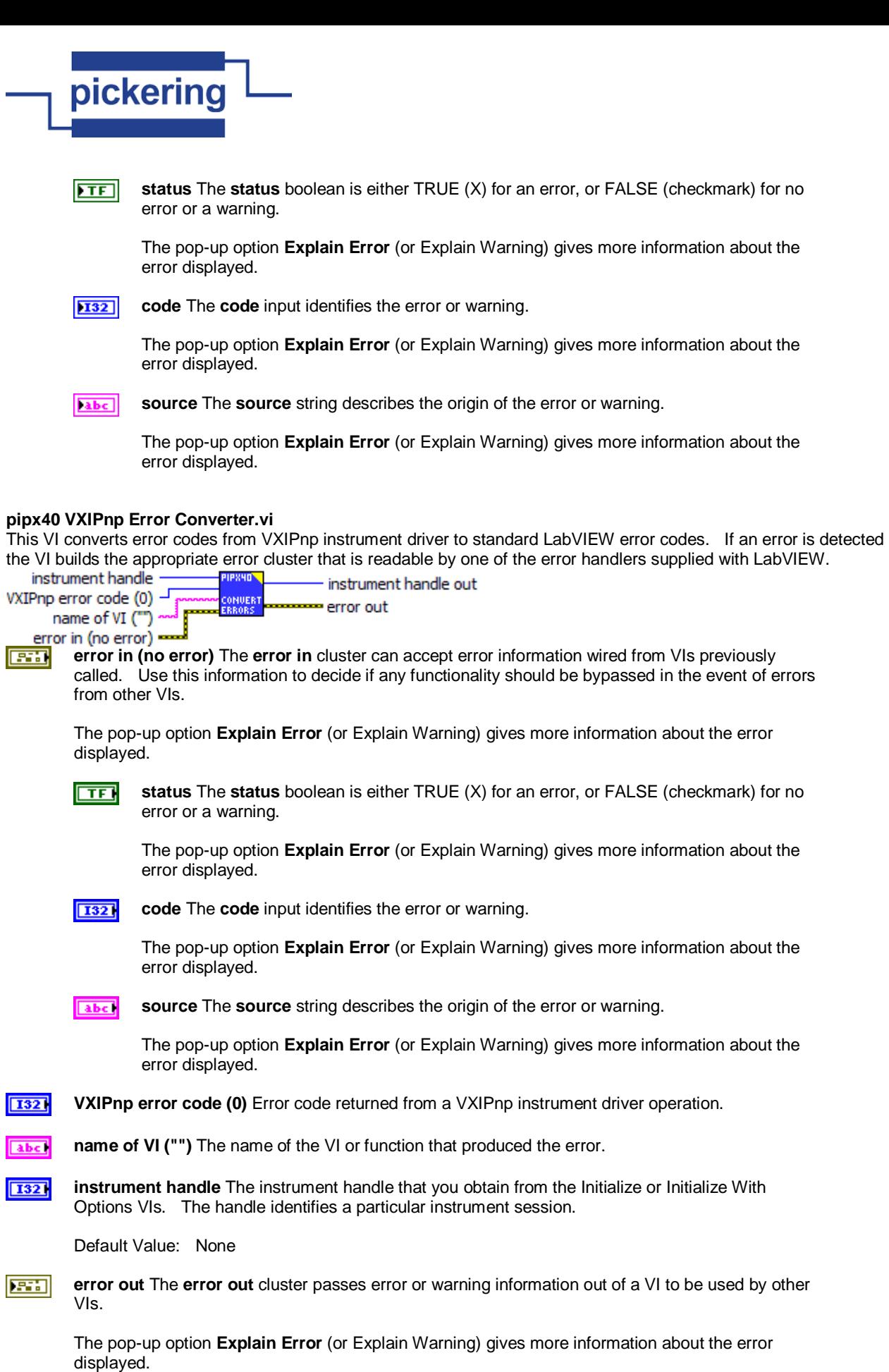

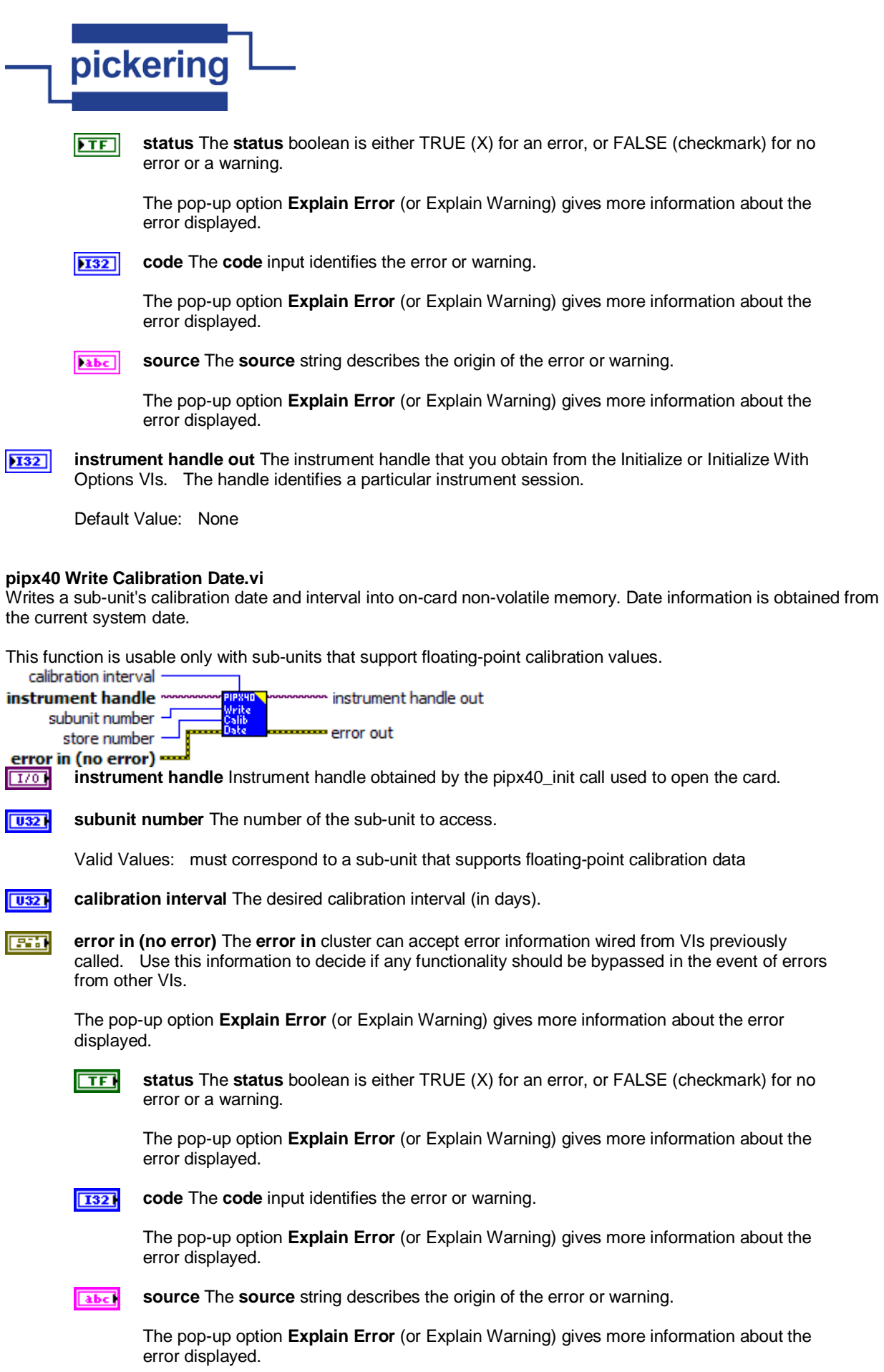

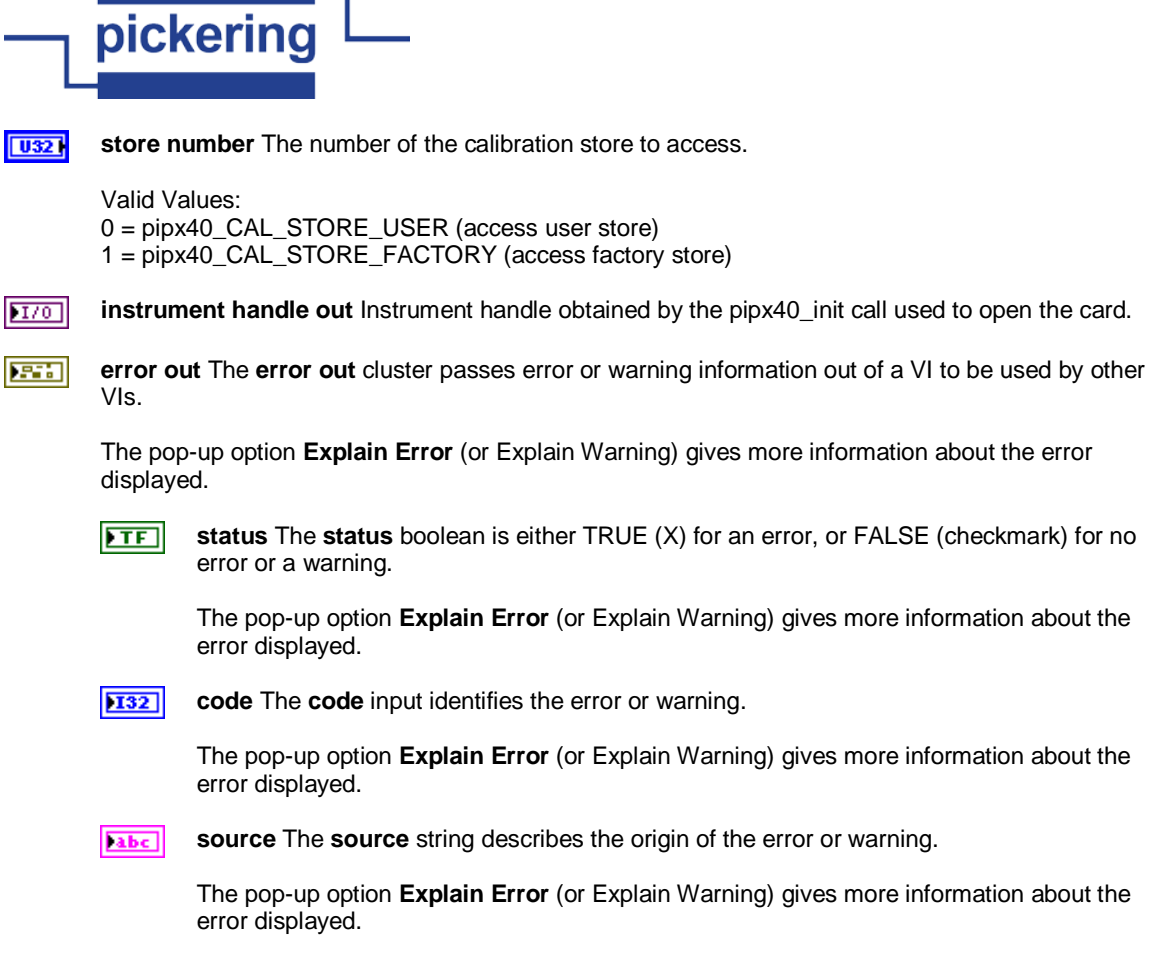

## **pipx40 Write Calibration FP.vi**

the control of the control of

Stores one or more floating-point calibration values in the card's non-volatile memory.

This function is usable only with sub-units that support floating-point calibration values.

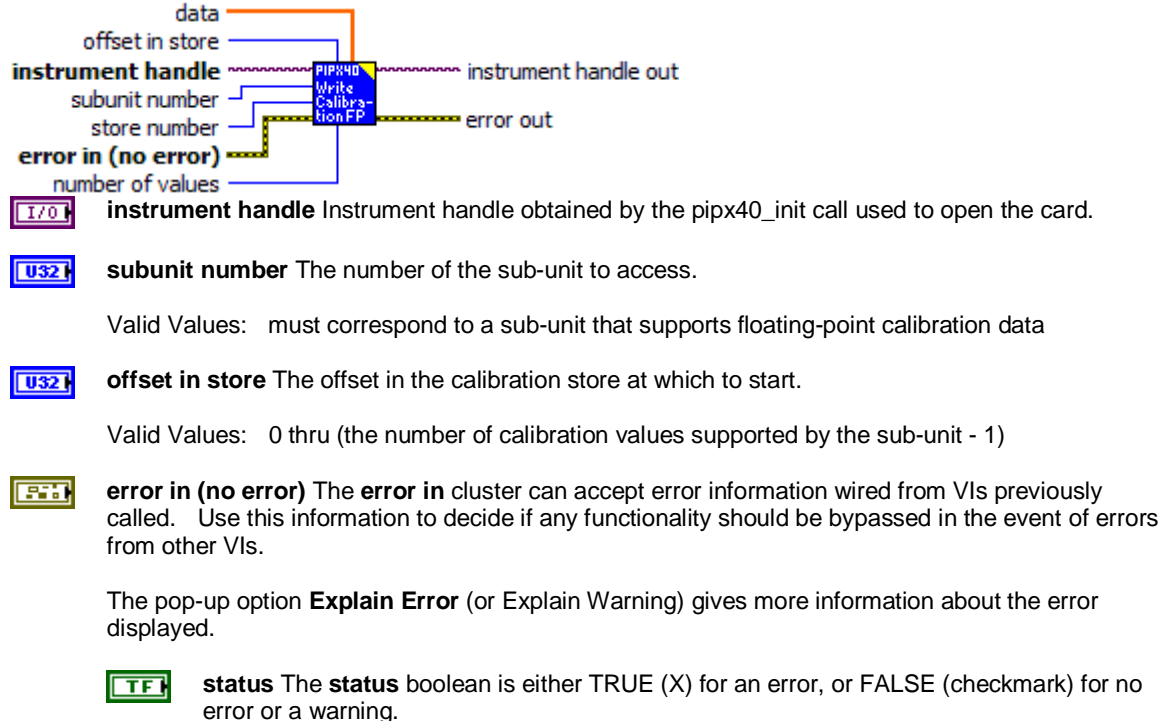

The pop-up option **Explain Error** (or Explain Warning) gives more information about the

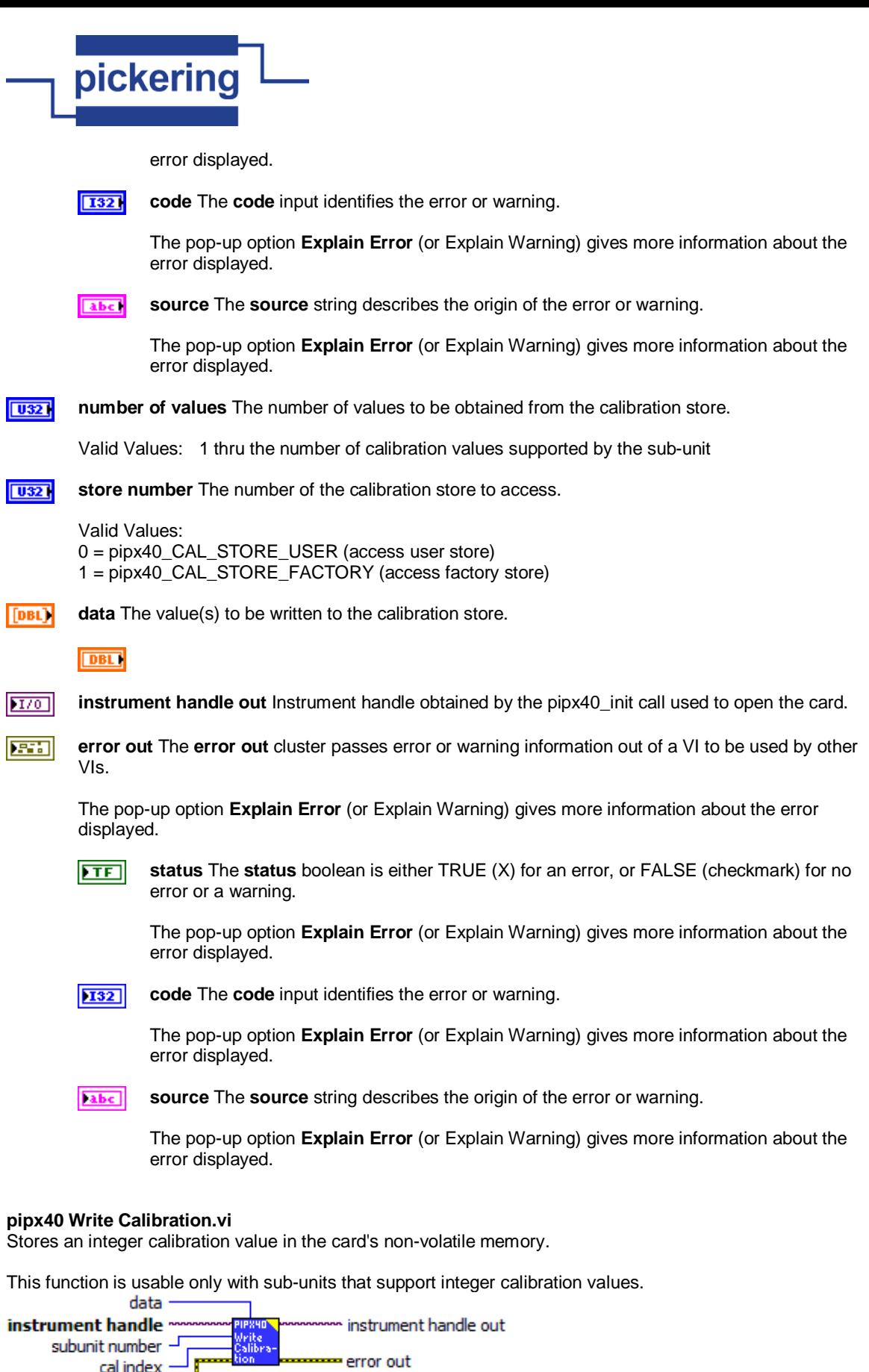

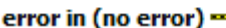

**instrument in (no error)**<br>**instrument handle** Instrument handle obtained by the pipx40\_init call used to open the card.

 $\boxed{032}$ **subunit number** The number of the sub-unit to access.

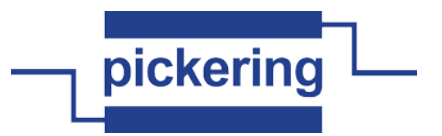

Valid Values: 1 thru the number of output sub-units available on the chosen card

 $\sqrt{032}$ **cal index** The index number of the calibration value to be written.

Valid Values: 1 thru the number of calibration values supported by the chosen sub-unit

 $\overline{10321}$ **data** The calibration value to be written.

Note: The number of least significant bits supported by the target are stored (commonly 16 bits).

**error in (no error)** The **error in** cluster can accept error information wired from VIs previously **EST** called. Use this information to decide if any functionality should be bypassed in the event of errors from other VIs.

The pop-up option **Explain Error** (or Explain Warning) gives more information about the error displayed.

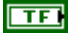

**status** The **status** boolean is either TRUE (X) for an error, or FALSE (checkmark) for no error or a warning.

The pop-up option **Explain Error** (or Explain Warning) gives more information about the error displayed.

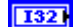

**code** The **code** input identifies the error or warning.

The pop-up option **Explain Error** (or Explain Warning) gives more information about the error displayed.

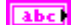

**source** The **source** string describes the origin of the error or warning.

The pop-up option **Explain Error** (or Explain Warning) gives more information about the error displayed.

 $170$ **instrument handle out** Instrument handle obtained by the pipx40\_init call used to open the card.

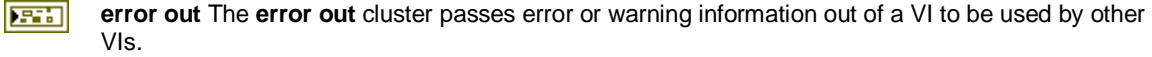

The pop-up option **Explain Error** (or Explain Warning) gives more information about the error displayed.

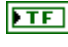

**status** The **status** boolean is either TRUE (X) for an error, or FALSE (checkmark) for no error or a warning.

The pop-up option **Explain Error** (or Explain Warning) gives more information about the error displayed.

**132** 

**code** The **code** input identifies the error or warning.

The pop-up option **Explain Error** (or Explain Warning) gives more information about the error displayed.

abc) **source** The **source** string describes the origin of the error or warning.

> The pop-up option **Explain Error** (or Explain Warning) gives more information about the error displayed.

## **VISA Basic Switch Example Program.vi**

This sample program shows how to determine the characteristics of a basic switch card and open or close a channel.

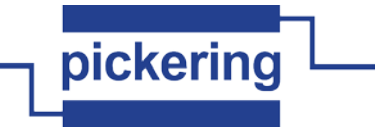

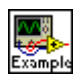

## **VISA Matrix Example Program.vi**

This program demonstrates the basic programming needd to determine the size and characteristics of a matrix and to open and close a croospoint connection.

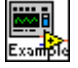